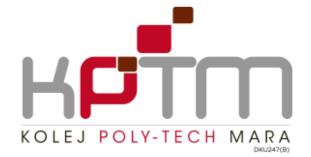

# eLMU@KPTM Project

# USER DOCUMENTATION

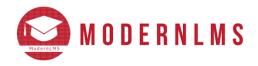

# **MODERNLMS SDN BHD**

Document ID: MDLMS-UG-132

| Prepared Date | 4/8/2023 |
|---------------|----------|
| Version       | 0.1      |

| 1. STUDENT DOCUMENTATION            | 4         |
|-------------------------------------|-----------|
| 1.1. STUDENT OVERVIEW               | 4         |
| 1.1.1. How to self-enrolment        | 4         |
| 1.1.2. How to view 'My courses'     | 7         |
| 1.2. PARTICIPATE IN COURSE          | 8         |
| 1.2.1. How to submit quiz           | 9         |
| 1.2.2. How to submit assignment1    | 4         |
| 1.3. CHECK GRADE                    | 7         |
| 2. LECTURE DOCUMENTATION1           | 8         |
| 2.1. COURSE CONTENT MANAGEMENT1     | 8         |
| 2.1.1. How to add file1             | 8         |
| 2.1.2. How to add quiz              | 2         |
| 2.1.3. How to add assignment        | 9         |
| 2.1.4. How to add SCORM package4    | 8         |
| 2.1.5. How to add page activity     | 2         |
| 2.1.6. How to add feedback          | 6         |
| 2.1.7. How to add forum message     | 2         |
| 2.1.8. How to add Attendance        | 8         |
| 2.1.9. Attendance with QR code      | '3        |
| 2.2. Export Attendance              | '9        |
| 3. COURSE LEADER                    | <b>;1</b> |
| 3.1. USER MANAGEMENT                | <b>;1</b> |
| 3.1.1. How to enrol and assign role | <b>:1</b> |
| 3.1.2. How to assign grouping       | :4        |
| 4. HEAD OF FIELD                    | 37        |
| 4.1. ASSIGN COURSE LEADER           | ;7        |
| 4.1.1. How to assign Course leader  | ;7        |
| 5. DEAN                             | 0         |
| 5.1. ASSIGN HEAD OF FIELD           | 0         |
| 5.1.1. How to assign Head of field  | 0         |
| 6. ADMINISTRATOR                    | 2         |
| 6.1. USER MANAGEMENT                | 2         |
| 6.1.1. How to assign Dean           | 2         |
| 6.1.2. How to view list of users    | 15        |

| 6.1.3. | How to edit user profile         | 96  |
|--------|----------------------------------|-----|
| 6.1.4. | How to suspend a user            | 98  |
| 6.2.   | COURSE MANAGEMENT                | 100 |
| 6.2.1. | How to create a course           | 100 |
| 6.2.2. | How to edit a course             | 105 |
| 6.2.3. | How to delete a course           | 107 |
| 6.3.   | USER MANAGEMENT                  | 109 |
| 6.3.1. | How to enrol user to a course    | 109 |
| 6.3.2. | How to unenroll user to a course | 111 |

# 1. STUDENT DOCUMENTATION

# 1.1. STUDENT OVERVIEW

## 1.1.1. How to self-enrolment

| SELF ENROLMENT               |                                                                                                    |  |  |
|------------------------------|----------------------------------------------------------------------------------------------------|--|--|
| Description                  | Some courses can be manually enrolled by student, but it ultimately depends on                                                                |  |  |
|                              | the admin who created the course.                                                                                                    |  |  |
| Pre-Requisites               | Users required to log in first                                                                                                    |  |  |
| Notes                        |                                                                                                    |  |  |
| Steps<br>1. From the Dashboa | ard click on " <b>All course".</b>                                                                                                    |  |  |
| elii U Home Dast             | nboard My courses All courses Q D SS V O                                                                                                    |  |  |
|                              |                                                                                                    |  |  |
| Dashboard                    |                                                                                                    |  |  |
| ≝ 1                          | ourses Enrolled $\bigcirc$ O $\bigcirc$ Courses Completed $\bigcirc$ O $\bigcirc$ Activities Completed $\bigcirc$ B $\bigcirc$ Activities Due |  |  |
| Recently accessed            | items                                                                                                    |  |  |
|                              |                                                                                                    |  |  |
|                              | No recent items                                                                                                    |  |  |
|                              |                                                                                                    |  |  |
| Course overview              |                                                                                                    |  |  |
| All In progress Future       | Past Starred Removed from view                                                                                                    |  |  |
|                              |                                                                                                    |  |  |
| 2. Select the course         | O search       Image: See all my courses in progress >         that you want to enrol in and click "View course".                             |  |  |

| ELF ENROLMENT                                              | urses All courses                                                            |                                              | Q 🗆 SS 🗸                                                                                      |
|------------------------------------------------------------|------------------------------------------------------------------------------|----------------------------------------------|-----------------------------------------------------------------------------------------------|
| ELMU KPTM                                                  |                                                                              |                                              |                                                                                               |
| 375 Courses                                                |                                                                              | Q Search courses All cate                    | ✓ Sort (none) ✓ 🙁 Ε                                                                           |
| 18 Jul 2023                                                | 19 Jul 2023                                                                  | 18 Jul 2023                                  | Tinancial Accounting                                                                          |
| INTRODUCTION TO<br>FINANCIAL REPORTING<br>FAREHAH BT. MOHD | COMPANY ACCOUNTS AND<br>REPORTING (0723-PFA31<br>NUR FADLIZAWATI BTE ISA. +1 | INTERMEDIATE FINANCIAL<br>ACCOUNTING I (0723 | INTERMEDIATE FINANCIAL<br>REPORTING (0723-PFA22<br>AZRINARIZAN IDARNIS<br>44<br>BINTARD AZIZ. |
| 1 Siessons                                                 | S lessons<br>View Course                                                     | M 5 lessons<br>View Course                   | (1) 5 lessons<br>View Course                                                                  |

| SELF ENROLMENT                                                                                                    |                   |
|----------------------------------------------------------------------------------------------------|-------------------|
| 3. Once you in, click on the "Enrol me" button.                                                                                                    |                   |
| eLITU Home Dashboard My courses All courses                                                                                                    | Q Q ss •          |
|                                                                                                    |                   |
| Enrolment options                                                                                                    |                   |
| INTRODUCTION TO FINANCIAL REPORTING (0723-PFA2193 ) 🖜                                                                                                    |                   |
| Self enrolment (Student)                                                                                                    | ~                 |
| No enrolment key required.                                                                                                    |                   |
| Enrol me                                                                                                    |                   |
| 4. You successfully enrolled to the course.                                                                                                    |                   |
| eLMU Home Dashboard My courses All courses                                                                                                    | Recent • Q D SS • |
| Emercial Accounters           Introduction to financial reporting (0723-pfa2193)           Aretharh Bt. Mohd Rashid ., Nur Fadulizawati Bte Isa.           Course         Participants           Grades         Competencies |                   |
| You are enrolled in the course.                                                                                                    | ×                 |
| General                                                                                                    | Collapse all V    |
|                                                                                                    |                   |

# 1.1.2. How to view 'My courses'

| VIEW MY COURSES                           |                                                                                                    |                                  |  |  |  |
|-------------------------------------------|----------------------------------------------------------------------------------------------------|----------------------------------|--|--|--|
| Description                               | The "My Courses" section refers to the area where users, such as students or lecturers, can view and access the courses they are enrolled in or teaching. It provides a centralized location within LMS where users can easily navigate to their courses and access course materials, activities, and resources |                                  |  |  |  |
| Pre-Requisites                            | Successfully enrolled in the course                                                                                                    |                                  |  |  |  |
| Notes                                     |                                                                                                    |                                  |  |  |  |
| 1. If you on the "Da                      | 1. If you on the "Dashboard" page, you can simply click on the "My Courses".                                                                                                    |                                  |  |  |  |
| elii U Home Dash                          | Home     Dashboard     My courses     All courses     Recent • Q     . •     . •                                                                                                    |                                  |  |  |  |
| Dashboard                                 |                                                                                                    |                                  |  |  |  |
| ≚ <b>1</b>                                | ourses Enrolled O I Activities Completed                                                                                                    | ₩ 4<br>Activities Due            |  |  |  |
| Recently accessed i                       | items                                                                                                    |                                  |  |  |  |
| New Assignme<br>New Course                | ent New Quiz<br>New Course New Course                                                                                                    | e                                |  |  |  |
| Course overview<br>All In progress Future | Past Starred Removed from view                                                                                                    |                                  |  |  |  |
| Sort by course name 👻                     | Q Search 88 🗮 🖻                                                                                                    | See all my courses in progress > |  |  |  |
| 2. It will navigate you                   | u to the " <b>My Courses</b> " page.                                                                                                    |                                  |  |  |  |
| eLUU Home Dash                            | nboard My courses All courses                                                                                                    | Recent • Q. D. s. •              |  |  |  |
| All In progress Future                    | Past Starred Removed from view                                                                                                    |                                  |  |  |  |
| Sort by course name v                     | Q Search 🔀 🗮 🗐                                                                                                    |                                  |  |  |  |
|                                           |                                                                                                    |                                  |  |  |  |
| Pengenalan<br>New Course                  |                                                                                                    |                                  |  |  |  |
| 1 out of 5 activities completed           |                                                                                                    |                                  |  |  |  |
| 20% Course Completed                      |                                                                                                    |                                  |  |  |  |
| View Course                               |                                                                                                    |                                  |  |  |  |
|                                           |                                                                                                    |                                  |  |  |  |
|                                           |                                                                                                    |                                  |  |  |  |

## **1.2. PARTICIPATE IN COURSE**

| PARTICIPATE IN C | OURSE                                                                                                    |     |  |
|------------------|----------------------------------------------------------------------------------------------------|-----|--|
| Description      | To earn CPD points, you must participate in the course. Please note that you can                                                                               |     |  |
| ·                | only complete the course if you meet the course completion criteria                                                                                            |     |  |
| Pre-Requisites   | User needs to enrol to a course first                                                                                                    |     |  |
| Notes            |                                                                                                    |     |  |
|                  | course, you must complete all the course activities.<br>In how to complete the activity on the right side of the activity.                                     |     |  |
| eliiU Home       | Dashboard My courses Site administration All courses Recent - 🧳 🔎 🛛                                                                                            | M ~ |  |
| Topic 1          | ~                                                                                                    |     |  |
| D                | New File Activity                                                                                                    |     |  |
|                  | New Quiz Activity<br>To do: View<br>To do: Receive a grade<br>To do: Receive a passing grade<br>To do: Receive a pass grade or complete all available attempts |     |  |
| Ę                | New Assignment To do: View<br>To do: Make a submission<br>To do: Receive a grade<br>To do: Receive a passing grade                                             |     |  |
| Opened: 1        | Thursday, 3 August 2023, 12:00 AM                                                                                                    |     |  |
| Boosivo o grado  |                                                                                                    |     |  |

### Receive a grade.

- Receiving a grade involves submitting your attempt to complete the activity.
- It will not be counted as complete if you fail to submit your attempt.

### Receive a passing grade.

- Receiving a passing grade means you need to meet the passing grade for the activity.
- It will not be counted as complete if you fail to meet the passing grade.

### Receive a pass grade or complete all available attempts.

• To complete the activity, you can either achieve the pass grade or submit your attempt.

### <u>View</u>

• View means you only need to view the activity to complete it.

# 1.2.1. How to submit quiz

| SUBMIT QUIZ                    |                                                                                                    |
|--------------------------------|----------------------------------------------------------------------------------------------------|
| Description                    | The Quiz is a very powerful activity that can meet many teaching needs, from simple, multiple-choice knowledge tests to complex, self-assessment tasks with detailed feedback |
| Pre-Requisites                 | Successfully enrolled in the course                                                                                                    |
| Notes                          |                                                                                                    |
| Steps<br>1. In the course that | t you are enrolled in.                                                                                                    |
|                                | hboard My courses All courses Recent - Q D SS -                                                                                                    |
| Pengenalar<br>New Course D     | OC<br>Grades Competencies                                                                                                    |
|                                | Unipetericies                                                                                                    |
| General                        | Collapse all 🗸 🗸                                                                                                    |
| E Annot                        | uncements 0                                                                                                    |
| 2. Click on the "Quiz          | z" activity.                                                                                                    |
| elii U Home Dash               | hboard My courses All courses Recent - Q D SS -                                                                                                    |
|                                |                                                                                                    |
| Topic 1                        | ~                                                                                                    |
| Quiz                           | Mark as done                                                                                                    |
| Assig                          | nment Mark as done                                                                                                    |
|                                | /, 2 August 2023, 12:00 AM<br>August 2023, 12:00 AM                                                                                                    |
| Topic 2                        | v<br>(2)<br>(3)<br>(4)<br>(4)<br>(5)<br>(4)<br>(5)<br>(5)<br>(5)<br>(5)<br>(5)<br>(5)<br>(5)<br>(5                                                                            |

| SUBMIT QUIZ                                                                                                    |                                                                   |
|----------------------------------------------------------------------------------------------------|-------------------------------------------------------------------|
| 3. Click on "Attempt quiz" button.                                                                                                    |                                                                   |
| eLITU Home Dashboard My courses All courses                                                                                                    | Recent • Q D SS •                                                 |
| QUIZ<br>QUIZ                                                                                                    |                                                                   |
| Mark as done                                                                                                    |                                                                   |
| Attempt quiz<br>Attempts allowed: 1<br>Grade to pass: 10.00 out of 100.00                                                                                                    |                                                                   |
| < Prev Section  v                                                                                                    | Next Activity >                                                   |
| 4. Answer all the questions.                                                                                                    |                                                                   |
| eLiviU Home Dashboard My courses All courses                                                                                                    | Recent - Q D SS -                                                 |
| Back          Ouestion 1       Below are the colour of Jalur Gemilang except:         Not yet       answred         Marked out of       0         100       b. Blue         Vestion       Ciear my choice | X<br>Quiz navigation<br>1 2 3 4 5 6 7 8 9<br>10<br>Finish attempt |
| Ouestion 2         Not yet         answered         Marked out of         1.00         P Flag         question         O         c. Seoul         O         d. Beijing         Clear my choice            | 2                                                                 |
| Question 3 What is the canital city of Sarawak?                                                                                                    |                                                                   |

| LUU Home                                                                                      | Dashboard My courses All cou                                                                                                    | rses                                     |                 | Recent • Q D SS •                                         |
|-----------------------------------------------------------------------------------------------|----------------------------------------------------------------------------------------------------|------------------------------------------|-----------------|-----------------------------------------------------------|
| Back                                                                                          |                                                                                                    |                                          |                 | >                                                         |
| Question 10<br>Not yet<br>answered<br>Marked out of<br>1.00<br>$\mathcal{P}$ Flag<br>question | <ul> <li>Who wrote the famous play "Romeo and</li> <li>a. Charles Dickens</li> <li>b. Jane Austen</li> <li>c. Mark Twain</li> <li>d. William Shakespeare</li> <li>Clear my choice</li> </ul> | l Juliet"?                               |                 | Quiz navigation                                           |
| Previous page                                                                                 |                                                                                                    |                                          | Finish attempt  |                                                           |
| < Prev Section                                                                                | Jump to                                                                                                    | ×                                        | Next Activity > |                                                           |
|                                                                                               |                                                                                                    |                                          |                 |                                                           |
|                                                                                               | at all the questions are<br>Dashboard My courses All cour                                                                                                    |                                          |                 | t all and finish" button.                                 |
| Home                                                                                          | Dashboard My courses All cour                                                                                                    | rses                                     |                 |                                                           |
|                                                                                               | Dashboard My courses All cour                                                                                                    | saved                                    |                 | Recent • Q Q SS •                                         |
| 6                                                                                             | Dashboard My courses All cour                                                                                                    | rses<br>saved<br>saved                   |                 | Recent • Q D SS •                                         |
| 6<br>7                                                                                        | Dashboard My courses All cour<br>Answer                                                                                                    | rses<br>saved<br>saved<br>saved          |                 | Recent • Q D SS •<br>A Quiz navigation                    |
| E Home                                                                                        | Dashboard My courses All cour<br>Answer<br>Answer<br>Answer                                                                                                    | rses<br>saved<br>saved<br>saved<br>saved |                 | Recent • Q C SS •<br>Quiz navigation<br>1 2 3 4 5 6 7 8 9 |
| Home<br>6<br>7<br>8<br>9                                                                      | Dashboard My courses All cour<br>Answer<br>Answer<br>Answer<br>Answer<br>Answer<br>Answer                                                                                                    | rses<br>saved<br>saved<br>saved<br>saved |                 | Recent • Q C SS •<br>Quiz navigation<br>1 2 3 4 5 6 7 8 9 |

| <complex-block></complex-block>                                                                                                    | SUBMIT QUIZ                       |                                                        |                   |
|----------------------------------------------------------------------------------------------------|-----------------------------------|--------------------------------------------------------|-------------------|
| Image: Section of Section of Sect | 7 Click on "Submit and finish"    | utton once again                                       |                   |
| Submit all your asswers and minish? *                                                                                                    |                                   |                                                        |                   |
| 9 9 9 0 o so sobring your answers, you won't be able to -hange teens.   9 9   9 9   9 9   9 9   9 9   9 9   9 9   9 9   9 9   9 9   9 9   9 9   9 9   9 9   9 9   9 9   9 9   9 9   9 9   9 9   9 9   9 0   9 0   9 0   9 0   9 0   9 0   9 0   9 0   9 0   9 0   9 0   9 0   9 0   9 0   9 0   9 0   9 0   9 0   9 0   9 0   9 0   9 0   9 0   9 0   9 0   9 0   9 0   9 0   9 0   9 0   9 0   9 0   9 0   9 0   9 0   9 0   9 0   9 0   9                                                                                                    | CLLI O Home Dashboard My courses  |                                                        | Recent • U U SS • |
| A degree takes       0     A degree takes       0     A degree takes                                                                                                    |                                   | An: Once you submit your answers, you won't be able to | ×                 |
| Image: State and a contract                                                                                                    | 7                                 | change them.                                           | Outermulanting    |
| Answer savet   Image: Control of Control     Image: Control     Image: Control                                                                                                    | 8                                 |                                                        |                   |
| Image: Image: Image |                                   |                                                        |                   |
| Recent a word field                                                                                                    |                                   |                                                        |                   |
| Image: Second at and food         Image: Second at and food         Image: Second at and food         Image: Second at and food         Image: Second at and food         Image: Second at and food         Image: Second at and food         Image: Second at and food         Image: Second at a decide of the second at a decide of the second at a decide o                                                                                                    | 10                                | Answersaved                                            |                   |
| S. Then click on "Finish review". S. Then click on "Finish review". I we know a the colour of Jalur Gemilang except: I we know a the colour of Jalur Gemilang except: I we know a the colour of Jalur Gemilang except: I we know a the colour of Jalur Gemilang except: I we know a the colour of Jalur Gemilang except: I we know a the colour of Jalur Gemilang except: I we correct answer is: Orange I wat is the capital city of Japan? I wat is the capital city of Japan? <th></th> <td>Return to attempt</td> <td></td>                                                                                                    |                                   | Return to attempt                                      |                   |
| S. Then click on "Finish review".       existin   Below are the colour of Jalur Cemilang except:       orest of too out of Joint Cemilang except:        orest of too out of Joint Cemilang except:        orest on out of Joint Cemilang except:        orest on out of Joint Cemilang except except except except except except except except except except except except except except except except except except except except                                                                                                    |                                   | Submit all and finish                                  |                   |
| S. Then click on "Finish review".       existin   Below are the colour of Jalur Cemilang except:       orest of too out of Joint Cemilang except:        orest of too out of Joint Cemilang except:        orest on out of Joint Cemilang except:        orest on out of Joint Cemilang except except except except except except except except except except except except except except except except except except except except                                                                                                    |                                   |                                                        |                   |
| S. Then click on "Finish review".       existin   Below are the colour of Jalur Cemilang except:       orest of too out of Joint Cemilang except:        orest of too out of Joint Cemilang except:        orest on out of Joint Cemilang except:        orest on out of Joint Cemilang except except except except except except except except except except except except except except except except except except except except                                                                                                    |                                   |                                                        |                   |
| 8. Then click on "Finish review".          Image: Click on "Finish review".       Image: Click on the colour of Jalur Gemilang except:         Image: Click on the colour of Jalur Gemilang except:       Image: Click on the colour of Jalur Gemilang except:         Image: Click on the colour of Jalur Gemilang except:       Image: Click on the colour of Jalur Gemilang except:         Image: Click on the colour of Jalur Gemilang except:       Image: Click on the colour of Jalur Gemilang except:         Image: Click on the colour of Jalur Gemilang except:       Image: Click on the colour of Jalur Gemilang except:         Image: Click on the colour of Jalur Gemilang except:       Image: Click on the colour of Jalur Gemilang except:         Image: Click on the colour of Jalur Gemilang except:       Image: Click on the colour of Jalur Gemilang except:         Image: Click on the colour of Jalur Gemilang except:       Image: Click on the colour of Jalur Gemilang except:         Image: Click on the colour of Jalur Gemilang except:       Image: Click on the colour of Jalur Gemilang except:         Image: Click on the colour of Jalur Gemilang except:       Image: Click on the colour of Jalur Gemilang except:         Image: Click on the colour of Jalur Gemilang except:       Image: Click on the colour of Jalur Gemilang except:         Image: Click on the colour of Jalur Gemilang except:       Image: Click on the colour of Jalur Gemilang except:         Image: Click on the colour of Jalur Gemilang except:       Image: Click on the colour of Jalur Gemilang except: <th>&lt; Prev Section Jump to</th> <td>~ Next Activity</td> <td></td>                                                                                                    | < Prev Section Jump to            | ~ Next Activity                                        |                   |
| Home Dashboard My courses All courses     Recent ~ ()     Correct   Mark 100 out   Question     Below are the colour of Jalur Gemilang except:     ()   ()   ()   ()   ()   ()   ()   ()   ()   ()   ()   ()   ()   ()   ()   ()   ()   ()   ()   ()   ()   ()   ()   ()   ()   ()   ()   ()   ()   ()   ()   ()    ()   ()   ()   ()   ()   ()   ()   ()   ()   ()   ()   ()   ()   ()   ()   ()   ()   ()   ()   ()   ()   ()    ()   ()   ()   ()   ()   ()   ()   ()   ()   ()   ()   ()   ()   ()   ()   ()   ()   ()   ()   ()   ()   ()                                                                                                    |                                   |                                                        |                   |
| Cursetion 1<br>Correct<br>Mark 100 out<br>of 100<br>♥ Flag<br>question       Below are the colour of Jalur Gemilang except:       ×         ● a. Orange ●<br><br><br><br><br><br><br>● a. Orange ●<br><br><br>                                                                                                    |                                   |                                                        |                   |
| Correct   Mark 100 out of Jaur Cennuary except: <ul> <li>a. Orange </li> <li>b. Blue</li> <li>c. Yellow</li> </ul> The correct answer is: Orange      What is the capital city of Japan?   Outestion   Mark 100 out of Jaban &   Pring   guestion         What is the capital city of Japan? <ul> <li>a. Bangkok</li> <li>b. Tokyo *</li> <li>c. Seoul</li> <li>d. Beijing</li> </ul>                                                                                                    | eLUU Home Dashboard My courses    | All courses                                            | Recent • Q D SS • |
| Mark 100 out of 100   V Flag   Question      C. Yellow   The correct answer is: Orange   What is the capital city of Japan?   Oans   Mark 100 out 100   V Flag   Question     What is the capital city of Japan? <ul> <li>a. Bangkok</li> <li>b. Tokyo </li> <li>c. Seoul</li> <li>d. Beijing</li> </ul> The correct answer is: Tokyo   The correct answer is: Tokyo                                                                                                    | Below are the colour of Jalur Ge  | nilang except:                                         | ×                 |
| Pring   question     C. Yellow     The correct answer is: Orange     What is the capital city of Japan?   Question   What is the capital city of Japan?   Question   Pring   question     What is the capital city of Japan?   Question     Pring   Question     Mark 100 out   of 100   Pring   Question     Mark 100 out   of 100   Pring   Question     The correct answer is: Tokyo     The correct answer is: Tokyo     The correct answer is: Tokyo                                                                                                    | Mark 1.00 out<br>of 1.00 out      |                                                        |                   |
| Cuestion 2   Correct   Mark 100 out of 100   ♥ Flag   question   D. Tokyo ◆   ○ c. Seoul   ○ d. Beijing                                                                                                    | P Flag                            |                                                        |                   |
| Cuestion 2   Correct   Mark 100 out of 100   P Flag   question     C. Seoul   O. Beijing     The correct answer is: Tokyo     The correct answer is: Tokyo                                                                                                    |                                   |                                                        |                   |
| Question 2       What is the capital city of Japan?         Correct                                                                                                    | The correct answer is: Orange     |                                                        |                   |
| Correct<br>Mark 1.00 out<br>of 1.00<br>♥ Flag<br>question 0 a. Bangkok<br>④ b. Tokyo ✓<br>○ c. Seoul<br>○ d. Beijing 0 The correct answer is: Tokyo                                                                                                    |                                   |                                                        |                   |
| of 1.00<br>♥ Flag<br>question  C. Seoul C. Seoul C. Beijing  The correct answer is: Tokyo  C                                                                                                    | what is the capital city of Japan |                                                        |                   |
| Question     O. c. Seoul       O. d. Beijing       The correct answer is: Tokyo                                                                                                    | of 1.00                           |                                                        |                   |
| The correct answer is: Tokyo                                                                                                    | question O c. Seoul               |                                                        |                   |
| The correct answer is: Tokyo                                                                                                    | () d. Beijing                     |                                                        |                   |
|                                                                                                    | The correct answer is: Tokyo      |                                                        |                   |
|                                                                                                    |                                   |                                                        | 0                 |
| Aurilia 2                                                                                                    | 0.000                             |                                                        |                   |

| SUBMIT               | QUIZ                                                    |                          |               |                |                 |      |
|----------------------|---------------------------------------------------------|--------------------------|---------------|----------------|-----------------|------|
| 9. Finally           | , your results will be display                          | ed on the quiz pag       | ge.           |                |                 |      |
| eL                   | Home Dashboard My courses All co                        | urses                    |               | Recent         | • Q Q •         | ss v |
|                      |                                                         |                          |               |                |                 |      |
|                      |                                                         |                          |               |                |                 |      |
|                      | Attempts allowed: 1                                     |                          |               |                |                 |      |
|                      | Grade to pass: 10.00 out of 100.00                      |                          |               |                |                 |      |
|                      | Summary of your previous attemp                         | ts                       |               |                |                 |      |
|                      | State                                                   |                          | Marks / 10.00 | Grade / 100.00 | Review          |      |
|                      | Finished<br>Submitted Wednesday, 2 August 2023, 3:12 PM |                          | 8.00          | 80.00          | Review          |      |
|                      | Your final grade fo                                     | or this quiz is 80.00/10 | 00.00.        |                |                 |      |
|                      | No more attempts are allowed                            |                          |               |                |                 |      |
|                      |                                                         | Back to the c            | course        |                |                 |      |
|                      |                                                         |                          |               |                |                 |      |
|                      |                                                         |                          |               |                |                 |      |
| <ul> <li></li> </ul> | Prev Section                                            | Jump to                  | v             |                | Next Activity > | 0    |

# 1.2.2. How to submit assignment

| SUBMIT ASSIGNME                       | ENT                                                                                                    |   |
|---------------------------------------|----------------------------------------------------------------------------------------------------|---|
| Description                           | Assignments allow students to submit work to their teacher for grading. The work<br>may be text typed online or uploaded files of any type of the teacher's device can<br>read. Grading may be by simple percentages or custom scales, or more complex<br>rubrics may be used. Students may submit as individuals or in groups. |   |
| Pre-Requisites                        | User needs to enrol to a course first                                                                                                    |   |
| Notes                                 |                                                                                                    |   |
| <u>Steps</u><br>1. In the course that | you are enrolled.                                                                                                    |   |
|                                       | nboard My courses All courses SS •                                                                                                    |   |
| Pengenalan<br>New Course Do           | OC<br>Grades Competencies                                                                                                    |   |
| General                               | Collapse all 🗸                                                                                                    |   |
| Annou                                 | uncements 0                                                                                                    | ) |
| 2. Click on the "Ass                  | ignment" activity.                                                                                                    | ٦ |
| eLMU Home Dash                        | nboard My courses All courses<br>Recent • Q D SS •                                                                                                    |   |
| Topic 1                               | ~                                                                                                    |   |
| Quiz                                  | Mark as done                                                                                                    |   |
| Assign                                | nment Mark as done                                                                                                    |   |
|                                       | , 2 August 2023, 12:00 AM<br>uugust 2023, 12:00 AM                                                                                                    |   |
| Topic 2                               | ·<br>(2)<br>(3)                                                                                                    |   |

# SUBMIT ASSIGNMENT

| 3. Click on " | Add submi                                      | ssion" bu            | utton.                                                                                                    |                                                 |        |    |   |
|---------------|------------------------------------------------|----------------------|----------------------------------------------------------------------------------------------------|-------------------------------------------------|--------|----|---|
| eL            | Home Dashboard                                 | My courses           | All courses Re                                                                                                    | ecent 🗸 💭                                       | $\Box$ | SS | ~ |
|               | ASSIGNMENT<br>Assignment                       |                      |                                                                                                    |                                                 |        |    |   |
| Mark as dor   | ne                                             |                      |                                                                                                    |                                                 |        |    |   |
|               | Vednesday, 2 August 2<br>nesday, 9 August 2023 |                      |                                                                                                    |                                                 |        |    |   |
| Add           | submission                                     |                      |                                                                                                    |                                                 |        |    |   |
| Sub           | mission status                                 | 5                    |                                                                                                    |                                                 |        |    |   |
| Submi         | ssion status                                   | No submissions have  | been made yet                                                                                                    |                                                 |        |    |   |
| Gradin        | ng status                                      | Not graded           |                                                                                                    |                                                 |        |    |   |
| Timen         | emaining                                       | 6 days 8 hours remai | ining                                                                                                    |                                                 |        |    | 0 |
| 4. Choose yo  | our preferre                                   | d submiss            | sion method for submitting.                                                                                                    |                                                 |        |    |   |
| eLUU H        | ome Dashboard M                                | y courses All cou    | rses                                                                                                    | Recent 🗸                                        | Q Q    | SS | • |
|               | Add submission                                 |                      |                                                                                                    |                                                 | ~      |    |   |
|               | Online text                                    |                      | Image: A - B I I Image: A - B I I Image: A - B I Image: A - B I Image: A - B I Image: A - B Image: A - B | dolore magna<br>o consequat. Di<br>int occaecat | uis    |    |   |
|               | File submissions                               | E                    | ∋ Files ᠿ Add ⊂ ⊌                                                                                                    | 88 🗄                                            | 6      |    | • |
|               |                                                | Ν                    | Answer.pdf<br>Aaximum file size: 256 MB, maximum number of files: 20                                                                                                    |                                                 |        |    | 0 |

| SUBMIT AS     | SIGNMENT              |                                                                                                    |                |
|---------------|-----------------------|----------------------------------------------------------------------------------------------------|----------------|
| 5. Then click | on " <b>Save ch</b>   | anges" button.                                                                                                    |                |
| elli u        | lome Dashboard My cou | irses All courses Recen                                                                                                    | nt • Q D SS •  |
|               |                       |                                                                                                    | 4              |
|               | File submissions      | 은 Files 🗅 Add 🗅 🕹 응                                                                                                    |                |
|               |                       |                                                                                                    |                |
|               |                       | Answer.pdf                                                                                                    |                |
|               |                       | Maximum file size: 256 MB, maximum number of files: 20                                                                                                 |                |
|               |                       | Save changes                                                                                                    | Cancel         |
|               | < Previous Activity   | Jump to ~                                                                                                    | •              |
| 6. Once vou   | submit. the st        | atus of your submission will be displayed on the assignment                                                                                            | activity page. |
|               | lome Dashboard My cou |                                                                                                    | it • Q D SS •  |
|               | Edit submission Rem   | ove submission                                                                                                    |                |
|               | Submission statu      | S                                                                                                    |                |
|               | Submission status     | Submitted for grading                                                                                                    |                |
|               | Grading status        | Not graded                                                                                                    | _              |
|               | Time remaining        | Assignment was submitted 6 days 8 hours early                                                                                                    |                |
|               | Last modified         | Wednesday, 2 August 2023, 3:56 PM                                                                                                    |                |
|               | Online text           | + (69 words)<br>Lorem ipsum dolor sit amet, consectetur adipiscing elit, sed do elusmod tempor incididunt ut labore et dolore magna aliqua. Ut enim ad |                |
|               | File submissions      | Answer.pdf 2 August 2023, 3:56 PM                                                                                                    | •              |
|               | Submission comments   | Comments (0)                                                                                                    |                |
|               |                       |                                                                                                    | 0              |

# 1.3. CHECK GRADE

| escriptio    | on                                                                                            | How to chee                   | ck your grade                         |                       |                                              |            |
|--------------|-----------------------------------------------------------------------------------------------|-------------------------------|---------------------------------------|-----------------------|----------------------------------------------|------------|
| Pre-Requ     |                                                                                               |                               |                                       | ourse and attempte    | d some activity that hav                     | ve grades  |
| Notes        |                                                                                               |                               |                                       |                       |                                              |            |
| <u>Steps</u> |                                                                                               |                               |                                       |                       |                                              |            |
|              | ck vour grad                                                                                  | de, simply cli                | ick on the user pro                   | file icon and then cl | lick on " <b>Grade</b> ".                    |            |
| eLUU         |                                                                                               | d My courses All cour         |                                       |                       |                                              | s •        |
|              | Dashboard                                                                                     |                               |                                       |                       | 은 Profile<br>값 Grades                        | •          |
|              | Ĕ                                                                                             | <b>4.</b><br>Courses Enrolled | Courses Completed                     | Activities Completed  | B     Calendar       Activit     Preferences |            |
|              | Recently access                                                                               | sed items                     |                                       |                       | G→ Log out                                   |            |
|              | Assignm<br>New Cou                                                                            |                               | Quiz<br>New Course Doc                |                       |                                              |            |
|              | All In progress Fu                                                                            | uture Past Starred Rem        | noved from view                       |                       |                                              |            |
|              | Sort by course name                                                                           | • Q Search                    | 88 = 2                                |                       | See all my courses in progress >             | <b>o</b>   |
| are enroll   | Sort by course name                                                                           | • Q Search                    | 88 = 2                                | 7 AN                  | See all my courses in progress >             |            |
|              | Sort by course name<br>edirect you t<br>led in.                                               | • Q Search                    | 88 = E                                | 7 AN                  |                                              |            |
| are enroll   | Sort by course name<br>edirect you f<br>led in.<br>Home Dashboard                             | Q Search                      | 88     E       hat will display all t | 7 AN                  | eceived from the cours                       | e that you |
| are enroll   | edirect you the din.                                                                          | C Search                      | 88     E       hat will display all t | 7 AN                  | eceived from the cours                       | e that you |
| are enroll   | edirect you the din.                                                                          | C Search                      | 88     E       hat will display all t | 7 AN                  | eceived from the cours                       | e that you |
| are enroll   | edirect you for<br>led in.<br>Home Dashboard<br>SS Sya<br>Courses I                           | C Search                      | 88     E       hat will display all t | the grade that you r  | eceived from the cours                       | e that you |
| are enroll   | edirect you to<br>led in.<br>Home Dashboard<br>SS Sya<br>Course name                          | C Search                      | 88     E       hat will display all t | the grade that you r  | eceived from the cours                       | e that yo  |
| are enroll   | edirect you f<br>led in.<br>Home Dashboard<br>SS Sya<br>SS Sya<br>Courses I a<br>New Course 3 | C Search                      | 88     E       hat will display all t | the grade that you r  | eceived from the cours<br>Recent ~ Q Q       | e that you |

# 2. LECTURE DOCUMENTATION

# 2.1. COURSE CONTENT MANAGEMENT

## 2.1.1. How to add file

| ADD FILE                | I                                                                              | Files are not in            | unt motoriala quah   | no word process    | d dooumonto or olidochou                                                                                                    |   |
|-------------------------|--------------------------------------------------------------------------------|-----------------------------|----------------------|--------------------|----------------------------------------------------------------------------------------------------|---|
| Description             |                                                                                | -                           |                      | -                  | d documents or slideshow<br>nd accessed through LMS                                                                                                    |   |
|                         |                                                                                | -                           |                      | -                  | be able to open them. Diffe                                                                                                    |   |
|                         |                                                                                |                             | hown with differen   |                    |                                                                                                    |   |
| Pre-Requisit            | es                                                                             |                             | create a course fi   |                    |                                                                                                    |   |
| Notes                   |                                                                                |                             |                      |                    |                                                                                                    |   |
|                         | 1                                                                              |                             |                      |                    |                                                                                                    |   |
| 1. Click on "           | Turn edi                                                                       | ting on" in the             | course page that     | needs to add activ | rity.                                                                                                    |   |
| elliu H                 | ome Dashboard                                                                  | d My courses All courses    |                      |                    | Recent + Q D SL +                                                                                                    |   |
|                         |                                                                                |                             |                      |                    |                                                                                                    |   |
|                         | 143X                                                                           | 2632002                     | () () () ()          | 2632 26            | 22 2622                                                                                                    |   |
|                         |                                                                                |                             |                      |                    | 14 12 14 12                                                                                                    |   |
|                         |                                                                                |                             |                      |                    | ********                                                                                                    |   |
|                         |                                                                                |                             |                      |                    | Stores Stores                                                                                                    |   |
|                         | Pengenalan<br>New Cours                                                        | Dec.                        |                      |                    |                                                                                                    |   |
|                         |                                                                                |                             |                      |                    |                                                                                                    |   |
|                         | Luqman ModernLN                                                                | IS, syafiq DEAN +2          |                      |                    |                                                                                                    |   |
|                         |                                                                                |                             |                      |                    |                                                                                                    |   |
|                         | Do                                                                             | Enrolled Students           | Students Completed   | O     In Progress  | () 1<br>Yet to Start                                                                                                    |   |
|                         |                                                                                |                             |                      |                    |                                                                                                    |   |
| Ci                      | ourse Settings                                                                 | Participants Grades Reports | ts                   |                    |                                                                                                    |   |
| Ĩ                       | + Add a block (Si                                                              | de Top)                     |                      |                    |                                                                                                    | E |
|                         |                                                                                |                             |                      |                    |                                                                                                    | 6 |
|                         |                                                                                |                             |                      |                    |                                                                                                    | C |
| 0 0 1 1 1               |                                                                                |                             |                      |                    |                                                                                                    |   |
| 2. Click on "           | Add an a                                                                       | activity or reso            | burce".              |                    |                                                                                                    |   |
| . <b>A</b> V <b>1</b> 2 |                                                                                | d My courses All courses    | burce".              |                    | Recent + Q D SL +                                                                                                    |   |
| eLŴU⊮                   | ome Dashboard                                                                  |                             |                      |                    | Recent × Q C SL ×                                                                                                    |   |
|                         |                                                                                |                             | burce .              |                    | Recent × Q D SL ×                                                                                                    |   |
| eLŴU⊮                   | ome Dashboard                                                                  |                             | ource <sup>~</sup> . |                    |                                                                                                    |   |
| eL[]]U +                | ome Dashboard                                                                  |                             | ource .              |                    | Recent × Q Q SL ×                                                                                                    |   |
| eL[]]U +                | ome Dashboard<br>Add topic                                                     |                             | ource <sup>~</sup> . |                    |                                                                                                    |   |
| eLŴU⊮                   | Add topic Topic 1  Add an a                                                    | d My courses All courses    | ource .              |                    |                                                                                                    |   |
| eLŴU⊮                   | ome Dashboard<br>Add topic                                                     | d My courses All courses    | ource <sup>~</sup> . |                    |                                                                                                    |   |
| eLŴU⊮                   | Add topic  Topic 1  Add an a Add topic                                         | d My courses All courses    | ource .              |                    | ~ !                                                                                                    |   |
| eL[]]U +                | Add topic Topic 1  Add an a                                                    | d My courses All courses    | ource .              |                    |                                                                                                    |   |
| eL[]]́U H               | Add topic  Topic 1  Add an a Add topic  Topic 2                                | d My courses All courses    |                      |                    | ~ !                                                                                                    |   |
| eL∭ÜU ⊧                 | Add topic  Topic 1  Add an a Add topic  Topic 2                                | d My courses All courses    |                      |                    | ~ !                                                                                                    |   |
| eL[]îU +                | Add topic  Topic 1  Add an a  Topic 2  Add an a                                | d My courses All courses    |                      |                    | ~ !                                                                                                    |   |
| eL[]]́U H               | Add topic  Topic 1  Add an a Add topic  Topic 2  Add an a Add topic  Add topic | d My courses All courses    |                      |                    | <ul> <li>I</li> <li>I</li> <li>I&lt;</li></ul> |   |
| eL∭ÜU ⊧                 | Add topic  Topic 1  Add an a  Topic 2  Add an a                                | d My courses All courses    |                      |                    | ~ !                                                                                                    |   |

| ADD FILE       |                                                     |                                                                      |               |                    |                    |                               |                   |                                  |
|----------------|-----------------------------------------------------|----------------------------------------------------------------------|---------------|--------------------|--------------------|-------------------------------|-------------------|----------------------------------|
| 3. Click on    | "File".                                             |                                                                      |               |                    |                    |                               |                   |                                  |
| eLLTU          | Home Dashboard My course                            | All Activities Resource                                              | ces           |                    |                    |                               | Recent + 🖉 🗔 🛛 sa | •                                |
|                | Attributicetti Add an activity or resourt Add topic | Assignment Attendanc<br>☆ ① ☆ ①                                      | e Book<br>☆ □ | Q     Chat     ☆   | ්<br>Choice<br>ය ා | Custom<br>certificate<br>☆ I  |                   | ¢                                |
|                | Topic 1 &                                           | Database Feedback<br>☆ ① ☆ ①                                         | File<br>☆ □   | Folder<br>☆ □      | Forum              | Glossary<br>☆ □               | ~ 1               |                                  |
|                | Add topic                                           | IMS content<br>package Lesson                                        | Page          | Questionnaire      | Quiz               | SCORM<br>package              |                   |                                  |
|                | Topic 2 ×                                           | ☆ □ ☆ □<br>↓<br>Text and<br>Survey media are                         |               | ☆ □<br>*<br>Wiki   | ☆ □                | ☆ □                           | ~ I               | •                                |
| 4. Fill in the | e file " <b>Name</b> ".                             | ☆ □ ☆ □                                                              | ☆ □           | ☆ □                | ☆ Ū                |                               | Recent ~ Q 🗔 SL   | <ul> <li>•</li> <li>•</li> </ul> |
|                | D Adding a new                                      | / File to Topic ^                                                    | 0             |                    |                    |                               | Expand all        | ¢                                |
|                | General                                             |                                                                      |               |                    |                    |                               | ~                 |                                  |
|                | Name i                                              |                                                                      |               |                    |                    |                               |                   |                                  |
|                | Description                                         | l A- B                                                               | I = = =       | ⊡ <del>%</del> %   | 0 2 2 4            | ■ <b>(2)</b> H <sub>2</sub> P | 0 11              |                                  |
|                | Select files                                        | <ul> <li>Display descript</li> <li>Files <sup>1</sup> Add</li> </ul> |               | 0                  |                    |                               | 88 🗮 🖻            |                                  |
|                |                                                     |                                                                      |               | You can drag and d | Irop files here to | add them.                     |                   | 0                                |
|                |                                                     |                                                                      | -             |                    |                    |                               |                   |                                  |

| ADD FILE   |                                      |                                                                                                    |                       |
|------------|--------------------------------------|----------------------------------------------------------------------------------------------------|-----------------------|
| 5. Drag an | d drop the file.                     |                                                                                                    |                       |
| eL囗U       | Home Dashboard My courses All c      | courses Recent - C                                                                                                    |                       |
|            | Description                          |                                                                                                    | e e                   |
|            | Select files                         | □ Display description on course page ③         ▶ Files ▲ Add ▷ ▲       ※         ✓       ●         ✓       ●         ✓       ●         ✓       ●         ✓       ●         ✓       ●         ✓       ●         ✓       ●         ✓       ●         ✓       ●         ✓       ●         ✓       ●         ✓       ●         ✓       ●         ✓       ●         ✓       ●         ✓       ●         ✓       ●         ✓       ●         ✓       ●         ✓       ●         ✓       ●         ✓       ●         ✓       ●         ✓       ●         ✓       ●         ✓       ●         ✓       ●         ✓       ●         ✓       ●         ✓       ●         ✓       ●         ✓       ●         ✓       ●         ✓       ●         ✓       < |                       |
|            | Appearance<br>Common module settings |                                                                                                    | ><br>><br>0           |
|            | "Activity completior                 |                                                                                                    |                       |
| eL         | Home Dashboard My courses            | All courses Recent 👻 🗘                                                                                                    |                       |
| R          | estrict access                       |                                                                                                    | <b>,</b> <del>,</del> |
| A          | ctivity completion                   |                                                                                                    | ~                     |
|            |                                      | Students can manually mark the activity as completed ~<br>Do not indicate activity completion<br>Students can manually mark the activity as completed<br>Show activity as complete when conditions are met Enable                                                                                                    |                       |
| Ta         | ags                                  |                                                                                                    | >                     |
| C          | ompetencies                          |                                                                                                    | >                     |
|            | C                                    | 〕Send content change notification <sup>◎</sup>                                                                                                    |                       |
|            |                                      | Save and return to course Save and disp                                                                                                    | lay Cancel (?)        |

| U Home Dashb            | pard My courses All courses                                   | Recent • Q D SL •                                 |
|-------------------------|---------------------------------------------------------------|---------------------------------------------------|
| Completion tracking (?) | Students can manually mark the activity as completed $$ $$ $$ |                                                   |
| Expect completed on ③   | 7 ~ August ~ 2023 ~ 11 ~ 03 ~ 🛱 🗖                             | ) Enable                                          |
| Tags                    |                                                               | ,                                                 |
| Competencies            |                                                               | ,<br>,                                            |
|                         | $\bigcirc$ Send content change notification $^{\odot}$        |                                                   |
|                         |                                                               | Save and return to course Save and display Cancel |
|                         |                                                               | i Required                                        |

# 2.1.2. How to add quiz

| ADD QUIZ                      |                                                                                                    |
|-------------------------------|----------------------------------------------------------------------------------------------------|
| Description                   | The lecturer can create a variety of question types, such as multiple-choice, short                                                     |
|                               | answer, essay, and matching questions. The quiz module also supports various                                                            |
|                               | assessment options, including randomizing question order, setting time limits, and                                                      |
|                               | providing immediate feedback or delayed feedback.                                                                                       |
| Pre-Requisites                | Users need to create a course first                                                                                                    |
| Notes                         |                                                                                                    |
|                               |                                                                                                    |
| 1 Oliali an " <b>T</b> urra a |                                                                                                    |
| 1. Click on "Turn ed          | diting on" in the course page that needs to add activity.                                                                               |
| elit Home Dashbo              | ard My courses All courses Recent + Q 🗔 SL +                                                                                            |
|                               |                                                                                                    |
| 2422                          |                                                                                                    |
| 2 3 4                         |                                                                                                    |
| 20.00                         | 2 2 2 4 5 2 4 4 5 2 4 5 2 4 5 2 5 4 5 2 4 5 2 5 4 5 2 5 4 5 2 5 4 5 2 5 4 5 2 5 4 5 2 5 4 5 2 5 4 5 2 5 4 5 2 5                         |
| 1.2.5.2                       |                                                                                                    |
| Pengenatan                    |                                                                                                    |
| New Cou                       |                                                                                                    |
| Luqman Modern                 | nLMS, syafiq DEAN +2                                                                                                    |
|                               |                                                                                                    |
|                               | Image: Students     Image: Students Completed     Image: Students Completed     Image: Students Completed     Image: Students Completed |
|                               |                                                                                                    |
| Course Settings               | s Participants Grades Reports …                                                                                                    |
| + Add a block                 |                                                                                                    |
| T Add a block                 | (Side Top)                                                                                                    |
|                               |                                                                                                    |
| 2. Click on "Add an           | activity or resource".                                                                                                    |
|                               |                                                                                                    |
| eLMU Home Dashbo              | ard My courses All courses Recent - Q D SL - C                                                                                          |
| Add topic                     | e                                                                                                    |
|                               |                                                                                                    |
| Topic 1 🖉                     | ~ 1                                                                                                    |
| Topic 17                      |                                                                                                    |
| + Add a                       | n activity or resource                                                                                                    |
| Add topic                     |                                                                                                    |
|                               |                                                                                                    |
| Topic 2 🖉                     |                                                                                                    |
|                               |                                                                                                    |
| + Add a                       | n activity or resource                                                                                                    |
| Add topic                     |                                                                                                    |
| rise topic                    |                                                                                                    |
|                               |                                                                                                    |
| Topic 3 🖉                     |                                                                                                    |
| + Add a                       | n activity or resource                                                                                                    |
|                               |                                                                                                    |

| UľU                  | Home Dashboard My co                               | All Activities                                                                                                    | s Resources                      |             |                      |             |                    | Recent -     | P 🖓 🔽      | ~ |
|----------------------|----------------------------------------------------|----------------------------------------------------------------------------------------------------|----------------------------------|-------------|----------------------|-------------|--------------------|--------------|------------|---|
|                      | Annound                                            | Ģ                                                                                                    | 2                                |             | 8                    | Ŷ           |                    |              |            |   |
|                      | + Add an activity or re                            | Assignment                                                                                                    | Attendance                       | Book        | Chat                 | Choice      | Custom certificate | _            |            |   |
|                      | Add topic                                          |                                                                                                    |                                  |             |                      |             |                    |              |            |   |
|                      | Topic 1 /                                          | Database                                                                                                    | <b>q(</b> )<br>Feedback          | File        | Folder               | Forum       | Glossary           |              | ~ 1        |   |
|                      | + Add an activity or re                            | esoui                                                                                                    | ☆ □                              | ☆ □         | ά I                  | ☆ □         | ☆ □                |              |            |   |
|                      | Add topic                                          | IMS content                                                                                                    | r                                |             | i=                   | ß           | SCORM              |              |            |   |
|                      |                                                    | package<br>☆ □                                                                                                    | Lesson<br>☆ 💷                    | Page<br>☆ 🕕 | Questionnaire<br>☆ 🗉 | Quiz<br>☆ 🗉 | package<br>☆ I     |              |            |   |
|                      | Topic 2 /                                          | .00                                                                                                    | <b>ت</b> ا                       |             | *                    | Bat         |                    |              | ~ I        |   |
|                      | + Add an activity or re                            |                                                                                                    | Text and                         |             | Wiki                 | Workshop    |                    |              |            |   |
|                      | Andreaster                                         | Survey                                                                                                    | media area                       | URL         | **103                |             |                    |              |            |   |
|                      | Add topic                                          | Survey<br>☆ □                                                                                                    | media area<br>☆ 🗉                | ORL<br>☆ ⊡  | ☆ I                  | ☆ 🗉         |                    |              |            |   |
| l in the             | Add topic                                          | ☆ □                                                                                                    |                                  |             |                      |             |                    |              |            |   |
|                      |                                                    | quiz.                                                                                                    | ☆ 1                              |             |                      |             |                    | Recent × Q ( | , SL v     | , |
| l in the             | name of the c                                      | quiz.                                                                                                    | ☆ 1                              |             |                      |             |                    | Recent × Q ( | D   SL V   | · |
| <b>U</b> U           | name of the c                                      | quiz.                                                                                                    | ☆ □                              |             |                      |             |                    | Recent × Q ( |            | · |
| <b>()</b> i'U<br>⊮ / | Name of the o                                      | quiz.                                                                                                    | ☆ □                              |             |                      |             |                    | Recent ~ Q ( | SL ~       |   |
| <b>()</b> i'U<br>⊮ / | name of the c                                      | quiz.                                                                                                    | ☆ □                              |             |                      |             |                    | Recent × Q ( |            |   |
| <b>()</b> i'U<br>⊮ / | name of the of<br>Home Dashboard I<br>Adding a new | quiz.                                                                                                    | ☆ □                              |             |                      |             |                    | Recent × Q ( | Expand all |   |
| Cer<br>Name          | name of the of<br>Home Dashboard I<br>Adding a new | r □<br>Auiz.<br>My courses All courses All courses All courses All courses and the course of the course of the course o | ☆ ⊡<br>urses<br><b>"opic 1</b> ⊙ |             |                      |             |                    |              | Expand all | · |
| Cer<br>Name          | name of the c<br>Home Dashboard I<br>Adding a new  | r □<br>Auiz.<br>My courses All courses All courses All courses All courses and the course of the course of the course o | ☆ ⊡<br>urses<br><b>"opic 1</b> ⊙ |             | Ω                    |             |                    |              | Expand all |   |
| Cer<br>Name          | name of the c<br>Home Dashboard I<br>Adding a new  | r □<br>Auiz.<br>My courses All courses All courses All courses All courses and the course of the course of the course o | ☆ ⊡<br>urses<br><b>"opic 1</b> ⊙ |             | Ω                    |             |                    |              | Expand all | • |

# ADD QUIZ 5. Set the "Attempts allowed" as "Unlimited" and "Grading" method as "Highest Grade". You can change the "Attempts allowed" and "Grading" to your desired specifications. • eLᢕľU Home Dashboard My courses All courses Recent • Q D SL • Display description on course page (?) Timing Grade **~** Grade category 📀 Uncategorised $\, {\scriptstyle \backsim}\,$ Grade to pass 🧿 Attempts allowed Unlimited ~ Grading method ( 🤊 Highest grade 🗸 Layout 6. Set the "Activity completion". eLUU Home Dashboard My courses All courses Recent • Q 💭 SL • **Restrict access** Activity completion Students can manually mark the activity as completed $\,\,{\sim}\,\,$ Completion tracking (?) Do not indicate activity completion Students can manually mark the activity as completed Show activity as complete when conditions are met Expect completed on (?) Enable Tags Competencies Send content change notification ③

Save and return to course Save and display Cancel

### ADD QUIZ

### i. Do not indicate activity completion.

• The activity will not be marked as complete or incomplete.

### ii. The student can manually mark the activity as completed.

• This will allow students to mark the activity as completed themselves.

### iii. Show activity as completed when conditions are met.

- Student must receive a grade to complete this activity if enabled, the activity considered completed when student received a grade. If pass grade for the activity is set, the pass and fail icon are displayed on the activity completion report.
- Student must receive a passing grade to complete this activity If enabled, the activity considered complete when student received the passing grade.

|         | JIZ                                                       |                                          |                                                        |            |
|---------|-----------------------------------------------------------|------------------------------------------|--------------------------------------------------------|------------|
| . Click | on "Save and displa                                       | y"-                                      |                                                        |            |
| eL🕼     | U Home Dashboard My cou                                   | urses All courses                        | Recent • Q D   SL •                                    | •          |
| •       | Require attempts                                          | Minimum number of attempts: 1            |                                                        | ¢          |
|         | Expect completed on ()                                    | 7 v August v 2023 v 11 v 06 v 🖨 🗋 Enable |                                                        |            |
|         | Tags                                                      |                                          | 2                                                      |            |
|         | Competencies                                              |                                          | 3                                                      |            |
|         |                                                           | Send content change notification ®       |                                                        |            |
|         |                                                           | Save and return                          | to course     Save and display     Cancel     Required |            |
|         |                                                           |                                          |                                                        |            |
| Clink   | on "Add supption"                                         |                                          |                                                        | 0          |
| eL      | On <b>"Add question".</b>                                 | irses All courses                        | Recent • Q Q SL •                                      | $\bigcirc$ |
|         | New Quiz Activity                                         |                                          |                                                        |            |
| Q       | uiz Settings Questions Results                            | Question bank                            |                                                        |            |
|         | View Receive a grade                                      |                                          |                                                        |            |
|         | Add question                                              |                                          |                                                        |            |
|         | Attempts allowed: 1<br>Grade to pass: 10.00 out of 100.00 |                                          |                                                        |            |
|         | No questions have been added yet                          |                                          |                                                        |            |
|         |                                                           | Back to the course                       |                                                        |            |
|         |                                                           |                                          |                                                        | <b>2</b>   |
|         |                                                           |                                          |                                                        |            |

| ADD QUIZ    |                                                                   |                                                                                                    |                                                                                      |                                                                   |      |
|-------------|-------------------------------------------------------------------|----------------------------------------------------------------------------------------------------|--------------------------------------------------------------------------------------|-------------------------------------------------------------------|------|
| 9. Click on | "Add" and click on "a ne                                          | ew question".                                                                                         |                                                                                      |                                                                   |      |
| eLL         | Home Dashboard My courses All courses                             |                                                                                                    |                                                                                      | Recent 🗸 💭 💭                                                      | SL v |
|             | + Add a block (Side Top)                                          |                                                                                                    |                                                                                      |                                                                   | ¢    |
|             |                                                                   |                                                                                                    |                                                                                      |                                                                   |      |
|             | Questions: 0   This quiz is open Repaginate Select multiple items |                                                                                                    |                                                                                      | Maximum grade 100.00 Save<br>Total of marks: 0.00                 |      |
|             | 1                                                                 |                                                                                                    |                                                                                      | C Shuffie ⊙<br>Add ✓<br>+ a new question                          |      |
|             |                                                                   |                                                                                                    |                                                                                      | <ul> <li>from question bank</li> <li>a random question</li> </ul> |      |
|             | e the question format and                                         | click on " <b>Add</b> "                                                                               | outton.                                                                              |                                                                   | 0    |
| eLLIU       | Home Dashboard My courses All courses                             |                                                                                                    |                                                                                      | Recent 🖌 💭 💭                                                      | SL × |
|             | + Add a block (Side Top)                                          | Choose a question type t OUESTIONS O IΞ Multiple choice ③ ·· True/False                               | A simple form of multiple<br>choice question with just<br>the two choices 'True' and |                                                                   | ¢    |
|             | Questions<br>Questions: 0   This quiz is open                     | Hatching     Short answer     Hatching     Hatching     Short answer     Hatching     Essay     Essay | 'False'.                                                                             | Maximum grade 100.00 Save                                         |      |
|             | Repaginate Select multiple items                                  | Calculated<br>Calculated<br>multichoice<br>Calculated simple<br>Calculated drop into<br>text          |                                                                                      | Total of marks: 0.00<br>□ Shuffle ③<br>Add ↓                      |      |
|             |                                                                   | C  Creg and drop markers                                                                              | Add Cancel                                                                           |                                                                   | 8    |
|             |                                                                   |                                                                                                    |                                                                                      |                                                                   |      |

# ADD QUIZ 11. Fill in the "Question name" and "Question text". eLUU Recent • Q 💭 SL • 🚺 Home Dashboard My courses All courses Adding a True/False question® Expand all General Default for NCD (13) Category ~ Question name 📋 Question text 间 1 A ≠ B I ≔ ≡ ≡ ≡ % % © ⊆ ≧ ♣ ■ 2 H+9 0 55 12. Set the "General feedback" every time participants answer the question. eLUU Home Dashboard My courses All courses Recent • Q 💭 SL • Default mark 🚺 1 General feedback 🧿 Ъ Ат В *I* ≡ ≡ ≡ ≡ % % © ≅ ₽ ∲ № @ н.р 0 = Answered ID number 👩 Correct answer False ~ No v Show standard instructions (?) Feedback for the response 'True'. а Ат В I Е Е Е Е № % © 🖼 È I № @ нр 0 Ш

| ADD QUIZ     |                                    |                                            |                     |      |
|--------------|------------------------------------|--------------------------------------------|---------------------|------|
| 13. Set the  | "Feedback for the I                | response (True)" and "Feedback for the res | ponse (False        | .)". |
|              | Home Dashboard My courses All (    |                                            | Recent 🗸 💭 💭        | SL × |
|              | Show standard instructions (?)     | No v                                       |                     | ¢    |
|              | Feedback for the response 'True'.  | 1 A - B I ≡ ≡ ≡ ≋ % % © ≅ ₽ ᢤ ■ ∅ №9 Ø     | #15                 |      |
|              |                                    | Try Again                                  |                     |      |
|              |                                    |                                            |                     |      |
|              |                                    |                                            | h                   |      |
|              | Feedback for the response 'False'. | ЪАт В I Ⅲ Ⅲ Ⅲ ■ ● ♡ ◎ ₩ № ₺ ₩ ₺ ₩₽ ●       | #1                  |      |
|              |                                    | Good                                       |                     |      |
|              |                                    |                                            |                     |      |
|              |                                    |                                            | <i>h</i>            |      |
| 14. Click on | "" <b>Save changes</b> " b         | utton.                                     |                     |      |
|              | Home Dashboard My courses All      |                                            | Recent 🗸 💭          | SL ~ |
|              |                                    |                                            |                     | ¢    |
|              |                                    |                                            |                     |      |
|              |                                    |                                            | Å                   |      |
|              | Multiple tries                     |                                            | >                   |      |
|              | Tags                               |                                            | >                   |      |
|              |                                    | Save changes and continue editing          |                     |      |
|              |                                    |                                            | Save changes Cancel |      |
|              |                                    |                                            | i Required          |      |
|              |                                    |                                            |                     | •    |
|              |                                    |                                            |                     |      |

|                                                                                                    | Ζ                                                                                                    |                                                   |
|----------------------------------------------------------------------------------------------------|----------------------------------------------------------------------------------------------------|---------------------------------------------------|
| AF The O                                                                                                    |                                                                                                    |                                                   |
|                                                                                                    | uestion is successfully created.                                                                                                    |                                                   |
| eLUU                                                                                                    | Home Dashboard My courses All courses                                                                                                    | Recent - Q 🖸 SL - C                               |
|                                                                                                    |                                                                                                    | e                                                 |
|                                                                                                    | Questions                                                                                                    |                                                   |
|                                                                                                    | Questions 1 This quiz is open                                                                                                    | Maximum grade 100.00 Save                         |
|                                                                                                    | Repaginate Select multiple items                                                                                                    | Total of marks: 1.00                              |
|                                                                                                    |                                                                                                    | 🗍 Shuffle 🕥                                       |
|                                                                                                    | Page 1                                                                                                    | Add 🐱                                             |
|                                                                                                    | Question 1 True or false                                                                                                    | Always latest ~ Q 🕆 1.00 /                        |
|                                                                                                    |                                                                                                    | Add 👻                                             |
|                                                                                                    |                                                                                                    |                                                   |
|                                                                                                    |                                                                                                    |                                                   |
|                                                                                                    |                                                                                                    |                                                   |
|                                                                                                    |                                                                                                    |                                                   |
|                                                                                                    | Previous Activity     Jump to                                                                                                    |                                                   |
|                                                                                                    |                                                                                                    | •                                                 |
|                                                                                                    |                                                                                                    |                                                   |
| CREATE                                                                                                    | QUESTION USING AIKEN FORMAT.                                                                                                    |                                                   |
| 1. In the c                                                                                                    | uiz activity page click on "Question bank".                                                                                                    |                                                   |
|                                                                                                    |                                                                                                    |                                                   |
| eLUU                                                                                                    | Home Dashboard My courses All courses                                                                                                    |                                                   |
|                                                                                                    |                                                                                                    | Recent - Q D SL - C                               |
| and the second second se |                                                                                                    | Recent v Q D SL v C                               |
|                                                                                                    | NCD / New Quiz Activity / Questions                                                                                                    | Recent v Q 💭 SL v 💽                               |
|                                                                                                    | NCD / New Quiz Activity / Questions                                                                                                    | Recent v Q D SL v O                               |
|                                                                                                    | New Quiz Activity                                                                                                    | Recent v Q 🗔 SL v 💽                               |
|                                                                                                    | New Quiz Activity                                                                                                    | Recent - Q I SL - C                               |
|                                                                                                    | New Quiz Activity                                                                                                    | Recent ~ Q [] SL ~ ()                             |
|                                                                                                    | Quiz Settings Questions Results Question bank                                                                                                    | Recent v Q I SL v •                               |
|                                                                                                    | Quiz Settings Questions Results Question bank                                                                                                    | Recent × Q ( SL × )                               |
|                                                                                                    | Quiz       Settings       Questions       Results       Question bank          + Add a block (Side Top)                                                                                                    | Recent v Q D SL v V                               |
|                                                                                                    | Quiz Settings Questions Results Question bank                                                                                                    | Recent V Q SL V V                                 |
|                                                                                                    | Outz       New Quiz Activity         Quiz       Settings       Questions       Results       Question bank          + Add a block (Side Top)       Add a block (Side Top)           Questions: 1       This quiz is open | Recent V Q SL V V                                 |
|                                                                                                    | VIZ<br>New Quiz Activity<br>Quiz Settings Questions Results Question bank<br>+ Add a block (Side Top)<br>Questions                                                                                                    | Maximum grade 100.00 Save<br>Total of marks: 1.00 |
|                                                                                                    | Outz       New Quiz Activity         Quiz       Settings       Questions       Results       Question bank          + Add a block (Side Top)       Add a block (Side Top)           Questions: 1       This quiz is open | Maximum grade 100.00 Save                         |

### ADD QUIZ 2. On the drop-down menu, click on "Import". eLLIU Home Dashboard My courses All courses Recent 🖌 💭 💭 SL v + Add a block (Side Top) Questions ~ Questions Categories Catego Import Export n bank Export Select a category: Default for NCD (14) ~ The default category for questions shared in context 'NCD'. No tag filters applied Filter by tags... Show question text in the question list? No Search options -Also show questions from subcategories Also show old questions 3. Aiken format should look like this with .txt file. Aiken format should only allow to upload type of question which are referring to picture below. What is the capital city of Sarawak? A. Kuching B. Miri

Which planet is closest to the Sun in our solar system? A. Earth B. Venus C. Mars D. Mercury

What is the largest mammal on Earth? A. Elephant B. Blue Whale C. Giraffe D. Gorilla ANSWER: B

C. Bintulu ANSWER: A

ANSWER: D

| ADD QUIZ    |                                                                                                    | t <sup>2</sup> unload the file that you want to use A                                                                                                    | fter that aligh on filmment? button |
|-------------|----------------------------------------------------------------------------------------------------|----------------------------------------------------------------------------------------------------|-------------------------------------|
| eLUU        | Home Dashboard My courses                                                                                                    | t", upload the file that you want to use. A                                                                                                    |                                     |
|             | File format                                                                                                    |                                                                                                    |                                     |
|             |                                                                                                    | <ul> <li>Aiken format</li> <li>Blackboard</li> <li>Embedded answers (Cloze)</li> <li>GIFT format</li> <li>Missing word format</li> <li>Moodle XML format</li> </ul> |                                     |
|             | General                                                                                                    |                                                                                                    | >                                   |
|             | Import questions from file                                                                                                    | e                                                                                                    | v                                   |
|             | Import 🚺                                                                                                    | Choose a file Maximum size for new files: 256 MB                                                                                                    |                                     |
|             |                                                                                                    | Import                                                                                                    |                                     |
| 5. Click on | "Continue" butto                                                                                                    | on. You have successfully upload question                                                                                                    | on using Aiken format.              |
|             | 3. 3. What is the capital city of S                                                                                                    | Sarawak?                                                                                                    |                                     |
|             | 4. Below are the colour of Jalur                                                                                                    |                                                                                                    |                                     |
|             |                                                                                                    | Gemilang except:                                                                                                    |                                     |
|             | 5. What is the capital city of Jap                                                                                                    |                                                                                                    |                                     |
|             | <ol> <li>What is the capital city of Jap</li> <li>What is the capital city of Sar</li> </ol>                                                                                                    | an?                                                                                                    |                                     |
|             |                                                                                                    | an?<br>awak?                                                                                                    |                                     |
|             | 6. What is the capital city of Sar                                                                                                    | aan?<br>awak?<br>for water?                                                                                                    |                                     |
|             | <ol> <li>6. What is the capital city of Sar</li> <li>7. What is the chemical symbol</li> </ol>                                                                                                    | aan?<br>awak?<br>for water?<br>on Earth?                                                                                                    |                                     |
|             | <ol> <li>6. What is the capital city of Sar</li> <li>7. What is the chemical symbol</li> <li>8. What is the largest mammal compared to the largest mammal compared to the larg</li></ol> | aan?<br>awak?<br>for water?<br>on Earth?<br>ver?                                                                                                    |                                     |
|             | <ol> <li>6. What is the capital city of Sar</li> <li>7. What is the chemical symbol 1</li> <li>8. What is the largest mammal c</li> <li>9. What is the world's longest mathematical symbols in the symbol symbols in the symbols of the symbols of th</li></ol>     | aar?<br>awak?<br>for water?<br>in Earth?<br>ver?<br>fower located?                                                                                                  |                                     |
|             | <ol> <li>6. What is the capital city of Sar</li> <li>7. What is the chemical symbol i</li> <li>8. What is the largest mammal o</li> <li>9. What is the world's longest riv</li> <li>10. Where does Petronas Twin T</li> </ol>                                                                                                    | aan?<br>awak?<br>for water?<br>on Earth?<br>ver?<br>fower located?<br>e Sun in our solar system?                                                                    |                                     |

## ADD QUIZ

6. Once you have imported your Aiken file, go to the Question section, click on "Add" and then select "From Question Bank".

| eL   | Home Dashboard My courses                                 | All courses                                                                                                    |                | Recent 🗸     | Φ ⊂         | כ    | SL v | $\bigcirc$ |
|------|-----------------------------------------------------------|----------------------------------------------------------------------------------------------------|----------------|--------------|-------------|------|------|------------|
|      | NCD / New Quiz Activity / Questions                       |                                                                                                    |                |              |             |      |      |            |
|      | QUIZ<br>New Quiz Activity<br>Quiz Settings Questions Rest |                                                                                                    |                |              |             |      |      |            |
|      | Questions                                                 |                                                                                                    |                |              |             |      |      |            |
|      | Questions: 1   This quiz is open                          |                                                                                                    | Maximum g      | rade 100.00  | Sav         | e    |      |            |
|      | Repaginate Select multiple it                             | ems                                                                                                    |                | Total        | of marks: 1 | 1.00 |      |            |
|      | 1                                                         |                                                                                                    |                |              | Shuffle 💿   |      |      |            |
|      | Page 1                                                    |                                                                                                    |                |              | Add 🔹       |      |      |            |
|      | 1 0 0 1                                                   | 1 True or folco                                                                                                    |                | est y 🔍 🕅    | 1.00        |      |      |            |
|      |                                                           | Titue of laise                                                                                                    | Always late    | est 🗸 🖉      | 1.00 #      |      |      |            |
|      |                                                           |                                                                                                    |                |              | Add 💉       | -    |      |            |
|      |                                                           |                                                                                                    |                | + a new que  | estion      |      |      |            |
|      |                                                           |                                                                                                    |                | + (com -     | tion hank   |      |      | _          |
|      |                                                           |                                                                                                    |                | from ques    | stion bank  |      |      |            |
|      |                                                           |                                                                                                    |                | 🕇 a random   | question    |      |      |            |
|      |                                                           |                                                                                                    |                |              |             |      |      | 0          |
| eLUU | Home Dashboard My course                                  | hat you just imported.                                                                                                    | ×              | Recent ~     | - Q (       |      | SL + | 0          |
|      | NCD / New Quiz Activity / Questions                       |                                                                                                    |                |              |             |      |      |            |
|      | New Quiz Activi                                           | 1     2       □ T <sup>*</sup> Question       + □ ⋮:     1. Below are the colour of Jalur Gemilang except:                                                                                                    |                |              |             |      |      |            |
|      | Quiz Settings Questions Re                                | + : 1. Below are the colour of Jalur Gemilang except: 1. Below are the colour of Jalur                                                                                                    | a contract of  |              |             |      |      |            |
|      | work optimigs westions in                                 | + 🛛 🗄 2. Where does Petronas Twin Tower located? 2. Where does Petronas Twin Tow                                                                                                    | 0.5033.011953V |              |             |      |      |            |
|      |                                                           | + 🗌 🔢 2. Where does Petronas Twin Tower located? 2. Where does Petronas Twin Tow                                                                                                    |                |              |             |      |      |            |
|      | Questions                                                 | + 🗌 🔢 3. What is the capital city of Sarawak? 3. What is the capital city of Sarawak?                                                                                                    |                |              |             |      |      |            |
|      | Questions                                                 | + 🗌 😑 3. What is the capital city of Sarawak? 3. What is the capital city of Sarawak?                                                                                                    |                |              |             |      |      |            |
|      | Questions: 1   This quiz is oper                          | + 🗋 🗄 Below are the colour of Jalur Gemilang except: Below are the colour of Jalur Ger                                                                                                    |                | grade 100.00 | Sav         | e    |      |            |
|      | Repaginate Select multiple                                | + 🗋 🗄 Below are the colour of Jalur Gemilang except: Below are the colour of Jalur Ger                                                                                                    | milang e       | Total        | of marks: 1 | 100  |      |            |
|      |                                                           | + C := What is the capital city of Japan? What is the capital city of Japan?                                                                                                    | _              | , otd        | or manus.   |      |      |            |
|      | 1                                                         | H → □      H → □ H → □ H | _              |              | Shuffle 💿   |      |      |            |
|      | Page 1                                                    | + 🗋 🔚 What is the capital city of Sarawak? What is the capital city of Sarawak?                                                                                                    | _              |              | Add •       | ÷    |      |            |
|      | 1 ·· © Questio                                            | + 🛛 📰 What is the chemical symbol for water? What is the chemical symbol for water?                                                                                                    | at             | est 🗸 🔍 🗊    | 1.00 🖋      |      |      |            |
|      |                                                           | + D := What is the chemical symbol for water? What is the chemical symbol for water?                                                                                                    |                |              |             |      |      |            |
|      |                                                           | + 🗌 🔢 What is the largest mammal on Earth? What is the largest mammal on Earth?                                                                                                    |                |              | Add         |      |      |            |
|      |                                                           | + 🗌 🗄 What is the largest mammal on Earth? What is the largest mammal on Earth?                                                                                                    |                |              |             |      |      |            |
|      |                                                           | + 🗌 🔢 What is the world's longest river? What is the world's longest river?                                                                                                    |                |              |             |      |      | -          |
|      |                                                           | + 🖸 🗄 What is the world's longest river? What is the world's longest river?                                                                                                    |                |              |             |      |      |            |
|      |                                                           | + 🗌 😑 Where does Petronas Twin Tower located? Where does Petronas Twin Tower loc                                                                                                    |                |              |             |      |      |            |
|      |                                                           |                                                                                                    | catedr         |              |             |      |      |            |
|      | l                                                         |                                                                                                    | cated?         |              |             |      |      | 0          |

#### **ADD QUIZ** 8. Then click on "Add selected questions to the quiz" button. eLLUU Home Dashboard My cours Recent 🖌 💭 💭 SL ~ Add from the question bank at the end New Quiz Activi + 🗌 😑 2. Where does Petronas Twin Tower located? 2. Where does Petronas Twin Tower locate + 🗹 😑 3. What is the capital city of Sarawak? 3. What is the capital city of Sarawak? + 🗋 🗄 3. What is the capital city of Sarawak? 3. What is the capital city of Sarawak? Quiz Settings + 🖂 🚊 Below are the colour of Jalur Gemilang except: Below are the colour of Jalur Gemilang e + 🔲 🚊 Below are the colour of Jalur Gemilang except: Below are the colour of Jalur Gemilang e + 🔄 🏭 What is the capital city of Japan? What is the capital city of Japan? Questions + 🗌 🗄 What is the capital city of Japan? What is the capital city of Japan? grade 100.00 Save Questions: 1 | This quiz is oper + 🗹 🗄 What is the capital city of Sarawak? What is the capital city of Sarawak? + 🗋 🗄 What is the capital city of Sarawak? What is the capital city of Sarawak? Repaginate Select multip Total of marks: 1.00 + 🗹 😑 What is the chemical symbol for water? What is the chemical symbol for water? + 🗋 🗄 What is the chemical symbol for water? What is the chemical symbol for water? Shuffle 💿 + 🗹 🗄 What is the largest mammal on Earth? What is the largest mammal on Earth? Page 1 + 🗋 😑 What is the largest mammal on Earth? What is the largest mammal on Earth? 1 •• @ Questio test 🗸 🔍 🗎 1.00 🖋 + 🗹 🗄 What is the world's longest river? What is the world's longest river? + 🗌 🔢 What is the world's longest river? What is the world's longest river? + 🖂 😑 Where does Petronas Twin Tower located? Where does Petronas Twin Tower located? + 🗍 🚊 Where does Petronas Twin Tower located? Where does Petronas Twin Tower located? 1 2 w all 27 Add selected questions to the quia 9. The question is successfully created. eLUU SL v 🔘 Home Dashboard My courses All courses Recent 🖌 💭 💭 Questions Questions: 11 | This quiz is open Save Maximum grade 100.00 Repaginate Select multiple items Total of marks: 11.00 🗌 Shuffle 💿 æ Page 1 Add 🗸 The second second seco Always latest 🗸 🔍 🗊 1.00 🖋 \* Page 2 Add 💊 🕂 📋 2 🗄 🐵 1. Below are the colour of Jalur Gemilang except: 1. Below are the colour of Jalur Gemilang except: Always latest 🗸 🔍 🗓 1.00 🖋 \* Page 3 Add · $^{\oplus}$ 🔲 3 $\Xi$ $\otimes$ 2. Where does Petronas Twin Tower located? 2. Where does Petronas Twin Tower located? 1.00 🖋 Always latest 🗸 🍳 🛍 出 Page 4 Add 🗸 $\Phi$ 🔲 4 $\Xi$ $\otimes$ 3. What is the capital city of Sarawak? 3. What is the capital city of Sarawak? Always latest 🖌 🍳 🛍 1.00 🖋 Page 5 Add 🗸 🕂 📋 5 🗄 🖲 Below are the colour of Jalur Gemilang except: Below are the colour of Jalur Gemilang except: Always latest 🗸 🔍 🗊 1.00 🖋 ∦ Page 6 Add 💊 Always latest 🗸 🔍 🗎 1.00 🖋 ⊕ 6 IE ◎ What is the capital city of Japan? What is the capital city of Japan?

| ADD QUIZ     |                                                                                                    |              |                 |
|--------------|----------------------------------------------------------------------------------------------------|--------------|-----------------|
| 1. This is a | RESTRICITION<br>allow you to restrict an access to certain group or role.<br>Juiz activity that you created, click on setting. |              |                 |
| eLŬÜ         | Home Dashboard My courses Site administration All courses                                                                      | Recent 🗸 🔔 💭 | sa •            |
| 3. Scroll de | NC3 / New Quiz<br>very Quiz<br>very Quiz<br>very Quistions Results Question bank                                               |              | E               |
| eLUU         | Home Dashboard My courses Site administration All courses                                                                      | Recent 🗸 🔑 🗔 | sa v 💽          |
|              | Overall feedback ()                                                                                                    | >            | ¢               |
|              | Common module settings                                                                                                    | >            |                 |
|              | Restrict access Access restrictions None Add restriction                                                                       |              |                 |
|              | Activity completion                                                                                                    | >            |                 |
|              | Tags                                                                                                    | >            |                 |
|              | Competencies Send content change notification ®                                                                                | >            | <b>•</b><br>(2) |
|              |                                                                                                    |              |                 |

### ADD QUIZ

## -----

| 4. Then cho | bose the restriction that you                |                                                                                                    |              |      |
|-------------|----------------------------------------------|----------------------------------------------------------------------------------------------------|--------------|------|
| eLŴU        | Home Dashboard My courses Site administratio | Add restriction                                                                                        | Recent 🗸 🥠 💭 | sa • |
|             | Overall feedback ()                          | Activity completion Require students to complete (or not complete) another                             | ,            | ¢    |
|             | Common module settings                       | Date activity.<br>Prevent access until<br>(or from) a specified                                        | ,            |      |
|             | Restrict access                              | Grade date and time.<br>Grade Require students to<br>achieve a specified<br>grade.                     | ~            |      |
|             | Access restrictions None Add restr           | Group Allow only students who belong to a specified group, or all groups.                              |              |      |
|             | Activity completion                          | User profile Control access based on fields within the student's profile. Role Allow only users with a | >            |      |
|             | Tags                                         | Restriction set Restriction set Complex logic.                                                         | ,            |      |
|             | Competencies                                 | Cancel                                                                                                 | ,            |      |
|             | Send cor                                     | ntent change notification 🤍                                                                            |              |      |

#### i. Date

Prevent access until (or from) a specified date. •

#### Grade ii.

Required student to achieve a specified grade. •

#### iii. Group

• Allow only student who belong to specific group or all group.

#### User profile iv.

• Control access based on fields within the student's profile.

#### ۷. Role

• Allow only user with a specific course role.

#### **Restriction set** vi.

• Add a set of nested restriction to apply complex logic.

| ADD QUIZ     | -                              |                                                                                                    |                             |            |
|--------------|--------------------------------|----------------------------------------------------------------------------------------------------|-----------------------------|------------|
| 5. If you se | elect the " <b>Group"</b> , ch | oose the group that you want to be a                                                                                                    | able to view this activity. |            |
| eL           | Home Dashboard My courses Sit  | e administration All courses                                                                                                    | Recent • 🧶 🗔 🔹 •            |            |
| Ð            | Overall feedback 💿             |                                                                                                    | >                           | ¢          |
|              | Common module settings         |                                                                                                    | ,                           |            |
|              | Restrict access                |                                                                                                    | ~                           |            |
|              | Access restrictions            | Student must v match the following<br>Group Choose V (Phase set)<br>Add restricted Group 1<br>Add restricted Group 1                       |                             |            |
|              | Activity completion            |                                                                                                    | >                           |            |
|              | Tags                           |                                                                                                    | 5                           | 0          |
| 6. If you se | elect the <b>"Role"</b> , choo | ose the role that you want to be able                                                                                                    | to view this activity.      |            |
| eLŨŰ         | Home Dashboard My courses Site | e administration All courses                                                                                                    | Recent 🗸 🧶 🗔 🔹 👻            |            |
| ₽            | Overall feedback ③             |                                                                                                    | 5                           | ÷          |
|              | Common module settings         |                                                                                                    | >                           |            |
|              | Restrict access                |                                                                                                    | ~                           |            |
|              | Access restrictions            | Student must ~ match the following  Role Choose ~ X Prease set  Add restric Choose Lacturer Non-editing teacher Student Dean Head of Field |                             |            |
|              | Activity completion            | Course Leader                                                                                                    | 5                           |            |
|              | Tags                           |                                                                                                    | ,                           | <b>(</b> ) |
|              |                                |                                                                                                    |                             |            |

| ADD QUIZ     |                                                           |                                  |
|--------------|-----------------------------------------------------------|----------------------------------|
| 7. Finally c | lick on " <b>Save and display</b> " button.               |                                  |
| eL灯U         | Home Dashboard My courses Site administration All courses | Recent ~ 🧳 🗔 🖌 🜑                 |
|              | Role Lecturer      X     Add restriction                  |                                  |
|              | Activity completion                                       | >                                |
|              | Tags                                                      | >                                |
|              | Competencies                                              | ,                                |
|              | Send content change notification <sup>®</sup>             | Save and return to course Cancel |
|              |                                                           | Required                         |
|              |                                                           | ()<br>()                         |

# 2.1.3. How to add assignment

| ADD ASSIGNMENT                                | •                                                                                                    |  |  |  |  |
|-----------------------------------------------|----------------------------------------------------------------------------------------------------|--|--|--|--|
| Description                                   | "Assignment" module is a feature that allows instructors to create and manage<br>online assignments for students. It provides a platform for students to submit their<br>work electronically and for instructors to assess and provide feedback on those |  |  |  |  |
|                                               |                                                                                                    |  |  |  |  |
|                                               | submissions                                                                                                    |  |  |  |  |
| Pre-Requisites                                | Users need to have course first.                                                                                                    |  |  |  |  |
| Notes                                         |                                                                                                    |  |  |  |  |
| <u>Steps.</u><br>1. Click on " <b>Turn ed</b> | <b>liting on"</b> in the course page that need to add activity.                                                                                                    |  |  |  |  |
|                                               | ard My courses All courses Recent ~ Q D SL ~                                                                                                    |  |  |  |  |
|                                               | ÷                                                                                                    |  |  |  |  |
| Pengenalar<br>New Cour<br>Lugman Modern       | rse Doc<br>LMS, syafiq DEAN +2                                                                                                    |  |  |  |  |
| 2                                             | 1 C O O O I Progress (1) 1 Yet to Start                                                                                                    |  |  |  |  |
| Course Settings                               | Participants Grades Reports ···                                                                                                    |  |  |  |  |
|                                               |                                                                                                    |  |  |  |  |
| + Add a block (S                              | Side Top)                                                                                                    |  |  |  |  |
|                                               |                                                                                                    |  |  |  |  |
| 2. Click on "Add an                           | activity or resource".                                                                                                    |  |  |  |  |
| eliiU Home Dashboa                            | ard My courses All courses Recent + Q D SL + O                                                                                                    |  |  |  |  |
|                                               |                                                                                                    |  |  |  |  |
| Add topic                                     |                                                                                                    |  |  |  |  |
| Topic 1 🖉                                     | ~ 1                                                                                                    |  |  |  |  |
|                                               | activity or resource                                                                                                    |  |  |  |  |
|                                               |                                                                                                    |  |  |  |  |
| Add topic                                     |                                                                                                    |  |  |  |  |
| Topic 2 /                                     | ~ 1                                                                                                    |  |  |  |  |
|                                               | activity or resource                                                                                                    |  |  |  |  |
| + Add an                                      | activity or resource                                                                                                    |  |  |  |  |
| Add topic                                     |                                                                                                    |  |  |  |  |
| Topic 3 🖉                                     |                                                                                                    |  |  |  |  |
|                                               |                                                                                                    |  |  |  |  |
| + Add an                                      | activity or resource                                                                                                    |  |  |  |  |

| ADD ASSIC    | GNMENT                                        |                                                                                                    |                      |
|--------------|-----------------------------------------------|----------------------------------------------------------------------------------------------------|----------------------|
| 3.Click on " | Assignment".                                  |                                                                                                    |                      |
| eL∐́U        | Home Dashboard My course                      | All Activities Resources Rec                                                                                                    | ent • 🥵 📮 🛛 sa • 🛛 🌑 |
|              | Add an activity or resourcement     Add topic | Assignment     Attendance     Book     Chat     Choice     Custom       Assignment     Attendance     Book     Chat     Choice     Certificate                                                                                                    |                      |
|              | Topic 1 a                                     | Image: Construction of the construction of the co | × 1                  |
|              | Add topic                                     | Ims content     Page     Questionnaire     Quiz     package       ☆ □     ☆ □     ☆ □     ☆ □     ☆ □                                                                                                    | ~ 1                  |
|              | Add topic                                     | Image: Survey media area     URL     Wiki     Workshop       ☆ □     ☆ □     ☆ □     ☆ □                                                                                                    |                      |
| - 5 42       | • <b>"Assignment"</b> n                       |                                                                                                    |                      |
|              | a Adding a new                                | Assignment to Topic 1◎                                                                                                    | Expand all           |
|              | General                                       |                                                                                                    | ~                    |
|              | Assignment name 🚺                             | New Assignment                                                                                                    |                      |
|              | Description                                   | 1 A • B I ≡ ≡ ≡ 9 % © ≅ ₽ ₺ ₩ @ ₩?                                                                                                    |                      |
|              |                                               |                                                                                                    | A                    |
|              |                                               | Display description on course page ⑦                                                                                                    |                      |
|              | Activity instructions ①                       | ЪАт В I Щ Щ Щ № № © № № № № № № № № № № № № № №                                                                                                    | 0                    |

# ADD ASSIGNMENT

| 5. Define the Activity instructions, and if you have an additional file to add simply upload the | file in |
|--------------------------------------------------------------------------------------------------|---------|
| Additional file section.                                                                         |         |

| eLŨU | Home Dashboard My courses A | Il courses Recent - Q D                                                | SL ·   |
|------|-----------------------------|------------------------------------------------------------------------|--------|
|      |                             | Display description on course page 💿                                   | ÷      |
|      | Activity instructions (3)   | <b>1</b> A + B I Ⅲ Ⅲ Ⅲ Ⅲ ● S ◎ Ⅲ № ● ₩ ऌ <b>H</b> ₽ ● Ⅲ                |        |
|      |                             | 4                                                                      |        |
|      | Additional files 🕥          | Files Add 88 E F<br>You can drag and drop files here to add them.      |        |
|      |                             | Maximum size for new files: 256 MB                                     | •      |
|      | Availability                | ~                                                                      | 0      |
|      | 'Availability".             |                                                                        |        |
| eL   | Home Dashboard My courses   | All courses Recent ~ Q C                                               | SL 🗸 💽 |
|      |                             | You can drag and drop files here to add them.                          |        |
|      |                             | Maximum size for new files: 256 MB Only show files during submission ③ |        |
|      | Availability                | ~                                                                      | -      |
|      | Allow submissions from ()   | 3 ~ August ~ 2023 ~ 00 ~ 🗇 V Enable                                    |        |
|      | Due date 🗿                  | 10 · August · 2023 · 00 · ⊡ ✓ Enable                                   |        |
|      | Cut-off date 🗿              | 3 → August → 2023 → 08 → 52 → 🛱 🗋 Enable                               |        |
|      | Remind me to grade by 💿     | 17 ∽ August ∽ 2023 ∽ 00 ∽ 00 ∽ 🛱 🖌 Enable                              |        |
|      | L                           | Always show description                                                |        |
|      | Submission types            | v                                                                      |        |
|      | 0.1.1.1.1.1.1.1.1           |                                                                        |        |

# ADD ASSIGNMENT

7. Set the submission types. File submission means that participants can upload their files. Online text means that participants can do their assignments directly in the LMS.

| Home Dashboard My cou                                                                                                    | urses All courses                                                                  | Recent • Q Q SL •        |
|----------------------------------------------------------------------------------------------------|------------------------------------------------------------------------------------|--------------------------|
|                                                                                                    | Always show description ③                                                          |                          |
| Submission types                                                                                                    |                                                                                    | v                        |
| Submission types                                                                                                    | Online text () 🖉 File submissions ()                                               |                          |
| Maximum number of uploaded files 🧿                                                                                                    | 20 ~                                                                               |                          |
| Maximum submission size                                                                                                    | Site upload limit (256 MB) v                                                       |                          |
| Accepted file types (?)                                                                                                    | Choose No selection                                                                |                          |
| Feedback types                                                                                                    |                                                                                    | >                        |
|                                                                                                    |                                                                                    |                          |
| Submission settings                                                                                                    |                                                                                    | ,                        |
|                                                                                                    |                                                                                    | >                        |
| Submission settings<br>the "Grade".                                                                                                    | All courses                                                                        | ,<br>Recent ~ ↓ □   SL · |
| the "Grade".                                                                                                    | All courses                                                                        |                          |
| the "Grade".                                                                                                    |                                                                                    | Recent × Q 🖸 SL •        |
| the "Grade".<br>Home Dashboard My courses<br>Grade                                                                                                    | Type Point ~<br>Maximum grade                                                      | Recent × Q D SL ×        |
| the "Grade".<br>Home Dashboard My courses<br>Grade                                                                                                    | Type Point ~                                                                       | Recent × Q D SL ×        |
| the "Grade".<br>Home Dashboard My courses<br>Grade                                                                                                    | Type Point ~<br>Maximum grade                                                      | Recent × Q D SL ×        |
| the "Grade".                                                                                                    | Type Point ~<br>Maximum grade<br>100                                               | Recent - Q D SL .        |
| the "Grade".<br>Home Dashboard My courses<br>Grade<br>Grade ()<br>Grading method ()                                                                                                    | Type Point ~<br>Maximum grade<br>100<br>Simple direct grading ~                    | Recent - Q D SL .        |
| the "Grade".<br>Home Dashboard My courses<br>Grade Orade O | Type Point ~<br>Maximum grade<br>100<br>Simple direct grading ~                    | Recent - Q D SL .        |
| the "Grade".<br>Nome Dashboard My courses<br>Grade Orade O<br>Grade O<br>Grade category O<br>Grade to pass O                                                                                                    | Type Point ~<br>Maximum grade<br>100<br>Simple direct grading ~<br>Uncategorised ~ | Recent × Q 🖸 SL •        |

|             | Home Dashboard My courses All courses                                                                                                    | Recent • Q D SL •                                                                      |       |
|-------------|----------------------------------------------------------------------------------------------------|----------------------------------------------------------------------------------------|-------|
|             | Use marking workflow 💿 No 👻                                                                                                    |                                                                                        |       |
|             | Common module settings                                                                                                    | >                                                                                      |       |
|             | Restrict access                                                                                                    | >                                                                                      |       |
|             | Activity completion                                                                                                    | ~                                                                                      |       |
|             | Completion tracking () Students can manually mark the activity as completed ~                                                                                                    |                                                                                        |       |
|             | Expect completed on                                                                                                    |                                                                                        |       |
|             | Tags                                                                                                    | ,                                                                                      |       |
|             | Competencies                                                                                                    | ,                                                                                      |       |
|             | Send content change notification 0                                                                                                    |                                                                                        |       |
|             | The activity will not be marked as complete or incomplete.                                                                                                    |                                                                                        |       |
| •<br>iii. T | he student can manually mark the activity as completed.                                                                                                    | mselves.                                                                               |       |
| •           | <b>he student can manually mark the activity as completed.</b><br>This will allow students to mark the activity as completed the                                                                                                    | mselves.                                                                               |       |
| •           | he student can manually mark the activity as completed.                                                                                                    |                                                                                        | dere  |
| •           | <ul> <li>he student can manually mark the activity as completed.</li> <li>This will allow students to mark the activity as completed the</li> <li>how activity as completed when conditions are met.</li> <li>Student must receive a grade to complete this activity – if encompleted when student received a grade. If pass grade for the</li> </ul>                                                              | abled, the activity consi                                                              |       |
| •           | <ul> <li>The student can manually mark the activity as completed.</li> <li>This will allow students to mark the activity as completed the</li> <li>Thow activity as completed when conditions are met.</li> <li>Student must receive a grade to complete this activity – if encompleted when student received a grade. If pass grade for the fail icon are displayed on the activity completion report.</li> </ul> | abled, the activity consi<br>the activity is set, the pa                               | iss a |
| •           | <ul> <li>he student can manually mark the activity as completed.</li> <li>This will allow students to mark the activity as completed the</li> <li>how activity as completed when conditions are met.</li> <li>Student must receive a grade to complete this activity – if encompleted when student received a grade. If pass grade for the</li> </ul>                                                              | abled, the activity consi<br>the activity is set, the pa<br>ty – If enabled, the activ | iss a |

| Completion tracking (?) | Students can manually mark the activity as completed ${\sim}$ |  |
|-------------------------|---------------------------------------------------------------|--|
| Expect completed on 📀   | 7 - August - 2023 - 11 - 13 - Enable                          |  |
| Tags                    | ,                                                             |  |
| Competencies            | ,                                                             |  |
|                         | Send content change notification <sup>①</sup>                 |  |
|                         | Save and return to course Save and display Cancel             |  |
|                         | i Required                                                    |  |
|                         |                                                               |  |

| ADD ASS      | IGNMENT                                                                                                    |                     |   |
|--------------|----------------------------------------------------------------------------------------------------|---------------------|---|
| 1. This is a | <b>RESTRICITION</b><br>allow you to restrict an access to certain group or role<br>ssignment activity that you created, click on setting   |                     |   |
| eLÜÜ         | Home Dashboard My courses Site administration All courses                                                                                  | Recent 🗸 🧔 🗖 😽 🗸    |   |
|              | NC3/ New Assignment ASSIGNMENT New Assignment Assignment Setting Advanced grading                                                          |                     | ¢ |
|              | Mark as done Opened: Thursday, 10 August 2023, 12:00 AM Due: Thursday, 17 August 2023, 12:00 AM View all submissions Grade Grading summary |                     |   |
| 3. Scroll d  | own, then on the "Restrict access" click on "Add restriction".                                                                             |                     |   |
| eLŬŬ         | Home Dashboard My courses Site administration All courses                                                                                  | Recent 🗸 🧳 🗔 🛛 sa 🗸 |   |
|              | Overall feedback 💿                                                                                                    | ,                   | ¢ |
|              | Common module settings                                                                                                    | ,                   |   |
|              | Restrict access         Access restrictions         None         Add restriction                                                           |                     |   |
|              | Activity completion                                                                                                    | >                   |   |
|              | Tags                                                                                                    | >                   |   |
|              | Competencies                                                                                                    | ,                   |   |
|              | Send content change notification <sup>(1)</sup>                                                                                            |                     |   |

## ADD QUIZ

## A Then choose the restriction that you want to add

| 4. Then ch | oose the restriction that you                 |                                                                                                    |                                       |
|------------|-----------------------------------------------|----------------------------------------------------------------------------------------------------|---------------------------------------|
| eLŬľU      | Home Dashboard My courses Site administration | Add restriction                                                                                                    | Recent + 🧳 🗔 🛛 sa + 💽                 |
|            | Overall feedback ③                            | Activity completion Require students to<br>complete (or not<br>complete) another                                      | · · · · · · · · · · · · · · · · · · · |
|            | Common module settings                        | Date of from a specified date and time.                                                                               | <b>&gt;</b>                           |
|            | Restrict access                               | Grade Orace and time.<br>Grade Require students to<br>achieve a specified<br>grade.                                   | ~                                     |
|            | Access restrictions None Add restr            | Group<br>Allow only students<br>who belong to a<br>specified group, or all<br>groups.                                 |                                       |
|            | Activity completion                           | User profile<br>Control access based<br>on fields within the<br>student's profile.<br>Role<br>Allow only users with a | ,                                     |
|            | Tags                                          | Restriction set Restriction set Complex Restrictions to apply Complex Rogic.                                          | >                                     |
|            | Competencies                                  | Cancel                                                                                                    | , <b>(</b> )                          |
|            |                                               |                                                                                                    |                                       |

### Date i.

Prevent access until (or from) a specified date. •

### Grade ii.

Required student to achieve a specified grade. •

### iii. Group

• Allow only students who belong to specific group or all group.

### User profile iv.

• Control access based on fields within the student's profile.

### ۷. Role

• Allow only users with a specific course role.

### **Restriction set** vi.

• Add a set of nested restriction to apply complex logic.

| ADD QUIZ     |                                                                                                    |                                       |   |
|--------------|----------------------------------------------------------------------------------------------------|---------------------------------------|---|
| 5. If you se | elect the " <b>Group"</b> , choose the group that you wa                                                                                                    | int to be able to view this activity. |   |
| eL           | Home Dashboard My courses Site administration All courses                                                                                                    | Recent 🗸 🥠 🗔 😽 🗸                      | 0 |
| Ð            | Overall feedback 💿                                                                                                    | •                                     | ¢ |
|              | Common module settings                                                                                                    |                                       |   |
|              | Restrict access                                                                                                    | ~                                     |   |
|              | Access restrictions       Student     must     match the following             Group          Choose          (Any group)          (Any group)            (Any group)            (Any group)            (Any group)            (Any group) |                                       |   |
|              | Activity completion                                                                                                    |                                       |   |
|              | Tags                                                                                                    | ,                                     | 0 |
| 6. If you se | elect the "Role", choose the role that you want to                                                                                                    | b be able to view this activity.      |   |
| eLŬŬU        | Home Dashboard My courses Site administration All courses                                                                                                    | Recent 🗸 🧶 🖵 🔹 🗸                      |   |
| Ð            | Overall feedback 💿                                                                                                    | •                                     | ¢ |
|              | Common module settings                                                                                                    | •                                     |   |
|              | Restrict access                                                                                                    | ~                                     |   |
|              | Access restrictions  Student must ~ match the following  Role Choose X Peace of Choose Add rester Non-editing teacher Student Dean Head of Field                                                                                                    |                                       |   |
|              | Activity completion                                                                                                    | 3                                     |   |
|              | Tags                                                                                                    |                                       |   |
|              |                                                                                                    |                                       |   |

| ADD QUIZ     |                                |                                               |                                    |                  |   |
|--------------|--------------------------------|-----------------------------------------------|------------------------------------|------------------|---|
| 7. Finally c | lick on "Save and dis          | <b>play"</b> button.                          |                                    |                  |   |
| eL           | Home Dashboard My courses Site | administration All courses                    | Re                                 | cent 🗸 🤔 💭 🛛 sa  | • |
|              |                                | Role Lecturer × X       Add restriction       |                                    |                  | ¢ |
|              | Activity completion            |                                               |                                    | >                |   |
|              | Tags                           |                                               |                                    | >                |   |
|              | Competencies                   |                                               |                                    | >                |   |
|              |                                | Send content change notification <sup>③</sup> | Save and return to course Save and | t display Cancel |   |
|              |                                |                                               |                                    |                  |   |
|              |                                |                                               |                                    |                  |   |

# 2.1.4. How to add SCORM package

| ADD SCORM PACE                                 | KAGE                                                                                                    |                                       |
|------------------------------------------------|----------------------------------------------------------------------------------------------------|---------------------------------------|
| Description                                    | SCORM (Sharable Content Object Reference Mo                                                                                                    | odel) package refers to a type of e-  |
|                                                | learning content that follows a specific industry s                                                                                                    | tandard for creating and sharing      |
|                                                | interactive multimedia learning materials                                                                                                    |                                       |
| Pre-Requisites                                 | Users need to have course first.                                                                                                    |                                       |
| Notes                                          |                                                                                                    |                                       |
| <u>Steps.</u><br>1. Click on " <b>Turn e</b> d | <b>diting on"</b> in the course page that needs to add ac                                                                                                    | tivity.                               |
|                                                | ard My courses All courses                                                                                                    | Recent - Q D SL - C                   |
|                                                |                                                                                                    | e e                                   |
| Congenition<br>New Court<br>Lugman Modern      | rse Doc<br>LMS, syafiq DEAN 42                                                                                                    |                                       |
|                                                |                                                                                                    |                                       |
|                                                | Image: Students     Image: Students     Image: Students <td< td=""><td>() 1<br/>Yet to Start</td></td<> | () 1<br>Yet to Start                  |
| Course Settings                                | Participants Grades Reports                                                                                                    |                                       |
| + Add a block                                  | IGida Tanà                                                                                                    |                                       |
| T. Add a block (                               |                                                                                                    |                                       |
|                                                |                                                                                                    |                                       |
| 2. Click on "Add an                            | activity or resource".                                                                                                    |                                       |
| elii Home Dashbo                               | ard My courses All courses                                                                                                    | Recent • Q D SL • C                   |
| Add topic                                      |                                                                                                    | e e e e e e e e e e e e e e e e e e e |
|                                                |                                                                                                    | _                                     |
| Topic 1 🖉                                      |                                                                                                    | ~ 1                                   |
| + Add ar                                       | n activity or resource                                                                                                    |                                       |
| Add topic                                      |                                                                                                    |                                       |
| Taria D                                        |                                                                                                    |                                       |
| Topic 2 🖉                                      |                                                                                                    | ~ 1                                   |
|                                                | n activity or resource                                                                                                    |                                       |
| Add topic                                      |                                                                                                    | 6                                     |
| Topic 3 🖉                                      |                                                                                                    |                                       |
| + Add ar                                       | n activity or resource                                                                                                    |                                       |

| U Home Dashboar                                      | All                                                       | ities Resources               |                                           |               |                 |                    | Recent 🗸 🧔 |         | sa ~ |
|------------------------------------------------------|-----------------------------------------------------------|-------------------------------|-------------------------------------------|---------------|-----------------|--------------------|------------|---------|------|
|                                                      |                                                           | 2                             |                                           | 8             | r               |                    |            |         |      |
| + Add an                                             | activity or resour                                        | t Attendance                  | Book                                      | Chat          | Choice          | Custom certificate |            |         |      |
| Add topic                                            | \$ U                                                      | ☆                             | ☆ □                                       | ☆ □           | ☆ □             | ☆ :                |            |         |      |
| Topic 1 🖉                                            | 8                                                         | <b>ଟ</b> ି?                   | ۵                                         |               | Ð               |                    |            | ~ 1     |      |
|                                                      | Database<br>☆ ①<br>activity or resour                     | Feedback                      | File                                      | Folder        | Forum<br>☆ 🗆    | Glossary<br>☆ 대    |            |         |      |
| Add topic                                            | <b>A</b>                                                  | ះ                             |                                           | E             | R               | æ                  |            |         |      |
|                                                      | IMS conter<br>package                                     | Lesson                        | Page                                      | Questionnaire | Quiz            | SCORM<br>package   |            |         |      |
| Topic 2 🖉                                            |                                                           | ☆ □                           | ☆ □                                       |               | ☆ □             | ☆ 🗉                |            | ~ 1     |      |
| + Add an                                             | activity or resour                                        | Ĩ                             | ۲                                         | *             | 801             |                    |            |         |      |
|                                                      | activity of resour                                        | Text and                      |                                           | _             |                 |                    |            |         |      |
| Add topic The <b>"name"</b> .                        | Survey<br>☆ □                                             | Text and<br>media area<br>☆ □ | URL                                       | Wiki          | Workshop<br>☆ ⊡ |                    | Recent + Q |         | SL ~ |
| n the <b>"name".</b><br>U Home Dashboar              | Survey<br>🌣 🗆                                             | media area<br>☆ ロ             | ☆ I                                       | ☆ 1           |                 |                    |            | c s     | SL ~ |
| n the <b>"name".</b><br>U Home Dashboar              | Survey<br>☆ □<br>d My courses All course                  | media area<br>☆ ロ             | ☆ I                                       | ☆ 1           |                 |                    |            |         | SL ~ |
| n the "name".<br>U Home Dashboar                     | Survey<br>☆ ⊡<br>d My courses All course                  | media area<br>☆ ロ             | ☆ I                                       | ☆ 1           |                 |                    |            | and all | SL ¥ |
| n the "name".<br>U Home Dashboar<br>Addin<br>General | Survey<br>☆ □<br>d My courses All course<br>ng a new SCOF | media area<br>☆ □             | or an an an an an an an an an an an an an | opic 1⊙       |                 | • • 2 H3           | Exp        | and all | SL × |
| The "name".                                          | Survey<br>☆ □<br>d My courses All course<br>ng a new SCOF | media area                    | or an an an an an an an an an an an an an | opic 1⊙       |                 | • • • • • • • •    | Exp        | and all | SL × |
| The "name".                                          | Survey<br>☆ □<br>d My courses All course<br>ng a new SCOF | media area                    | or an an an an an an an an an an an an an | opic 1⊙       |                 | • • € H2           | Exp        | and all | SL × |

| ADD SCOR   | RM PACKAGE                |                                                                                                    |                                                   |                 |
|------------|---------------------------|----------------------------------------------------------------------------------------------------|---------------------------------------------------|-----------------|
| 5.Drag and | drop the "SCORM           | Package file".                                                                                                    |                                                   |                 |
| eL∭U       | Home Dashboard My courses | All courses                                                                                                    | Recent 🗸 💭                                        | SL ×            |
|            |                           | Display description on course page 🕥                                                                                    | ħ                                                 | ¢               |
|            | Package                   |                                                                                                    | ~                                                 |                 |
|            | Package file 🕥            | Files Add خ                                                                                                    | 88 🚍 🖻                                            |                 |
|            |                           | package.zip                                                                                                    |                                                   |                 |
|            |                           | Maximum file size: 256 MB, maximum number of files: 1<br>Accepted file types:application/xml .xml<br>Archive (ZIP) .zip |                                                   |                 |
|            | Auto-update frequency 👩   | Never ~                                                                                                    |                                                   |                 |
|            | Appearance                |                                                                                                    | ,                                                 | <b>^</b><br>(2) |
|            | ve and display".          |                                                                                                    |                                                   |                 |
| eL∭U       | Home Dashboard My courses | All courses                                                                                                    | Recent 🗸 💭                                        | SL ~            |
|            | Common module settings    |                                                                                                    | ,                                                 | ¢               |
|            | Restrict access           |                                                                                                    | ,                                                 |                 |
|            | Activity completion       |                                                                                                    | >                                                 |                 |
|            | Tags                      |                                                                                                    | ,                                                 |                 |
|            | Competencies              |                                                                                                    | ,                                                 |                 |
|            |                           | Send content change notification <sup>③</sup>                                                                           |                                                   |                 |
|            |                           |                                                                                                    | Save and return to course Save and display Cancel |                 |
|            |                           |                                                                                                    | i Required                                        |                 |
|            |                           |                                                                                                    |                                                   | 0               |

| ADD SCO  | RM PACKAGE                                                                                                    |                   |
|----------|----------------------------------------------------------------------------------------------------|-------------------|
| 7. SCORM | will be available in the SCORM Package activity. Click "Preview" to                                                                                                    | preview to SCORM. |
| eLŴU     | Home Dashboard My courses All courses Re                                                                                                    | cent v Q D SL v D |
|          | NCD / New Package SCORM PACKAGE SCORM package SCORM package Mark as done                                                                                                    |                   |
|          | Preview       Enter         Number of attempts allowed: Unlimited         Number of attempts you have made: 0         Grading method: Highest attempt         Grade reported: None | 3                 |

# 2.1.5. How to add page activity

| Description       A page resource creates a link to a screen that displays the content created by the teacher. The Text editor allows the page to display many kinds of content such as plain text, images, audio, video, embedded code, or a combination of all these. Pages are more accessible than uploading word-processed documents, particularly if the document just contains text to be read and not downloaded.         Pre-Requisites       Users need to have course first.         Notes       Steps.         1. Click on "Turn editing on" in the course page that needs to add activity.         Image: main text of the second words whereas whereas         Image: main text of the second words whereas whereas         Users need to have course first.         Notes         Steps.         1. Click on "Turn editing on" in the course page that needs to add activity.         Image: main text of the second words whereas whereas         Image: main text of the second words whereas whereas         Image: main text of the second words whereas whereas         Image: main text of the second words whereas whereas         Image: main text of the second words whereas whereas         Image: main text of the second words whereas         Image: main text of the second words whereas         Image: main text of the second words whereas         Image: main text of the second words whereas         Image: main text of the second words wordse words         Image: main text of the                                                                                                    | ADD PAGE ACTIVI           | ΤΥ                                                                                                    |
|----------------------------------------------------------------------------------------------------|---------------------------|----------------------------------------------------------------------------------------------------|
| Notes<br>Steps.<br>1. Click on "Turn editing on" in the course page that needs to add activity.<br>Were Deroved Mycourse Advocate<br>New Course Doc<br>Were Course Doc<br>Were Course Doc<br>Were Course Doc<br>Were Course Doc<br>Were Course Doc<br>Were Course Doc                                                                                                    | Description               | teacher. The Text editor allows the page to display many kinds of content such as plain text, images, audio, video, embedded code, or a combination of all these. Pages are more accessible than uploading word-processed documents, |
| Steps.<br>1. Click on "Turn editing on" in the course page that needs to add activity.<br>Image: Database My course Accourse         Image: Database My course Accourse           Image: Database My course Accourse         Image: Database My course Accourse           Image: Database My course Accourse         Image: Database My course Accourse                                                                                                    | Pre-Requisites            | Users need to have course first.                                                                                                    |
| 1. Click on "Turn editing on" in the course page that needs to add activity.          Image: Click on "Add an activity or resource".                                                                                                    | Notes                     |                                                                                                    |
| Click on "Add an activity or resource".                                                                                                    |                           | <b>liting on"</b> in the course page that needs to add activity.                                                                                                    |
| Click on "Add an activity or resource".                                                                                                    | elitu Home Dashboa        | ard My courses All courses Recent - Q Q SL - C                                                                                                    |
| in Progress in Period Standards Competend in Progress in entry of the Start Come Starting Period parts Grades Reports - I Add to pole Add topic Topic 1 /  I add societies All courses Recent • I • I • I • I • I • I • I • I • I •                                                                                                    | (Pengenatar)<br>New Court |                                                                                                    |
| C. Click on "Add an activity or resource".    Image: Click on "Add an activity or resource".       Image: Click on "Add an activity or resource".    Image: Click on the click of topic       Image: Click on the click or resource       Image: Click on the click or resource       Image: Click on the click or resource       Image: Click on the click or resource       Image: Click on the click or resource       Image: Click on the click or resource       Image: Click on the click or resource       Image: Click on the click or resource       Image: Click on the click or resource       Image: Click on the click or resource       Image: Click on the click or resource          Image: Click on the click or resource                                Image: Click on the click or resource or the click or resource or the click or resource or the click or resource or the click or resource or the click or resource or the click or resource or the click or resource or the click or resource or the click or the click or the clic                                                                                                    | 2                         | Enrolled Students Students Completed In Progress Vet to Start                                                                                                    |
| C. Click on "Add an activity or resource".  C. Click on "Add an activity or resource".  Recent ~  Recent ~  Recent | Course Settings           | Participants Grades Reports …                                                                                                    |
| 2. Click on "Add an activity or resource".                                                                                                    | + Add a block (           | Side Top)                                                                                                    |
| $ \begin{array}{c} \ \ \ \ \ \ \ \ \ \ \ \ \ \ \ \ \ \ \$                                                                                                    |                           |                                                                                                    |
| $ \begin{array}{c} \ \ \ \ \ \ \ \ \ \ \ \ \ \ \ \ \ \ \$                                                                                                    |                           |                                                                                                    |
| Add topic   Topic 1 /        <                                                                                                    |                           | activity of resource".                                                                                                    |
| Topic 1 /  ·  ·  ·  ·  ·                                                                                                    | eliii Home Dashboa        | ard My courses All courses Recent - Q 🗔 SL - C                                                                                                    |
| Image: Contract of the second of the second of           | Add topic                 | (c                                                                                                    |
| Image: Contract of the second of the second of           |                           |                                                                                                    |
| Add topic  Topic 2                                                                                                    | Topic 1 🖉                 | ~ 1                                                                                                    |
| Topic 2 * * :<br>+ Add an activity or resource<br>Add topic<br>Topic 3 * * :                                                                                                    | + Add an                  | a activity or resource                                                                                                    |
| Add an activity or resource   Add topic     Topic 3 >                                                                                                    | Add topic                 |                                                                                                    |
| Add an activity or resource   Add topic     Topic 3 >                                                                                                    |                           |                                                                                                    |
| Add topic  Topic 3                                                                                                    | Topic 2 🖉                 | ~ I                                                                                                    |
| Topic 3 × · · · 20                                                                                                    | + Add an                  | activity or resource                                                                                                    |
| Topic 3 x · : 2                                                                                                    | Add topic                 |                                                                                                    |
| Topic 3 >     - :     Image: Comparison of the second second seco                                  |                           |                                                                                                    |
| Add an activity or resource                                                                                                    | Topic 3 🖉                 | ~ : <b>(2</b> )                                                                                                    |
|                                                                                                    | + Add an                  | a activity or resource                                                                                                    |

| U Home Dashboard My                                     | All Activities     | s Resources                   |             |                      |                 |                       | Recent + 🖉 🗔 🛛 sa |
|---------------------------------------------------------|--------------------|-------------------------------|-------------|----------------------|-----------------|-----------------------|-------------------|
| Ailiou                                                  | Ģ                  | 2                             | W           | \$                   | ٣               |                       |                   |
| Add an activity of                                      | Assignment         | Attendance                    | Book        | Chat                 | Choice          | Custom<br>certificate |                   |
| Add topic                                               |                    |                               |             |                      | ☆ □             |                       |                   |
| Topic 1 🖉                                               | Database           | <b>q(</b> )<br>Feedback       | File        | Folder               | Forum           | Glossary              | ~ 1               |
| + Add an activity of                                    |                    | ☆ □                           |             |                      |                 | \$ 0                  |                   |
| Add topic                                               | IMS content        | 3<br>3<br>3                   |             | E                    | E               | SCORM                 |                   |
| Topic 2 /                                               | package<br>☆ □     | Lesson<br>☆ 🗆                 | Page<br>☆ 🗆 | Questionnaire<br>☆ 🗉 | Quiz            | package<br>☆ 🗉        | × 1               |
| Add an activity of                                      | or resour          | ت <u>ت</u>                    | ۲           | *                    | <b>B</b> 81     |                       |                   |
| Add topic                                               | Survey             | Text and<br>media area<br>☆ 🗉 | URL<br>☆ 🗉  | Wiki                 | Workshop<br>☆ 🗉 |                       |                   |
| Home Dashboard                                          | My courses All cou | irses                         |             |                      |                 |                       | Recent • Q D SL • |
| <ul> <li>Home Dashboard</li> <li>Adding a ne</li> </ul> |                    |                               | D           |                      |                 |                       | Recent • Q D SL • |
|                                                         |                    |                               | 0           |                      |                 |                       |                   |
| Adding a ne                                             |                    | Topic 1ଏ                      | D           |                      |                 |                       | Expand all        |
| Adding a ne General                                     | w Page to T        | Fopic 1                       |             | <b>a</b> 8 8         | 0 14 16         | * • Q •               | Expand all        |
| Adding a ne General Name                                | w Page to T        | Fopic 1                       |             | E & S                | ° m #           |                       | Expand all        |
| Adding a ne General Name                                | w Page to T        | Fopic 1                       |             | E & S                | 0 14 14         |                       | Expand all        |

|                                                | My courses All courses                        | Recent • Q Q SL • |
|------------------------------------------------|-----------------------------------------------|-------------------|
|                                                | Display description on course page 💿          |                   |
| Content                                        |                                               | ~                 |
| Page content 👔                                 | 1 A + B I ≡ ≡ ≡ % % © ⊑                       | B # M @ H≠ 0 81   |
|                                                |                                               | A                 |
| Appearance                                     | e and display" button.                        | 3                 |
|                                                | All courses All courses                       | Recent - 🗘 💭 SL - |
|                                                |                                               | ,                 |
| Restrict access                                |                                               |                   |
|                                                |                                               | ,                 |
| Restrict access                                |                                               | >                 |
| Restrict access<br>Activity completion         |                                               |                   |
| Restrict access<br>Activity completion<br>Tags | Send content change notification <sup>③</sup> | ,                 |
| Restrict access<br>Activity completion<br>Tags |                                               | ,                 |

| ŰŰU | Home Dashboard My courses All courses | Recent 🖌 💭 💭 | SL • |
|-----|---------------------------------------|--------------|------|
|     | New Page Activity                     |              |      |
|     | Page Settings                         |              |      |
|     | Mark as done                          |              |      |
|     |                                       |              | 0    |

# 2.1.6. How to add feedback.

| ADD FEEDBACK A                          | CTIVITY                                                                                                    |
|-----------------------------------------|----------------------------------------------------------------------------------------------------|
| Description                             | The Feedback activity allows you to create and conduct surveys to collect feedback. Unlike the Survey tool it allows you to write your own questions, rather than choose from a list of pre-written questions and unlike the Quiz tool, you can create non-graded questions. The Feedback activity is ideal for course or teacher evaluations. |
| Pre-Requisites                          | Users need to have course first.                                                                                                    |
| Notes                                   |                                                                                                    |
| <u>Steps.</u>                           |                                                                                                    |
|                                         | diting on" in the course page that needs to add activity.                                                                                                    |
| eLUU Home Dashbo                        | ard My courses All courses Recent - Q D SL - C                                                                                                    |
| Pengenatar<br>New Coul<br>Lugman Modern | rse Doc<br>ILMS, syafiq DEAN 2                                                                                                    |
|                                         | Image: Students     Image: Students Completed     Image: Students Completed     Image: Students Completed     Image: Students Students Completed                                                                                                    |
| Course Setting                          | s Participants Grades Reports ····                                                                                                    |
| + Add a block                           | (Side Top)                                                                                                    |
|                                         |                                                                                                    |
| 2. Click on <b>"Add an</b>              | activity or resource".                                                                                                    |
| eliiU Home Dashbo                       | ard My courses All courses<br>Recent • Q D SL • C                                                                                                    |
| Add topic                               |                                                                                                    |
|                                         |                                                                                                    |
| Topic 1 🖉                               | ~ 1                                                                                                    |
| + Add a                                 | n activity or resource                                                                                                    |
| Add topic                               |                                                                                                    |
|                                         |                                                                                                    |
| Topic 2 /                               | ~ 1                                                                                                    |
| + Add a                                 | n activity or resource                                                                                                    |
| Add topic                               |                                                                                                    |
| Topic 3 /                               |                                                                                                    |
| + Add a                                 | n activity or resource                                                                                                    |
|                                         |                                                                                                    |

|             | BACK ACTIVIT                                                  | 1                                 |                               |                  |                      |                       |                                       |          |            |      |   |
|-------------|---------------------------------------------------------------|-----------------------------------|-------------------------------|------------------|----------------------|-----------------------|---------------------------------------|----------|------------|------|---|
| Click on    | "Feedback".                                                   |                                   |                               |                  |                      |                       |                                       |          |            |      |   |
| eLLIU       | Home Dashboard My course                                      | All Activities                    | Resources                     |                  |                      |                       |                                       | Recent ~ | ¢ 🛛        | sa • | 0 |
| •           | Announcem                                                     | Assignment<br>& O                 | Attendance                    | Book<br>A I      | ଦୁ<br>Chat<br>ନ୍ଥ 🗆  | ිරී<br>Choice<br>දු 🗉 | Custom<br>certificate<br>☆ I          |          |            |      | ¢ |
|             | Topic 1 /                                                     | Database<br>🕁 🗆                   | <b>ç()</b><br>Feedback<br>☆ □ | C<br>File<br>☆ □ | Folder<br>☆ □        | Forum<br>☆ □          | Glossary<br>🕁 💷                       |          | ~ 1        |      |   |
|             | Add topic                                                     | HMS content<br>package<br>☆ □     | Lesson<br>☆ □                 | Page             | Questionnaire<br>☆ ロ | C<br>Quiz<br>☆ □      | SCORM<br>package                      |          | ~ 1        |      |   |
|             | Add topic                                                     | Survey                            | Text and media area           |                  | Wiki                 | Workshop              |                                       |          |            |      | 0 |
|             |                                                               | ☆ 🗉                               | ☆ 🗉                           | ☆ 🗆              | ☆ <u>□</u>           | ☆ 🗉                   |                                       |          |            |      | 0 |
| Fill in the | e "name".                                                     |                                   | ¥ 1                           |                  | Υ U                  |                       |                                       |          |            |      | 0 |
|             | e <b>"name".</b><br>Home Dashboard My course                  |                                   |                               |                  | Ω Π                  | Υ U                   |                                       | Recent ~ | Ĉ 🗆        | SL × | 0 |
|             |                                                               | es All courses                    |                               |                  | Ω Ш                  | Ω U                   | _                                     | Recent ~ | Expand all | SL ~ |   |
|             | Home Dashboard My course                                      | es All courses                    |                               |                  |                      | Υ<br>Υ                |                                       | Recent ~ |            | SL ¥ |   |
|             | Home Dashboard My course                                      | as All courses                    |                               |                  | ΥШ                   | Ω U                   |                                       | Recent ~ | Expand all | SL ~ |   |
|             | Home Dashboard My course                                      | as All courses                    | ck to To                      | pic 1∘           |                      |                       | 944 S M                               | Recent ~ | Expand all | SL ~ |   |
|             | Home Dashboard My course<br>Adding a new<br>General<br>Name 1 | es All courses<br><b>N Feedba</b> | ck to To                      | pic 1∘           |                      |                       | е е њу                                |          | Expand all | SL ~ |   |
| Fill in the | Home Dashboard My course<br>Adding a new<br>General<br>Name 1 | es All courses                    | ck to To                      | p <b>ic 1</b> ⊙  |                      |                       | • • • • • • • • • • • • • • • • • • • |          | Expand all | SL ~ |   |

| <b>U</b> U | Home Dashboard My courses Al                                                                                                    | I courses                                                                                                    | Recent 🗸 💭        | SL ~ |  |
|------------|----------------------------------------------------------------------------------------------------|----------------------------------------------------------------------------------------------------|-------------------|------|--|
|            |                                                                                                    |                                                                                                    | 4                 |      |  |
|            |                                                                                                    | Display description on course page 🔞                                                                                                    |                   |      |  |
|            | Availability                                                                                                    |                                                                                                    | <b>v</b>          |      |  |
|            | Allow answers from                                                                                                    | 7 × August × 2023 × 11 × 29 × 🛱 🗋 Enable                                                                                                    |                   |      |  |
|            | Allow answers to                                                                                                    | 7 × August × 2023 × 11 × 29 × 🛱 🗋 Enable                                                                                                    |                   |      |  |
|            | Question and submission set                                                                                                    | tings                                                                                                    | >                 |      |  |
|            | After submission                                                                                                    |                                                                                                    | >                 |      |  |
|            | Common module settings                                                                                                    |                                                                                                    | >                 |      |  |
|            |                                                                                                    |                                                                                                    |                   |      |  |
|            | Restrict access                                                                                                    |                                                                                                    | >                 |      |  |
| et the     | "Questions and sub                                                                                                    | omission setting".                                                                                                    | >                 |      |  |
|            |                                                                                                    |                                                                                                    | ,<br>Recent ~ 💭 🗔 | SL × |  |
|            | "Questions and sub                                                                                                    |                                                                                                    |                   | SL • |  |
|            | "Questions and sub<br>Home Dashboard My courses A                                                                                                    | Il courses<br>7 → August → 2023 → 11 → 29 → 🛱 🗋 Enable                                                                                                    |                   | SL ~ |  |
|            | "Questions and sub<br>Home Dashboard My courses A<br>Allow answers to                                                                                                    | Il courses<br>7  August 2023 11 29 Enable Enable                                                                                                    |                   | SL ~ |  |
|            | "Questions and sub<br>Home Dashboard My courses A<br>Allow answers to<br>Question and submission set                                                                                                    | Il courses                                                                                                    |                   | SL ~ |  |
|            | "Questions and sub<br>Home Dashboard My courses A<br>Allow answers to<br>Question and submission set<br>Record user names                                                                                                    | Il courses       7     August     2023     11     29     Enable       ttings       Anonymous <ul> <li>Vuer's name will be logged and shown with answers</li> </ul>     |                   | SL ~ |  |
|            | "Questions and sub         Home Dashboard My courses A         Allow answers to         Question and submission set         Record user names         Allow multiple submissions ()                                                                                                    | Il courses          7 v August v 2023 v 11 v 29 v i i Enable         ttings         Anonymous v         User's name will be logged and shown with answers         No v |                   | SL × |  |
|            | "Questions and sub         Home       Dashboard       My courses       A         Allow answers to       Image: Constraint of the submission set       Image: Constraint of the submission set         Record user names       Allow multiple submissions       Image: Constraint of submissions       Image: Constraint of submissions         Enable notification of submissions       Image: Constraint of submissions       Image: Constraint of submissions       Image: Constraint of submissions                                                                                                    | All courses                                                                                                    |                   | SL ~ |  |
| et the t   | "Questions and sub         Home       Dashboard       My courses       A         Allow answers to       Image: Constraint of the submission set       Image: Constraint of the submission set         Record user names       Allow multiple submissions       Image: Constraint of submissions       Image: Constraint of the submissions         Enable notification of submissions       Image: Constraint of the submissions       Image: Constraint of the submissions       Image: Constraint of the submissions         Auto number questions       Image: Constraint of the submissions       Image: Constraint of the submissions       Image: Constraint of the submissions | All courses                                                                                                    | Recent × Q ()     | SL ~ |  |

### 

| LLIU                      | Home Dashboard My courses All courses                                                                                                    | Recent × Q D SL                             | ~ <b>(</b> ) |
|---------------------------|----------------------------------------------------------------------------------------------------|---------------------------------------------|--------------|
|                           | Common module settings                                                                                                    | >                                           |              |
|                           | Restrict access                                                                                                    | >                                           |              |
|                           | Activity completion                                                                                                    | >                                           |              |
|                           | Tags                                                                                                    | >                                           |              |
|                           | Competencies                                                                                                    | ,                                           |              |
|                           | Send content change notification <sup>(1)</sup>                                                                                                    |                                             |              |
|                           | Save an                                                                                                    | nd return to course Save and display Cancel |              |
|                           |                                                                                                    |                                             |              |
|                           |                                                                                                    | i Required                                  |              |
|                           |                                                                                                    | Required                                    | G            |
|                           |                                                                                                    | Required                                    |              |
| lick on                   | a "Edit question" .                                                                                                    | Required                                    | •            |
|                           | n <b>"Edit question"</b> .<br>Home Dashboard My courses All courses                                                                                                    | Required<br>Recent × Q. D. SL               | · 0          |
|                           |                                                                                                    |                                             |              |
|                           | Home Dashboard My courses All courses                                                                                                    |                                             |              |
|                           | Home Dashboard My courses All courses                                                                                                    |                                             |              |
|                           | Home Dashboard My courses All courses                                                                                                    |                                             |              |
|                           | Home       Dashboard       My courses       All courses         NCD / New Feedback Activity       FEEDBACK       New Feedback Activity         Feedback       Settings       Templates       Analysis       Responses                                                                                                    |                                             |              |
|                           | Home Dashboard My courses All courses                                                                                                    |                                             |              |
|                           | Home       Dashboard       My courses       All courses         NCD / New Feedback Activity       FEEDBACK       New Feedback Activity         Feedback       Settings       Templates       Analysis       Responses                                                                                                    |                                             |              |
|                           | Home Dashboard My courses All courses                                                                                                    |                                             |              |
|                           | Home Dashboard My courses All courses     NCD/ New Feedback Activity     FEEDBACK   New Feedback Activity     Peedback   Settings   Templates   Analysis   Responses     Mark as done     Edit questions   Preview questions     Overview   Bubmitted answers: 0                                                                                                    |                                             |              |
|                           | Home Dashboard My courses All courses     NCD/ New Feedback Activity   FEEDBACK   New Feedback Activity   Feedback   Settings   Templates   Analysis   Responses     Image: Course of the setting of the setting |                                             |              |
| <u>click on</u><br>ເປຼົາບ | Home Dashboard My courses All courses     NCD/ New Feedback Activity     FEEDBACK   New Feedback Activity     Peedback   Settings   Templates   Analysis   Responses     Mark as done     Edit questions   Preview questions     Overview   Bubmitted answers: 0                                                                                                    |                                             |              |

| ADD FEEDBACK ACTIVITY |                                         |                                                                                                    |                     |  |  |  |
|-----------------------|-----------------------------------------|----------------------------------------------------------------------------------------------------|---------------------|--|--|--|
| 9. Then cho           | oose the question fo                    | rmat.                                                                                                    |                     |  |  |  |
| eL∭U                  | Home Dashboard My courses Al            | l courses                                                                                                    | Recent × Q D SL × O |  |  |  |
|                       | NCD / New Feedback Activity / Questions |                                                                                                    |                     |  |  |  |
|                       | Redback                                 | ity                                                                                                    |                     |  |  |  |
|                       | Feedback Settings Templates Analy       | rsis Responses …                                                                                             |                     |  |  |  |
|                       | Save as new template                    | Choose  Choose Add a page break Captcha                                                                      | Export questions    |  |  |  |
|                       | < Previous Activity                     | Information<br>Label<br>Longer text answer<br>Multiple choice (rated)<br>Numeric answer<br>Short text answer |                     |  |  |  |
|                       | e question and the                      | answer for the question.                                                                                     |                     |  |  |  |
| eL∭U                  | Home Dashboard My courses All           | courses                                                                                                    | Recent • Q 💭 SL • 🔘 |  |  |  |
|                       | Question                                | Do you enjoy this course?                                                                                    |                     |  |  |  |
|                       | Label                                   |                                                                                                    |                     |  |  |  |
|                       | Multiple choice type                    | Multiple choice - single answer ~                                                                            |                     |  |  |  |
|                       | Adjustment                              | Vertical ~                                                                                                   |                     |  |  |  |
|                       | Hide the "Not selected" option          | No ~                                                                                                    |                     |  |  |  |
|                       | Omit empty submits in analysis          | No v                                                                                                    |                     |  |  |  |
|                       | Multiple choice values                  | yes<br>a little bit<br>no                                                                                    |                     |  |  |  |
|                       |                                         |                                                                                                    | ۲<br>۲              |  |  |  |
|                       |                                         | Use one line for each answer!                                                                                |                     |  |  |  |
|                       |                                         |                                                                                                    |                     |  |  |  |

| LUU    | Home Dashboard My courses All courses                                                                                                    | Recent • Q D SL •                                       | 0 |
|--------|----------------------------------------------------------------------------------------------------|---------------------------------------------------------|---|
|        | Common module settings                                                                                                    | · · · · · · · · · · · · · · · · · · ·                   |   |
|        | Restrict access                                                                                                    | >                                                       |   |
|        | Activity completion                                                                                                    | >                                                       |   |
|        | Tags                                                                                                    | >                                                       |   |
|        | Competencies                                                                                                    | ,                                                       |   |
|        | Send content change notification <sup>®</sup>                                                                                                    |                                                         |   |
|        |                                                                                                    |                                                         |   |
|        | Save                                                                                                    | e and return to course Save and display Cancel          |   |
|        | Save                                                                                                    | e and return to course Save and display Cancel Required |   |
|        | Sav                                                                                                    |                                                         |   |
|        | Sav                                                                                                    |                                                         |   |
| Succes | ssfully create a feedback activity .                                                                                                    |                                                         |   |
|        |                                                                                                    | Required                                                |   |
|        | ssfully create a feedback activity .                                                                                                    | Required                                                |   |
|        | ssfully create a feedback activity .                                                                                                    | Required                                                |   |
|        | Ssfully create a feedback activity .<br>Home Dashboard My courses All courses<br>NCD / New Feedback Activity / Questions<br>FEEDBACK                                                                                                    | Required                                                |   |
|        | ssfully create a feedback activity .<br>Home Dashboard My courses All courses<br>NCD / New Feedback Activity / Questions<br>FEEDRACK<br>New Feedback Activity                                                                                                    | Required                                                |   |
|        | Ssfully create a feedback activity .<br>Home Dashboard My courses All courses<br>NCD / New Feedback Activity / Questions<br>FEEDBACK                                                                                                    | Required                                                |   |
|        | ssfully create a feedback activity .         Home       Dashboard       My courses       All courses         NCD / New Feedback Activity/ Questions         FEEDBACK         Peedback       Settings       Templates       Analysis       Responses                                                                                                    | Recent ~ Q SL ~                                         |   |
|        | ssfully create a feedback activity .<br>Home Dashboard My courses All courses<br>NCD / New Feedback Activity / Questions<br>FEEDRACK<br>New Feedback Activity                                                                                                    | Required                                                |   |
|        | ssfully create a feedback activity .<br>Home Dashboard My courses All courses<br>NCD / New Feedback Activity / Questions<br>FEEDBACK<br>Peedback Settings Templates Analysis Responses<br>Back Add question Choose<br>Do you enjoy this course? Edit Choose                                                                                                    | Recent ~ Q SL ~                                         |   |
|        | ssfully create a feedback activity .<br>Home Dashboard My courses All courses<br>MCD / New Feedback Activity / Questions<br>FEEDBACK<br>Peedback Settings Templates Analysis Responses<br>Back Add question Choose                                                                                                    | Recent ~ Q SL ~                                         |   |
| Succes | ssfully create a feedback activity .<br>Home Dashboard My courses All courses<br>MCD / New Feedback Activity Questions<br>FEEDBACK<br>New Feedback Activity<br>Feedback Settings Templates Analysis Responses<br>Back Add question Choose<br>Do you enjoy this course? Edit Choose<br>Do you enjoy this course? Edit Choose<br>Do you enjoy this course? Edit Choose<br>Do you enjoy this course? Edit Choose<br>Do you enjoy this course? Edit Choose<br>Do you enjoy this course? Edit Choose<br>Do you enjoy this course? Edit Choose                                                                                                    | Recent ~ Q SL ~                                         |   |
|        | ssfully create a feedback activity .<br>Home Dashboard My courses All courses<br>MCD / New Feedback Activity Questions<br>FEEDBACK<br>New Feedback Activity<br>Feedback Settings Templates Analysis Responses<br>Back Add question Choose<br>Do you enjoy this course? Edit Choose<br>Do you enjoy this course? Edit Choose<br>Do you enjoy this course? Edit Choose<br>Do you enjoy this course? Edit Choose<br>Do you enjoy this course? Edit Choose<br>Do you enjoy this course? Edit Choose<br>Do you enjoy this course? Edit Choose<br>Do you enjoy this course? Edit Choose<br>Do you enjoy this course? Edit Choose<br>Do you enjoy this course? Edit Choose<br>Do you enjoy this course? Edit Choose<br>Do you enjoy this course? Edit Choose<br>Do you enjoy this course? Edit Choose<br>Do you enjoy this course? Edit Choose | Recent ~ Q SL ~                                         |   |

# 2.1.7. How to add forum message

| ADD FORUM                                                           |                                                                      |            |
|---------------------------------------------------------------------|----------------------------------------------------------------------|------------|
| Description                                                         | The Forum activity allows students and teachers to exchange idea     | ••••       |
|                                                                     | comments as part of a 'thread'. Files such as images and media m     | •          |
|                                                                     | in forum posts. The teacher can choose to grade and/or rate forum    |            |
|                                                                     | also possible to give students permission to rate each other's posts | 3          |
| Pre-Requisites                                                      | Users need to have course first.                                     |            |
| Notes                                                               |                                                                      |            |
| Steps.                                                              | you created, click on the "Announcement".                            |            |
|                                                                     |                                                                      | □ sa • O   |
| CLE                                                                 | · · · · · · · · · · · · · · · · · · ·                                |            |
| Final Acceptance Te<br>New Court<br>syafiq admin<br>Course Settings |                                                                      |            |
|                                                                     |                                                                      |            |
| General                                                             | Collapse                                                             | all 🗸      |
|                                                                     | Announcements                                                        |            |
| <b>a</b>                                                            | Attendance Mark as dor                                               |            |
| 2. Click on "Add dis                                                | cussion topic".                                                      |            |
| elli U Home Dashboa                                                 | ard My courses Site administration All courses Recent - 🥐            |            |
|                                                                     | Advanced grading Subscriptions                                       |            |
| General news and                                                    | announcements                                                        |            |
| © Search fo                                                         | rrums Q Add discussion topic                                         |            |
| (No annour                                                          | ncements have been posted yet.)                                      |            |
|                                                                     |                                                                      |            |
|                                                                     | Jump to v                                                            | Activity > |
|                                                                     |                                                                      |            |

# ADD FORUM

3. Fill out the information with the subject and message of the announcement that you would like to send to your class.

| eLUU                | Home Dashboard My courses Site                        | e administration All courses                                                                                                    | Recent 🗸              | Ç <b>9</b> | sa v     | $\bigcirc$         |
|---------------------|-------------------------------------------------------|----------------------------------------------------------------------------------------------------|-----------------------|------------|----------|--------------------|
|                     |                                                       |                                                                                                    |                       |            |          |                    |
|                     | Subject 🚺                                             |                                                                                                    |                       |            |          |                    |
|                     | Message 🗓                                             |                                                                                                    |                       |            |          |                    |
|                     |                                                       |                                                                                                    |                       |            |          |                    |
|                     |                                                       |                                                                                                    |                       |            |          |                    |
|                     |                                                       |                                                                                                    |                       |            |          |                    |
|                     |                                                       |                                                                                                    |                       |            |          |                    |
|                     |                                                       |                                                                                                    |                       |            |          |                    |
|                     |                                                       |                                                                                                    |                       | h          |          |                    |
|                     |                                                       | Post to forum                                                                                                    | Cancel                | Advanced   |          | 6                  |
|                     |                                                       |                                                                                                    | (                     | i Required |          |                    |
|                     |                                                       |                                                                                                    |                       |            |          |                    |
|                     |                                                       |                                                                                                    |                       |            |          | 0                  |
|                     |                                                       | posing and editing your message, select " <b>Pos</b><br>have time to edit the message in that 30 minu                                |                       |            |          | age wi             |
|                     |                                                       | have time to edit the message in that 30 minu                                                                                        |                       | od befc    |          | age wi<br>s sent   |
| be send in          | 30 minutes. You will                                  | have time to edit the message in that 30 minu                                                                                        | utes peri             | od befc    | ore it i | age wi<br>s sent   |
| be send in<br>eL©rU | 30 minutes. You will                                  | have time to edit the message in that 30 minu                                                                                        | utes peri             | od befc    | ore it i | age wi<br>s sent   |
| be send in<br>eL©rU | 30 minutes. You will<br>Home Dashboard My courses Sit | have time to edit the message in that 30 minu                                                                                        | Ites peri<br>Recent + | od befc    | ore it i | age wil<br>s sent. |
| be send in<br>eL©rU | 30 minutes. You will<br>Home Dashboard My courses Sit | have time to edit the message in that 30 minu<br>e administration All courses                                                        | Ites peri<br>Recent + | od befc    | ore it i | age wi<br>s sent   |
| be send in<br>eL©rU | 30 minutes. You will<br>Home Dashboard My courses Sit | have time to edit the message in that 30 minu<br>e administration All courses<br>Reminder<br>1 A * B I E E E E & & & @ @ B * • @ @ E | Ites peri<br>Recent + | od befc    | ore it i | age wi<br>s sent   |
| be send in<br>eL©rU | 30 minutes. You will<br>Home Dashboard My courses Sit | have time to edit the message in that 30 minu<br>e administration All courses<br>Reminder<br>1 A * B I E E E E & & & @ @ B * • @ @ E | Ites peri<br>Recent + | od befc    | ore it i | age wi<br>s sent   |
| be send in<br>eL©rU | 30 minutes. You will<br>Home Dashboard My courses Sit | have time to edit the message in that 30 minu<br>e administration All courses<br>Reminder<br>1 A * B I E E E E & & & @ @ B * • @ @ E | Ites peri<br>Recent + | od befc    | ore it i | age wi<br>s sent   |
| be send in<br>eL©rU | 30 minutes. You will<br>Home Dashboard My courses Sit | have time to edit the message in that 30 minu<br>e administration All courses<br>Reminder<br>1 A * B I E E E E & & & @ @ B * • @ @ E | Ites peri<br>Recent + | od befc    | ore it i | age wi<br>s sent   |
| be send in<br>eL©rU | 30 minutes. You will<br>Home Dashboard My courses Sit | have time to edit the message in that 30 minu<br>e administration All courses<br>Reminder<br>1 A * B I E E E E & & & @ @ B * • @ @ E | Ites peri<br>Recent + | od befc    | ore it i | age wi<br>s sent   |
| be send in<br>eL©ïU | 30 minutes. You will<br>Home Dashboard My courses Sit | have time to edit the message in that 30 minu<br>e administration All courses<br>Reminder<br>1 A * B I E E E E & & & @ @ B * • @ @ E | tes peri              | od befc    | ore it i | age wil<br>s sent. |

| ADD FOR      | UM                                                                                                    |                          |                          |                  |        |
|--------------|----------------------------------------------------------------------------------------------------|--------------------------|--------------------------|------------------|--------|
| 1. This is a | <b>RESTRICITION</b><br>allow you to restrict an access to certain grou<br>nnouncement, click on setting | p or role                |                          |                  |        |
| eLUU         | Home Dashboard My courses Site administration All courses                                               |                          | Recent 🛩                 | Ç 💭              | sa • 🔘 |
|              | NC3/ Announcements<br>FORUM<br>Announcements<br>Forum Settings Advanced grading Subscriptions ···       |                          |                          |                  |        |
|              | General news and announcements                                                                          |                          |                          |                  |        |
|              | © Search forums Q Add discussion topic                                                                  |                          |                          |                  |        |
|              | Discussion                                                                                              | Started by L             | ast post ↓               | Replies          |        |
|              | ☆ Reminder                                                                                              | syafiq ad<br>10 Aug 2023 | syafiq ad<br>10 Aug 2023 | 0 1              |        |
| 3. Scroll d  | Jump to                                                                                                 | "Add restriction".       |                          | Next Activity >  | 0      |
| eL∐iU        | Home Dashboard My courses Site administration All courses                                               |                          | Recent ~                 | Ç <sup>0</sup> 🗘 | sa 🗸 🌔 |
|              | Overall feedback 💿                                                                                      |                          |                          | >                | ¢      |
|              | Common module settings                                                                                  |                          |                          | >                |        |
|              | Restrict access                                                                                         |                          |                          | ~                |        |
|              | Access restrictions None Add restriction                                                                |                          |                          |                  |        |
|              | Activity completion                                                                                     |                          |                          | >                |        |
|              | Tags                                                                                                    |                          |                          | >                |        |
|              | Competencies                                                                                            |                          |                          | >                |        |
|              | Send content change notification ③                                                                      |                          |                          |                  |        |

## ADD FORUM

## 4. Then choose the restriction that you want to add.

| eLŴU | Home Dashboard My courses Site | -                 | Add restriction     |                                                                                               | Recent 🗸 🧔 |   | sa v |   |
|------|--------------------------------|-------------------|---------------------|-----------------------------------------------------------------------------------------------|------------|---|------|---|
|      | Overall feedback ③             |                   | Activity completion | Require students to<br>complete (or not<br>complete) another                                  |            | > |      | ¢ |
|      | Common module settings         |                   | Date                | activity.<br>Prevent access until<br>(or from) a specified<br>date and time.                  |            | > |      |   |
|      | Restrict access                |                   | Grade               | Require students to<br>achieve a specified<br>grade.                                          |            | ~ |      |   |
|      | Access restrictions            | None<br>Add restr | Group               | Allow only students<br>who belong to a<br>specified group, or all<br>groups.                  |            |   |      |   |
|      | Activity completion            |                   | User profile        | Control access based<br>on fields within the<br>student's profile.<br>Allow only users with a |            | > |      |   |
|      | Tags                           |                   | Restriction set     | specified course role.<br>Add a set of nested<br>restrictions to apply<br>complex logic.      |            | > |      |   |
|      | Competencies                   | Send cont         | c.                  | ancel                                                                                         |            | > |      | 0 |

### vii. Date

• Prevent access until (or from) a specified date.

### viii. Grade

• Required student to achieve a specified grade.

## ix. Group

• Allow only students who belong to specific group or all group.

## x. User profile

• Control access based on fields within the student's profile.

### xi. Role

• Allow only users with a specific course role.

## xii. Restriction set

• Add a set of nested restriction to apply complex logic.

| ADD FOR      | UM                           |                                                                                                    |                           |        |
|--------------|------------------------------|----------------------------------------------------------------------------------------------------|---------------------------|--------|
| 5. If you se | elect the <b>"Group"</b> , o | choose the group that you want to be ab                                                                                                    | le to view this activity. |        |
| eLŨU         | Home Dashboard My courses    | Site administration All courses                                                                                                    | Recent 🗸 🥠 🗔 🤇            | sa +   |
| Ð            | Overall feedback 💿           |                                                                                                    | >                         | ¢      |
|              | Common module settings       |                                                                                                    | 2                         |        |
|              | Restrict access              |                                                                                                    |                           |        |
|              | Access restrictions          | Student must v match the following<br>Group Choose V Reservet<br>Choose (Any group)<br>Add restrict Group 1                                                                                                    |                           |        |
|              | Activity completion          |                                                                                                    | ×                         |        |
|              | Tags                         |                                                                                                    | \$                        | 0      |
| 6. If you se | elect the "Role", ch         | oose the role that you want to be able to                                                                                                    | view this activity.       |        |
| eLŨU         | Home Dashboard My courses    | Site administration All courses                                                                                                    | Recent 🗸 🥠 💭              | sa v 💽 |
| Ð            | Overall feedback 📀           |                                                                                                    | >                         | ¢      |
|              | Common module settings       |                                                                                                    | 2                         |        |
|              | Restrict access              |                                                                                                    | v                         |        |
|              | Access restrictions          | Student     must     match the following       Image: Student State     Choose     Image: State       Add restrict     Lecturer     X       Non-editing teacher     Student       Dean     Dean       Undent     Dean |                           |        |
|              | Activity completion          | Head of Field<br>Course Leader                                                                                                    | •                         |        |
|              | Tags                         |                                                                                                    | \$                        |        |
|              |                              |                                                                                                    |                           |        |

| Recent ~ (P) [ sa ~ [ ]                           |
|---------------------------------------------------|
| × ×                                               |
|                                                   |
| ,                                                 |
|                                                   |
| • • • • • • • • • • • • • • • • • • •             |
| ,                                                 |
| Save and return to course Save and display Cancel |
|                                                   |
|                                                   |

# 2.1.8. How to add Attendance.

| ADD ATTENDAN                                                                                                    | E                                                                                                    |  |  |  |  |  |
|----------------------------------------------------------------------------------------------------|----------------------------------------------------------------------------------------------------|--|--|--|--|--|
| Description                                                                                                    | The <b>Attendance activity</b> is designed for teachers to be able to take attendance during class, and for students to be able to view their own attendance record.                                                                                                    |  |  |  |  |  |
| The Attendance activity can generate reports for either the entire class or for individual students. Students may also see their own attendance record if the activity is not hidden |                                                                                                    |  |  |  |  |  |
| Pre-Requisites                                                                                                    | Users need to have course first.                                                                                                    |  |  |  |  |  |
| Notes                                                                                                    |                                                                                                    |  |  |  |  |  |
| <u>Steps.</u><br>1. Click on " <b>Turn</b> 6                                                                                                    | diting on" in the course page that needs to add activity.                                                                                                    |  |  |  |  |  |
|                                                                                                    | noard My courses All courses<br>Recent ~ Q 	 SL ~ C                                                                                                    |  |  |  |  |  |
|                                                                                                    | urse Doc<br>mLMS, sysfig DEAN *2                                                                                                    |  |  |  |  |  |
|                                                                                                    | 1       Image: Completed Students       Image: Completed Students       Image: Completed Students       Image: Completed Students         Image: Completed Students       Image: Completed Students       Image: Completed Students       Image: Completed Students       Image: Completed Students |  |  |  |  |  |
| Course Setti                                                                                                    |                                                                                                    |  |  |  |  |  |
| + Add a blo                                                                                                    | k (Side Top)                                                                                                    |  |  |  |  |  |
| 2. Click on <b>#Add a</b>                                                                                                    |                                                                                                    |  |  |  |  |  |
|                                                                                                    | n activity or resource".                                                                                                    |  |  |  |  |  |
| elli U Home Dash                                                                                                    | ooard My courses All courses All courses C C SL - C                                                                                                    |  |  |  |  |  |
| Add topic                                                                                                    |                                                                                                    |  |  |  |  |  |
| Topic 1                                                                                                    | × 1                                                                                                    |  |  |  |  |  |
| + Ad                                                                                                    | an activity or resource                                                                                                    |  |  |  |  |  |
| Add topic                                                                                                    |                                                                                                    |  |  |  |  |  |
| Topic 2                                                                                                    | × 1                                                                                                    |  |  |  |  |  |
| + Ad                                                                                                    | an activity or resource                                                                                                    |  |  |  |  |  |
| Add topic                                                                                                    |                                                                                                    |  |  |  |  |  |
| Topic 3                                                                                                    |                                                                                                    |  |  |  |  |  |
| + Ad                                                                                                    | an activity or resource                                                                                                    |  |  |  |  |  |

| ADD ATTENDANCE |                                                                                    |                               |                                    |                  |                       |                    |                              |          |            |                                       |
|----------------|------------------------------------------------------------------------------------|-------------------------------|------------------------------------|------------------|-----------------------|--------------------|------------------------------|----------|------------|---------------------------------------|
| 3. Click on    | " "Attendance".                                                                    |                               |                                    |                  |                       |                    |                              |          |            |                                       |
| eL∐U           | Home Dashboard My course                                                           | All Activitie                 | s Resources                        |                  |                       |                    |                              | Recent 🛩 | ¢ 🗆 🔹      | • •                                   |
|                | Attributicem                                                                       | C<br>Assignment<br>☆ □        | Attendance                         | D<br>Book<br>☆ □ | ିତ୍ର<br>Chat<br>ନ୍ଥ 🗆 | 약<br>Choice<br>☆ □ | Custom<br>certificate<br>☆ □ |          |            | ¢                                     |
|                | Topic 1 🖋                                                                          | Database                      | <b>বু⊄</b><br>Feedback<br>☆ া      | File             | Folder<br>☆ □         | Forum<br>☆ □       | Glossary                     |          | ~ 1        |                                       |
|                | Add topic                                                                          | IMS content<br>package<br>☆ □ | Lesson                             | Page<br>☆ □      | Questionnaire         | Quiz<br>☆ □        | SCORM<br>package             |          | ~ 1        |                                       |
|                | Add an activity or resour                                                          | ∎I0<br>Survey<br>☆ ⊡          | 다<br>Text and<br>media area<br>☆ □ | URL<br>☆ □       | or<br>Wiki<br>☆ □     | ₩orkshop<br>☆ 🗉    |                              |          |            |                                       |
|                | e "name".                                                                          | All answere                   |                                    |                  |                       |                    |                              | Decent   |            |                                       |
| eLt∬U          | Home Dashboard My course New Course Doc Course Settings Participants  Adding a nev | Grades Reports                |                                    | Topic 1          | 0                     |                    |                              | Recent ~ | ¢ □ s.     | • • • • • • • • • • • • • • • • • • • |
|                | General                                                                            |                               |                                    | i opio i         |                       |                    |                              |          | Expand all |                                       |
|                | Name []                                                                            | Attend                        | lance                              |                  |                       |                    |                              |          |            |                                       |
|                | Description                                                                        | 1                             | A∗ B I                             |                  | <b>≣ %</b> %          |                    | ■ 2 H-9                      | 0 81     |            |                                       |
|                |                                                                                    |                               |                                    |                  | 121                   |                    |                              |          | h          | 0                                     |

| ADD ATTE    | ENDANCE                                  |                                                   |
|-------------|------------------------------------------|---------------------------------------------------|
| 5. Click on | "Save and display" button.               |                                                   |
| eLLIU       | Home Dashboard My courses All courses    | Recent + Q 📮 SL + 💽                               |
|             | Restrict access                          | · · · · · · · · · · · · · · · · · · ·             |
|             | Activity completion                      | > · · · · ·                                       |
|             | Tags                                     | >                                                 |
|             | Competencies                             | ×                                                 |
|             | Extra restrictions                       | · · · · · · · · · · · · · · · · · · ·             |
|             | Send content change notification 💿       |                                                   |
|             |                                          | Save and return to course Save and display Cancel |
|             |                                          | Required                                          |
| 6. Click on | the "Add session" button.                |                                                   |
| eL          | Home Dashboard My courses All courses    | Recent × Q C SL × O                               |
|             | NCD / Attendance / Attendance            |                                                   |
|             | Attendance                               |                                                   |
|             | Attendance Settings Report Import Export |                                                   |
|             | Mark as done                             |                                                   |
|             | Add session Aug 7 - Aug 13               | All All past Months Weeks Days                    |
|             | Date Time Type Description               | Actions                                           |

Jump to ...

< Previous Activity

~ ОК

?

Choose...

# ADD ATTENDANCE

7. Set the date and time and choose whether the students are allowed to submit the attendance on their own or not.

| eL         | Home Dashboard My courses | All courses                               | Recent 🖌 🗘 I     | □   SL •   ○ |
|------------|---------------------------|-------------------------------------------|------------------|--------------|
|            | Add session               |                                           |                  | ×            |
|            | Туре 🕜                    | All students                              |                  |              |
|            | Date                      | 7 ~ August ~ 2023 ~ 🚍                     |                  |              |
|            | Time                      | from: 00 ~ 00 ~ to: 00 ~ 00 ~             |                  |              |
|            | Description               |                                           | 0 F1             |              |
|            |                           | Create calendar event for session ③       |                  |              |
|            | Multiple sessions         |                                           |                  | ,            |
|            | Student recording         |                                           |                  |              |
|            | Show more                 | Allow students to record own attendance ③ |                  |              |
|            | lick on "Save chan        | ges" button.                              |                  |              |
| eL∯/U<br>■ | Home Dashboard My courses | All courses                               | Recent 🗸 💭 🛛     |              |
|            | Description               | 1 A + B I ≡ ≡ ≡ % % © ≅ € ♦ ₩ ℓ ₩₽        | <b>0</b> E1      |              |
|            |                           |                                           |                  |              |
|            |                           | Create calendar event for session ()      |                  |              |
|            | Student recording         |                                           |                  | v            |
|            |                           | Allow students to record own attendance ③ |                  |              |
|            | Show more                 |                                           |                  |              |
|            |                           |                                           |                  |              |
|            |                           |                                           | Save changes Can | cel          |
|            |                           |                                           | Save changes Can | col          |
|            | < Previous Activity       | Jump to *                                 | Save changes Can | cel          |

| ADD ATT   | ENDANCE                                                                                                    |                                      |                                |           |
|-----------|----------------------------------------------------------------------------------------------------|--------------------------------------|--------------------------------|-----------|
| 9. Succes | sfully create attendance session.                                                                           |                                      |                                |           |
| eLLIU     | Home Dashboard My courses All courses                                                                       |                                      | Recent • Q 🗔 SL •              | $\supset$ |
|           | NCD / Attendance / Attendance<br>ATTENDANCE<br>Attendance Settings Report Import Export ···<br>Mark as done |                                      | All All past Months Weeks Days |           |
|           | Date     Time     Type       Mon 7 Aug 2023     2PM - SPM     All students                                  | Description<br>Regular class session | Actions                        |           |

### 2.1.9. Attendance with QR code

| ATTENDANCE WIT                            | TH QR CODE                                                                                                    |
|-------------------------------------------|----------------------------------------------------------------------------------------------------|
| Description                               | In addition, you can display a QR code containing a URL that students can scan                                                                                |
|                                           | with a mobile device, which brings them directly to the page where they record                                                                                |
|                                           | their attendance and fills in the password for them too. Then they only need to                                                                               |
|                                           | select the status "Present" and record their attendance. In this case, the remarks                                                                            |
|                                           | contain the text "Self-recorded"                                                                                                    |
| Pre-Requisites                            | Users need to have course first.                                                                                                    |
| Notes                                     |                                                                                                    |
| Steps.                                    | <b>Jiting on</b> " in the source page that people to add activity                                                                                             |
|                                           | diting on" in the course page that needs to add activity.                                                                                                    |
| elii U Home Dashbo                        | ard My courses All courses Recent - Q C SL - C                                                                                                    |
| Pergenation<br>New Court<br>Lugman Modern | rse Doc<br>LMS, syafiq DEAN +2                                                                                                    |
|                                           | 1     Image: Students     0     0     0     1       Image: Students     Image: Students Completed     Image: Students     Image: Students     Image: Students |
| Course Settings                           | Participants Grades Reports ····                                                                                                    |
| + Add a block                             |                                                                                                    |
|                                           | (U)                                                                                                    |
|                                           |                                                                                                    |
| 2. Click on "Add an                       | activity or resource".                                                                                                    |
| eLMU Home Dashbo                          | ard My courses All courses Courses Recent - Q D SL - C                                                                                                    |
| Add topic                                 |                                                                                                    |
|                                           |                                                                                                    |
| Topic 1 /                                 | ~ 1                                                                                                    |
| Topic 17                                  |                                                                                                    |
| + Add ar                                  | n activity or resource                                                                                                    |
| Add topic                                 |                                                                                                    |
|                                           |                                                                                                    |
| Topic 2 🖉                                 | ~ 1                                                                                                    |
| + Add ar                                  | n activity or resource                                                                                                    |
| Add topic                                 |                                                                                                    |
|                                           |                                                                                                    |
| Topic 3 🖉                                 |                                                                                                    |
| + Add ar                                  | n activity or resource                                                                                                    |
| 1                                         |                                                                                                    |

| ATTENDA        | NCE WITH QR C                         | ODE                           |                     |              |               |               |                              |          |            |        |
|----------------|---------------------------------------|-------------------------------|---------------------|--------------|---------------|---------------|------------------------------|----------|------------|--------|
| 3. Click pa    | da " <b>Attendance</b> "              |                               |                     |              |               |               |                              |          |            |        |
| eL             | Home Dashboard My course              | All Activitie                 | es Resources        |              |               |               |                              | Recent ~ | ¢ 🗘        | sa • 🚺 |
| D              | Announcem                             | ¢                             | 2                   | W            | Ø             | ٣             |                              |          |            | ¢      |
|                | Add an activity or resour             | Assignment<br>☆ 💷             | Attendance          | Book<br>☆ 回  | Chat<br>☆ □   | Choice<br>☆ 🗉 | Custom<br>certificate<br>☆ 证 |          |            |        |
|                |                                       |                               | q⊄                  |              |               |               |                              |          |            |        |
|                | Topic 1 🖉                             | Database<br>☆ 🗉               | Feedback            | File         | Folder<br>☆ 🗉 | Forum         | Glossary                     |          | ~ I        |        |
|                | Add an activity or resource Add topic | æ                             | r                   |              |               | ß             | æ                            | _        |            |        |
|                |                                       | IMS content<br>package<br>☆ □ | Lesson<br>☆ □       | Page<br>☆ □  | Questionnaire | Quiz          | SCORM<br>package<br>☆ ፲      |          |            |        |
|                | Topic 2 🖉                             |                               | E E                 |              |               | Bar           | A D                          |          | ~ I        |        |
|                | Add an activity or resour             | Survey                        | Text and media area | URL          | Wiki          | Workshop      |                              |          |            |        |
|                |                                       | ☆ □                           | ☆ 🗉                 | ☆ □          | ☆ 🗉           | ☆ □           |                              |          |            | 0      |
| 4. Fill in the | e name for the cou                    | urse.                         |                     |              |               |               |                              |          |            |        |
| eL             | Home Dashboard My courses             | All courses                   |                     |              |               |               |                              | Recent ~ | 00(        | SL ~   |
|                | New Course Doc                        | Grades Report                 | S ***               |              |               |               |                              |          |            | ¢      |
|                |                                       |                               |                     |              |               |               |                              |          |            |        |
|                | Adding a new                          | / Attend                      | ance to             | Topic 1      | 0             |               |                              |          | Expand all |        |
|                | General                               |                               |                     |              |               |               |                              |          | ×          |        |
|                | Name 🚺                                | Attend                        | dance               |              |               |               |                              |          |            |        |
|                | Description                           | 1                             | A▼ B I              | = = <b>3</b> | ⊡ % %         |               | ■ <2 H-P                     | 0 55     |            |        |
|                |                                       |                               |                     |              |               |               |                              |          |            |        |
|                |                                       |                               |                     |              |               |               |                              |          |            |        |
|                |                                       |                               |                     |              | 100           |               |                              |          | h          | 0      |

| TENDA    | NCE WITH QR CODE                                                                                                    |                                                  |
|----------|----------------------------------------------------------------------------------------------------|--------------------------------------------------|
| Click on | "Save and display".                                                                                                    |                                                  |
| LLIU     | Home Dashboard My courses All courses                                                                                                    | Recent • Q D SL •                                |
|          | Restrict access                                                                                                    | 5                                                |
|          | Activity completion                                                                                                    | >                                                |
|          | Tags                                                                                                    | ,                                                |
|          | Competencies                                                                                                    | 2                                                |
|          | Extra restrictions                                                                                                    | ×                                                |
|          | Send content change notification ③                                                                                                    |                                                  |
|          | s                                                                                                    | ave and return to course Save and display Cancel |
| 'hon oli |                                                                                                    | I Required                                       |
|          | Ck on <b>"Add session"</b> .<br>Home Dashboard My courses All courses                                                                                                    |                                                  |
|          | ck on " <b>Add session"</b> .                                                                                                    |                                                  |
|          | CK ON <b>"Add session"</b> .<br>Home Dashboard My courses All courses                                                                                                    |                                                  |
|          | CK on <b>"Add session"</b> .<br>Home Dashboard My courses All courses                                                                                                    |                                                  |
| Then cli | Ck on "Add session".         Home       Dashboard       My courses       All courses         VCV / Attendance         MCV / Attendance         Attendance         Attendance |                                                  |
|          | Attendance<br>Attendance<br>Settings Report Import Export                                                                                                    |                                                  |
|          | Ck on "Add session" .<br>Home Dashboard My courses All courses<br>NCD / Attendance<br>Attendance<br>Attendance<br>Attendance<br>Merk as dore                                 |                                                  |
|          | Ck on "Add session".<br>Home Dashboard My courses All courses<br>NCV Attendance / Attendance<br>Attendance<br>Attendance Settings Report Import Export<br>Mark as done       | Recent ~ Q D SL ~ O                              |
|          | Ck on "Add session".<br>Home Dashboard My courses All courses<br>NCV Attendance / Attendance<br>Attendance<br>Attendance Settings Report Import Export<br>Mark as done       | Recent ~ Q D SL ~ O                              |
|          | Ck on "Add session".   Tensor & yourses All courses   VC/ Attendance   TENDANCE   Attendance   Tensor end of a grant most export ************************************        | Recent × Q C SL × C                              |

| ATTENDA     | NCE WITH QR COI             | DE                                                  |                     |
|-------------|-----------------------------|-----------------------------------------------------|---------------------|
| 7.Set the ' | "date" of the sess          | ion. Then, give the " <b>description"</b> for the s | session.            |
| eLLIU       | Home Dashboard My courses A | Il courses                                          | Recent • Q 💭 SL • 🕥 |
|             | Add session                 |                                                     | *                   |
|             | Туре 🕐                      | All students                                        |                     |
|             | Date                        | 7 ~ August ~ 2023 ~ 🖨                               |                     |
|             | Time                        | from: 00 ~ 00 ~ to: 00 ~ 00 ~                       |                     |
|             | Description                 | 1 A • B I ≡ ≡ ≡ ● S © ■ ■ ● ■ ④ H•P                 | 0 81                |
|             |                             |                                                     |                     |
|             |                             | Create calendar event for session ③                 |                     |
|             | Multiple sessions           |                                                     | >                   |
|             | Student recording           |                                                     | × A                 |
|             |                             | Allow students to record own attendance ()          |                     |
|             | Show more                   |                                                     | 0                   |

8. Set as **"Allow students to record own attendance"**. This will allow student take their own attendance when attending the course . Then , click on **"Include QR code"**, to redirect student to the attendance activity when they scan the code, You have the option to include a password for the QR code.

| eLŬľU | Home Dashboard My courses Site        | administration All courses                      | Recent 🗸 | Ç <b>0</b> 💭 | sa | • • |   |
|-------|---------------------------------------|-------------------------------------------------|----------|--------------|----|-----|---|
|       | Student recording                     |                                                 |          |              | ~  |     | ¢ |
|       |                                       | Allow students to record own attendance (9)     |          |              |    |     |   |
|       |                                       | Allow students to update own attendance (2)     |          |              |    |     |   |
|       | Open session early for marking 🧿      | 0 minutes ~                                     |          |              |    |     |   |
|       | Student password (?)                  | Random password Include QR code                 |          |              |    |     |   |
|       |                                       | Rotate QR code                                  |          |              |    |     |   |
|       |                                       | Automatically select highest status available ③ |          |              |    |     |   |
|       | Show less                             |                                                 |          |              |    |     |   |
|       | Require network address 🕥             | Use default                                     |          |              |    |     |   |
|       | Prevent students sharing IP address ① | No ~                                            |          |              |    |     | 0 |
|       |                                       |                                                 | _        |              |    |     |   |
|       |                                       |                                                 | Add      | Cance        |    |     | 0 |

| ΔU      | Home Dashboard My courses Site                                                                                                    | administration All cours                  | ses                          |                | Recent 🗸 🥂 💭                                              | sa 🗸 |
|---------|----------------------------------------------------------------------------------------------------|-------------------------------------------|------------------------------|----------------|-----------------------------------------------------------|------|
|         |                                                                                                    | Rotate QR code                            |                              |                |                                                           |      |
|         |                                                                                                    | Automatically select                      | highest status available   🧿 |                |                                                           |      |
|         | Show less                                                                                                    |                                           |                              |                |                                                           |      |
|         | Require network address 🗿                                                                                                    | Use default                               |                              |                |                                                           |      |
|         | Prevent students sharing IP address 🗿                                                                                                    | No                                        | *                            |                |                                                           |      |
|         |                                                                                                    |                                           |                              |                | Add Cancel                                                |      |
|         |                                                                                                    |                                           |                              |                |                                                           |      |
|         | Previous Activity                                                                                                    | Jump to                                   |                              |                |                                                           |      |
|         | Previous Activity     Add a block (Side Bottom)                                                                                                    | Jump to                                   |                              |                |                                                           |      |
|         |                                                                                                    | the session                               |                              | d. Click on th | e "QR code" icon.<br>Recent ~ 🔮 🗔                         | sa • |
|         | + Add a block (Side Bottom)                                                                                                    | the session                               |                              | d. Click on th |                                                           |      |
|         | + Add a block (Side Bottom)                                                                                                    | the session                               |                              | d. Click on th |                                                           |      |
|         | + Add a block (Side Bottom) Add a block (Side Bottom) Home Dashboard My courses Site                                                                 | the session f<br>administration All cours |                              | d. Click on th |                                                           |      |
|         | + Add a block (Side Bottom)  attendance activity on Home Dashboard My courses Site  Mark as done                                                     | the session f<br>administration All cours |                              |                |                                                           |      |
|         | Add a block (Side Bottom)  Attendance activity on Home Dashboard My courses Site  Mark as done  One session was successfully gene                    | the session f<br>administration All cours |                              |                | Recent - 🧶 🗖                                              |      |
| n the a | + Add a block (Side Bottom)  Add a block (Side Bottom)  Home Dashboard My courses Site  Mark as done  One session was successfully gene  Add asssion | the session f<br>administration All cours | ies                          |                | Recent ~ 🔎 🗔<br>X<br>All All past Months Weeks Days       |      |
|         | Add a block (Side Bottom)  Add a block (Side Bottom)  Add a block (Side Bottom)  Mark as done  Add session  Date Time Type                           | the session f<br>administration All cours | es bescription               |                | Recent - 🖉 🕞<br>All All past Months Weeks Days<br>Actions |      |

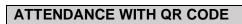

11. The "QR Code" will display on the screen.

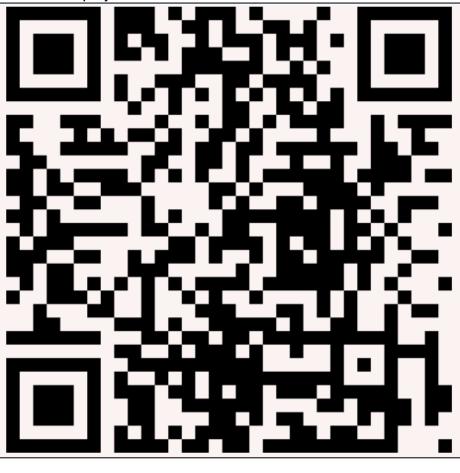

# 2.2. Export Attendance

| EXPORT AT                       | <b>FTENDA</b>            | NCE                       |                                                                                   |                            |                                          |                |        |
|---------------------------------|--------------------------|---------------------------|-----------------------------------------------------------------------------------|----------------------------|------------------------------------------|----------------|--------|
| Description                     |                          | •                         | •                                                                                 |                            | ans you are extrac<br>e viewed, analysed | •              |        |
|                                 |                          | keeping pu                | urposes outside                                                                   | e of LMS itself            |                                          |                |        |
| Pre-Requisit                    | tes                      | Users nee                 | d to have cours                                                                   | se first.                  |                                          |                |        |
| Notes                           |                          |                           |                                                                                   |                            |                                          |                |        |
| <u>Steps.</u><br>1. In the atte | endance                  | activity that             | vou created. c                                                                    | lick on " <b>Export"</b> . |                                          |                |        |
|                                 |                          |                           | administration All courses                                                        |                            | Recent                                   | • 🗘 🗅 🗍        | sa v   |
|                                 | IC3 / Attendance / Atten | ndance                    |                                                                                   |                            |                                          |                |        |
|                                 | ATTENDAR<br>Atten        | nce<br>dance              |                                                                                   |                            |                                          |                |        |
| A                               | Attendance Setti         | ngs Report Import         | Export                                                                            |                            |                                          |                |        |
| C                               | Mark as done             |                           |                                                                                   |                            |                                          |                |        |
|                                 | Session su               | ccessfully updated        |                                                                                   |                            |                                          | ×              |        |
|                                 | Add session              | 4 Aug 7 - Aug 13          |                                                                                   |                            | All All past Months                      | Weeks Days     |        |
|                                 |                          | Date Time Type            |                                                                                   | Description                |                                          | Actions        |        |
|                                 | Thu 10 Au                | ig 2023 12AM All students |                                                                                   | Regular class session      |                                          | <u>#</u> > © 0 |        |
|                                 | Thu 10 Au                | ig 2023 12AM All students |                                                                                   | Regular class session      |                                          |                |        |
|                                 | 0                        |                           |                                                                                   |                            | Choose                                   | ~ ОК           |        |
| 2. Scroll dow                   | vn and s                 | elect the file            | format that yo                                                                    | u want and click "         | OK" button.                              |                |        |
|                                 |                          |                           | administration All courses                                                        |                            | Recent                                   | • 🔮 🗖 🧯        | sa 🗸 🔵 |
|                                 |                          |                           |                                                                                   |                            |                                          |                |        |
|                                 | Identify student         | by                        | <ul> <li>Student ID</li> <li>Username</li> <li>Email address</li> </ul>           |                            |                                          |                |        |
|                                 | Select all sessi         | ions                      | ✓ Yes                                                                             |                            |                                          |                |        |
|                                 | Include not tak          |                           | Yes                                                                               |                            |                                          |                |        |
|                                 | Include remark           |                           | Yes                                                                               |                            |                                          |                |        |
|                                 | Start of period          | i description             | 9 ~ August ~ 20                                                                   | 123 ~ 🖨                    |                                          |                |        |
|                                 | End of period            |                           | 10 ~ August ~ 20                                                                  | 23 ~ 🖨                     |                                          |                |        |
|                                 | Format                   |                           | Download in Excel format                                                          | v                          |                                          |                |        |
|                                 |                          |                           | Download in Excertormat<br>Download in OpenOffice form<br>Download in text format | nat                        |                                          |                |        |
|                                 |                          |                           |                                                                                   |                            |                                          |                | 0      |
|                                 |                          |                           |                                                                                   |                            |                                          |                |        |

# EXPORT ATTENDANCE

#### 3. The file will be open in the format that you selected.

| А         | В            | С          | D           | E         | F          | G            | Н | 1 | J   | K | L         | М      | N          | 0 |
|-----------|--------------|------------|-------------|-----------|------------|--------------|---|---|-----|---|-----------|--------|------------|---|
| Course    | New Cours    | se         |             |           |            |              |   |   |     |   |           |        |            |   |
| Group     | All particip | ants       |             |           |            |              |   |   |     |   |           |        |            |   |
| Last name | First name   | Student IE | Username    | Email add | 10 Aug 20  | 10 Aug 20: F | 2 | L | E   | Α | Taken ses | Points | Percentage |   |
| admin     | syafiq       | 12421      | syafiq-adm  | syafiq@mo | User enrol | ÷            | 0 | 0 | 0 0 | 0 | 0         | 0/0    | 0          |   |
| COURSE LI | Syafiq       | 15318      | syafiq-cl   | s2@examp  | User enrol | ÷            | 0 | 0 | 0 0 | 0 | 0         | 0/0    | 0          |   |
| DEAN      | syafiq       | 15316      | syafiq-dea  | syafiq@de | User enrol | ÷            | 0 | 0 | 0 0 | 0 | 0         | 0/0    | 0          |   |
| HOF       | Syafiq       | 15317      | syafiq-hof  | s1@examp  | User enrol | ÷            | 0 | 0 | 0 0 | 0 | 0         | 0/0    | 0          |   |
| LECTURE   | Syafiq       | 15319      | syafiq-lect | s3@examp  | User enrol | ÷            | 0 | 0 | ) 0 | 0 | 0         | 0/0    | 0          |   |
| STUDENT   | Syafiq       | 15320      | syafiq-stuc | s4@examp  | User enrol | ÷            | 0 | 0 | 0 0 | 0 | 0         | 0/0    | 0          |   |
|           |              |            |             |           |            |              |   |   |     |   |           |        |            |   |
|           |              |            |             |           |            |              |   |   |     |   |           |        |            |   |

# 3. COURSE LEADER

### 3.1. USER MANAGEMENT

3.1.1. How to enrol and assign role

| ASSIGN ROLE                  | 1                                                                 |
|------------------------------|-------------------------------------------------------------------|
| Description                  | How to assign lecture role to user                                |
| Pre-Requisites               | Users need to have course first.                                  |
| Notes                        |                                                                   |
| <u>Steps.</u>                |                                                                   |
| 1. Click on " <b>Partici</b> | pants" in the course page.                                        |
| eLMU Home Dashboard          | My courses Site administration All courses Recent - 🥵 🗘 🚺 - 💭     |
|                              | Course Doc<br>ModernLMS, Sysfiq LECTURE                           |
| 2. Click on "Enrol U         | lsers".                                                           |
| eLUU Home Dashboard          | My courses Site administration All courses Recent - 🧳 😍   📖 -   🕥 |
| Course<br>Enro<br>Ma<br>+    | burse Doc<br>Settings Perticipants Grades Reports                 |
|                              |                                                                   |

| ASSIGN ROLE                            |                                                           |                             |
|----------------------------------------|-----------------------------------------------------------|-----------------------------|
| 3.Select the user that need to         | be enrol and assigned                                     |                             |
| . 8-42                                 |                                                           |                             |
| eLou Home Dashboard My courses Site ac | Enrol users ×                                             | Recent - 🥵 📢 LM - 💭         |
|                                        |                                                           |                             |
| New Course Doc                         | Enrolment options                                         |                             |
| Course Settings Participants           | Select users No selection                                 |                             |
|                                        |                                                           |                             |
| Enrolled users ~                       | Search ~                                                  |                             |
| Enrolled user                          | Select cohorts No selection                               |                             |
|                                        | Search ~                                                  |                             |
| Match Any ~ Select                     | Assign role Student ~                                     | 0                           |
| + Add condition                        |                                                           | Clear filters Apply filters |
| 3 participants found                   | Show more                                                 |                             |
| Last name A B C I                      | Cancel Enrol selected users and cohorts                   |                             |
| First name / Last name *               | Cancer Emoi selected User's and conorts                   | o course Status             |
|                                        | usfo lotura d'Asuanzia com Lativez d'Asuanzia d'Asuazia.  |                             |
| 4. Assign the desired role.            |                                                           |                             |
| -                                      |                                                           | Recent • 🧳 🔎 🔲 • 🛛 🕥        |
| eLUU Home Dashboard My courses Site ad | Enrol users ×                                             | Recent - 🥵 📢 🖬 - 💭          |
|                                        |                                                           |                             |
| New Course Doc                         | Enrolment options                                         |                             |
| Course Settings Participants           | Select users 🔹 🔳 syafiq DEAN systig-dean, syafiq dean.com |                             |
|                                        | SAFIO-                                                    |                             |
| Enrolled users ~                       |                                                           |                             |
| Enrolled user                          | Select cohorts No selection                               |                             |
| Match Any ~ Select                     | Search ~                                                  | 0                           |
|                                        | Assign role Lecturer                                      |                             |
| + Add condition                        | Show more                                                 | Clear filters Apply filters |
| 3 participants found                   |                                                           |                             |
| Last name AI A B C I                   | Cancel Enrol selected users and cohorts                   |                             |
| First name / Last name *               | Cancer Entry sancee users and conorts                     | o course Status             |

5.Click on "Enrol selected users". Users will enrolled and assigned

| New Course Doc Enclement options   Curre Setting Participants Select users   Ferrolled users Select cohorts   No selection   Select cohorts   No selection   Select cohorts   No selection   Select cohorts   No selection   Select cohorts   No selection   Select cohorts   No selection   Select cohorts   Select cohorts                                       | elii U Home Dashboard My courses Site ad      | Enrol users × | Recent - 69 9 LM - O |
|----------------------------------------------------------------------------------------------------|-----------------------------------------------|---------------|----------------------|
| Enrolled users     Select cohorts     No selection     Select cohorts     Select cohorts     Select cohort | New Course Doc                                |               |                      |
| Match Any Select   + Add condition Assign role   3 participants found Show more   First name A B C D   Last name A B C D   First name A B C D   Cancel Enrol selected users and cohorts                                                                                                    |                                               | No selection  |                      |
| 3 participants found Show more<br>First name All A B C D<br>Last name All A B C D<br>First name / Last name Concel Enrol selected users and cohorts<br>Cancel Enrol selected users and cohorts                                                                                                    | Match Any - Select                            |               |                      |
| Cancel Enrol selected users and cohorts                                                                                                    | 3 participants found<br>First name AI A B C D | Show more     |                      |
|                                                                                                    |                                               |               |                      |

|               | rticipants found                                                                                                    |                                                                                                    |                                                                                                    |                                                                                                    |                                                                                                    |                                                                                                    |                                                                                                    |
|---------------|----------------------------------------------------------------------------------------------------|----------------------------------------------------------------------------------------------------|----------------------------------------------------------------------------------------------------|----------------------------------------------------------------------------------------------------|----------------------------------------------------------------------------------------------------|----------------------------------------------------------------------------------------------------|----------------------------------------------------------------------------------------------------|
|               |                                                                                                    |                                                                                                    |                                                                                                    | P Q R S T U V W X Y Z                                                                                                    |                                                                                                    |                                                                                                    |                                                                                                    |
| Last          |                                                                                                    | DEFGHI                                                                                                    |                                                                                                    | P Q R S T U V W X Y Z                                                                                                    |                                                                                                    |                                                                                                    |                                                                                                    |
|               | First name / Last name *                                                                                                    | Username                                                                                                    | Email address                                                                                                    | Roles<br>—                                                                                                    | Groups<br>—                                                                                                    | Last access to course                                                                                                    | Status<br>—                                                                                                    |
|               | sD syafiq DEAN                                                                                                    | syafiq-dean                                                                                                    | syafiq@dean.com                                                                                                    | Lecturer, Dean 🖋                                                                                                    | No groups                                                                                                    | Never                                                                                                    | Active 🔲 💿 🗓                                                                                                    |
|               | SL Syafiq LECTURE                                                                                                    | syafiq-lecture                                                                                                    | s3@example.com                                                                                                    | Lecturer 🖋                                                                                                    | No groups                                                                                                    | 20 hours 20 mins                                                                                                    | Active 🔲 💿 🗊                                                                                                    |
|               | LM Luqman ModernLM                                                                                                    | S admin-luqman-k                                                                                                    | ptm luqman@modernims                                                                                                    | .com Lecturer, Student, Super Admin 🖋                                                                                                    | No groups                                                                                                    | 53 secs                                                                                                    | Active 💷 💿 🗊                                                                                                    |
|               | SS Syafiq STUDENT                                                                                                    | syafiq-student                                                                                                    | s4@example.com                                                                                                    | Student                                                                                                    | No groups                                                                                                    | 1 day 18 hours                                                                                                    | Active 🕕 🛞 🗊                                                                                                    |
| With          | n selected users                                                                                                    |                                                                                                    |                                                                                                    |                                                                                                    |                                                                                                    |                                                                                                    |                                                                                                    |
| Ch            | 100se                                                                                                    | ~                                                                                                    |                                                                                                    |                                                                                                    |                                                                                                    |                                                                                                    |                                                                                                    |
|               |                                                                                                    |                                                                                                    |                                                                                                    |                                                                                                    |                                                                                                    |                                                                                                    | Enrol users                                                                                                    |
|               |                                                                                                    |                                                                                                    |                                                                                                    |                                                                                                    |                                                                                                    |                                                                                                    |                                                                                                    |
|               |                                                                                                    |                                                                                                    |                                                                                                    |                                                                                                    |                                                                                                    |                                                                                                    |                                                                                                    |
| taff          |                                                                                                    | Student                                                                                                    |                                                                                                    | Visitor                                                                                                    |                                                                                                    | Contact                                                                                                    |                                                                                                    |
|               |                                                                                                    |                                                                                                    |                                                                                                    |                                                                                                    |                                                                                                    |                                                                                                    |                                                                                                    |
| e un          | wanted use                                                                                                    | role. The                                                                                                    | en click on th                                                                                                    | ne dropdown and ch                                                                                                    | noose f                                                                                                    | he role.                                                                                                    |                                                                                                    |
| 4 pai         | rticipants found                                                                                                    |                                                                                                    |                                                                                                    |                                                                                                    |                                                                                                    |                                                                                                    |                                                                                                    |
| First         | name All A B C                                                                                                    | DEFGHI                                                                                                    | JKLMNO                                                                                                    | P Q R S T U V W X Y Z                                                                                                    |                                                                                                    |                                                                                                    |                                                                                                    |
| Last          | name All A B C                                                                                                    | D E F G H I                                                                                                    | J K L M N O                                                                                                    | P Q R S T U V W X Y Z                                                                                                    |                                                                                                    |                                                                                                    |                                                                                                    |
|               | First name / Last name                                                                                                    | Username                                                                                                    | Email address                                                                                                    | Roles<br>—                                                                                                    | Group<br>—                                                                                                    | Last access to<br>course                                                                                                    | Status<br>—                                                                                                    |
|               |                                                                                                    |                                                                                                    |                                                                                                    |                                                                                                    |                                                                                                    |                                                                                                    |                                                                                                    |
|               | sD syafiq DEAN                                                                                                    | syafiq-dean                                                                                                    | syafiq@dean.com                                                                                                    | Lecturer, Dean 🖋                                                                                                    | No<br>group                                                                                                    | s Never                                                                                                    | Active 1 ©                                                                                                    |
|               | sD syafiq DEAN<br>SL Syafiq LECTURE                                                                                                    | syafiq-dean<br>syafiq-lecture                                                                                                    | syafiq@dean.com<br>s3@example.com                                                                                                    | Lecturer, Dean I                                                                                                    |                                                                                                    | 20 hours 20 mins                                                                                                    | Active 1 ©<br>Active 1 ©<br>Active 1 ©                                                                                                    |
|               | SL Syafiq LECTURE                                                                                                    |                                                                                                    | s3@example.com                                                                                                    |                                                                                                    | group<br>No<br>group<br>No                                                                                                   | s 20 hours 20 mins                                                                                                    | Û                                                                                                    |
|               | SL Syafiq LECTURE                                                                                                    | syafiq-lecture<br>admin-luqman-                                                                                                    | s3@example.com                                                                                                    | Lecturer 🖋<br>Lecturer, Student, Super Admin 🖋                                                                                                    | group<br>No<br>group                                                                                                    | s 20 hours 20 mins                                                                                                    | Activo I ©                                                                                                    |
|               | SL Syafiq LECTURE                                                                                                    | syafiq-lecture<br>admin-luqman-                                                                                                    | s3@example.com                                                                                                    | Lecturer 🖋                                                                                                    | group<br>No<br>group<br>No<br>group<br>No                                                                                    | s 20 hours 20 mins<br>s 53 secs                                                                                                    | Activo I ©                                                                                                    |
|               | SL Syafiq LECTURE                                                                                                    | syafiq-lecture<br>admin-luqman-<br>kptm                                                                                                    | s3@example.com<br>luqman@modernims.com                                                                                                    | Lecturer 🖋<br>Lecturer, Student, Super Admin 🖋                                                                                                    | group<br>No<br>group<br>No<br>group                                                                                          | s 20 hours 20 mins<br>s 53 secs                                                                                                    | Active 1 ©                                                                                                    |
|               | SL Syafiq LECTURE                                                                                                    | syafiq-lecture<br>admin-luqman-<br>kptm                                                                                                    | s3@example.com<br>luqman@modernims.com                                                                                                    | Lecturer 🖋<br>Lecturer, Student, Super Admin 🖋                                                                                                    | group<br>No<br>group<br>No<br>group<br>No                                                                                    | s 20 hours 20 mins<br>s 53 secs                                                                                                    | Active 1 ©                                                                                                    |
|               | SL Syafiq LECTURE                                                                                                    | syafiq-lecture<br>admin-luqman-<br>kptm<br>syafiq-student                                                                                                    | s3@example.com<br>luqman@modernims.com                                                                                                    | Lecturer 🖋                                                                                                    | group<br>No<br>group<br>No<br>group<br>No                                                                                    | s 20 hours 20 mins<br>s 53 secs                                                                                                    | Active 1 ©                                                                                                    |
| sav           | SL Syafiq LECTURE                                                                                                    | syafiq-lecture<br>admin-luqman-<br>kptm<br>syafiq-student<br>save the i                                                                                             | s3@example.com<br>luqman@modernIms.com<br>s4@example.com                                                                                                    | Lecturer  Lecturer, Student, Super Admin  Lecturer, Student, Super Admin  Lecturer, Super Admin  Lecturer, Super Admin  Lecturer, Super Admin  Lecturer, Super Admin  Lecturer, Super Admin  Lecturer, Super  Lecturer, Super Admin  Lecturer, Super  Lecturer                                                                                                    | group<br>No<br>group<br>No<br>group<br>No                                                                                    | s 20 hours 20 mins<br>s 53 secs                                                                                                    | Active 1 ©                                                                                                    |
| Salv<br>First | SL Syafiq LECTURE<br>LM Luqman<br>ModernLMS<br>SS Syafiq STUDENT<br>/e button to<br>name All A B C                                                                                                    | syafiq-lecture<br>admin-luqman-<br>kptm<br>syafiq-student<br>Save the I                                                                                             | s3@example.com<br>luqman@modernims.com<br>s4@example.com                                                                                                    | Lecturer Admin A<br>Lecturer, Student, Super Admin A<br>Student<br>I<br>Dent.<br>P Q R S T U V W X Y Z                                                                                                    | group<br>No<br>group<br>No<br>group<br>No                                                                                    | s 20 hours 20 mins<br>s 53 secs                                                                                                    | Active 1 ©                                                                                                    |
| Salv<br>First | SL Syafiq LECTURE                                                                                                    | syafiq-lecture<br>admin-luqman-<br>kptm<br>syafiq-student<br>Save the I<br>D E F G H I<br>D E F G H I                                                               | s3@example.com<br>luqman@modernIms.com<br>s4@example.com<br>role assignm<br>J K L M N 0<br>J K L M N 0                                                       | Lecturer Admin A<br>Lecturer, Student, Super Admin A<br>Student<br>Student<br>P Q R S T U V W X Y Z<br>P Q R S T U V W X Y Z                                                                                                    | group<br>No<br>group                                                                                                    | s 20 hours 20 mins<br>s 53 secs<br>s 1 day 18 hours                                                                                         | Image: Control of the second second secon                                |
| Salv<br>First | SL Syafiq LECTURE<br>LM Luqman<br>ModernLMS<br>SS Syafiq STUDENT<br>/e button to<br>name All A B C                                                                                                    | syafiq-lecture<br>admin-luqman-<br>kptm<br>syafiq-student<br>Save the I                                                                                             | s3@example.com<br>luqman@modernims.com<br>s4@example.com                                                                                                    | Lecturer Admin A<br>Lecturer, Student, Super Admin A<br>Student<br>I<br>Dent.<br>P Q R S T U V W X Y Z                                                                                                    | group<br>No<br>group<br>No<br>group<br>No                                                                                    | s 20 hours 20 mins<br>s 53 secs<br>s 1 day 18 hours                                                                                         | Active 1 ©                                                                                                    |
| Sa\<br>Last   | SL Syafiq LECTURE<br>LM Luqman<br>ModernLMS<br>SS Syafiq STUDENT<br>/e button to<br>name All A B C<br>name All A B C<br>First name / Last name                                                          | syafiq-lecture<br>admin-luqman-<br>kptm<br>syafiq-student<br>Save the I<br>D E F G H I<br>D E F G H I                                                               | s3@example.com<br>luqman@modernIms.com<br>s4@example.com<br>role assignm<br>J K L M N 0<br>J K L M N 0                                                       | Lecturer Admin A<br>Lecturer, Student, Super Admin A<br>Student<br>Student<br>P Q R S T U V W X Y Z<br>P Q R S T U V W X Y Z                                                                                                    | group<br>No<br>group                                                                                                    | s 20 hours 20 mins<br>s 20 hours 20 mins<br>s 53 secs<br>s 1 day 18 hours<br>s Last access to<br>course<br>Never                            | Image: Control of the second second secon                                |
| Sal<br>Last   | SL Syafiq LECTURE<br>LM Luqman<br>ModernLMS<br>SS Syafiq STUDENT<br>/e button to<br>name All A B C<br>name All A B C<br>First name / Last name<br>-                                                     | syafiq-lecture<br>admin-luqman-<br>kptm<br>syafiq-student<br>Save the I<br>D E F G H I<br>D E F G H I<br>Username                                                   | s3@example.com<br>luqman@modernIms.com<br>s4@example.com<br>TOLE ASSIGNM<br>J K L M N O<br>J K L M N O<br>Email address                                      | Lecturer<br>Lecturer, Student, Super Admin<br>Student<br>Lecturer, Student, Super Admin<br>Lecturer<br>Student<br>Student | group<br>group<br>group<br>yroup<br>yroup<br>group<br>group<br>group<br>group<br>yroup                                       | s 20 hours 20 mins<br>s 20 hours 20 mins<br>s 53 secs<br>s 1 day 18 hours<br>s Last access to<br>course<br>-<br>s Never<br>20 hours 20 mins | Control Control Contro |
| Sall          | SL Syafiq LECTURE<br>LM Luqman<br>ModernLMS<br>SS Syafiq STUDENT<br>/e button to<br>name All A B C<br>name All A B C<br>First name / Last name<br>-<br>SD syafiq DEAN                                   | syafiq-lecture<br>admin-luqman-<br>kptm<br>syafiq-student<br>Save the r<br>D E F G H I<br>D E F G H I<br>Username<br>syafiq-dean<br>syafiq-lecture<br>admin-luqman- | s3@example.com<br>luqman@modernIms.com<br>s4@example.com<br>TOLE ASSIGNM<br>J K L M N O<br>J K L M N O<br>Fmail address<br>syafiq@dean.com<br>s3@example.com | Lecturer A<br>Lecturer Student, Super Admin A<br>Lecturer, Student, Super Admin A<br>State<br>Student<br>Lecturer, Dean A<br>Lecturer A                                                                                                    | group<br>group<br>group<br>voi<br>group<br>group<br>group<br>group<br>group<br>yroup                                         | s 20 hours 20 mins<br>s 20 hours 20 mins<br>s 53 secs<br>s 1 day 18 hours<br>s Last access to<br>course<br>                                 | i       i                                                                                                    |
| Sall          | SL Syafiq LECTURE<br>LM Luqman<br>ModernLMS<br>SS Syafiq STUDENT<br>/e button to<br>name All A B C<br>name All A B C<br>First name / Last name<br>sD syafiq DEAN<br>SL Syafiq LECTURE                   | syafiq-lecture<br>admin-luqman-<br>kptm<br>syafiq-student<br>Save the I<br>E F G H I<br>E F G H I<br>Vername<br>syafiq-dean<br>syafiq-lecture                       | s3@example.com<br>luqman@modernIms.com<br>s4@example.com<br>TOLE ASSIGNM<br>J K L M N O<br>J K L M N O<br>Fmail address<br>syafiq@dean.com<br>s3@example.com | Lecturer  Lecturer  Lecturer  Lecturer, Student, Super Admin  Lecturer, Student, Super Admin  Lecturer, Dean  Lecturer, Super Admin  Lecturer, Student, Super Admin                                                                                                    | group<br>group<br>No<br>group<br>C<br>C<br>C<br>C<br>C<br>C<br>C<br>C<br>C<br>C<br>C<br>C<br>C<br>C<br>C<br>C<br>C<br>C<br>C | s 20 hours 20 mins<br>s 20 hours 20 mins<br>s 53 secs<br>s 1 day 18 hours<br>s Last access to<br>course<br>                                 | Image: Control of the second second secon                                |
| Sall          | SL Syafiq LECTURE<br>LM Luqman<br>ModernLMS<br>SS Syafiq STUDENT<br>/C button to<br>name All A B C<br>name All A B C<br>First name / Last name<br>-<br>SD syafiq DEAN<br>SL Syafiq LECTURE<br>LM Luqman | syafiq-lecture<br>admin-luqman-<br>kptm<br>syafiq-student<br>Save the r<br>D E F G H I<br>D E F G H I<br>Username<br>syafiq-dean<br>syafiq-lecture<br>admin-luqman- | s3@example.com<br>luqman@modernIms.com<br>s4@example.com<br>TOLE ASSIGNM<br>J K L M N O<br>J K L M N O<br>Fmail address<br>syafiq@dean.com<br>s3@example.com | Lecturer A<br>Lecturer Student, Super Admin A<br>Lecturer, Student, Super Admin A<br>State<br>Student<br>Lecturer, Dean A<br>Lecturer A                                                                                                    | group<br>group<br>group<br>voi<br>group<br>group<br>group<br>group<br>group<br>yroup                                         | s 20 hours 20 mins<br>s 20 hours 20 mins<br>s 53 secs<br>s 1 day 18 hours<br>s Last access to<br>course<br>                                 | i       i                                                                                                    |

# 3.1.2. How to assign grouping

| HOW TO ASSIGN G                                                                          |                                                                                                    |                             |
|------------------------------------------------------------------------------------------|----------------------------------------------------------------------------------------------------|-----------------------------|
| Description                                                                              | Create a File Activity in course                                                                                                    |                             |
| Pre-Requisites                                                                           | Users need to have course first.                                                                                                    |                             |
| Notes                                                                                    |                                                                                                    |                             |
| Steps<br>1.Click on the dropde                                                           | own and select " <b>Groups"</b>                                                                                                    |                             |
|                                                                                          |                                                                                                    |                             |
| New Course Doc<br>Course Settings Particip                                               | ants Grades Reports …                                                                                                    |                             |
| Enrolments <ul> <li>Enrolled users</li> <li>Enrolment methods</li> <li>Groups</li> </ul> | Enrol users                                                                                                    |                             |
| Groups<br>Groupings<br>Overview<br>Permissions                                           | ect v                                                                                                    | o                           |
| Permissions<br>Other users<br>Check permissions                                          |                                                                                                    | Clear filters Apply filters |
| 4 participants found<br>First name All A B                                               | C D E F G H I J K L M N O P Q R S T U V W X Y Z                                                                                                    |                             |
| Last name All A B                                                                        | C         D         E         F         G         H         I         J         K         L         M         N         O         P         Q         R         S         T         U         V         W         X         Y         Z |                             |
| 2.Choose desired gr                                                                      | oup to assign.                                                                                                    |                             |
|                                                                                          | oard My courses Site administration All courses                                                                                                    | Recent 🗸 🧳 🟓 🛛 🖬 🗸 🔘        |
|                                                                                          |                                                                                                    |                             |
|                                                                                          |                                                                                                    |                             |
| New Course Do                                                                            |                                                                                                    |                             |
| Course Settings P                                                                        | articipants Grades Reports                                                                                                    |                             |
|                                                                                          |                                                                                                    |                             |
| Groups                                                                                   | •                                                                                                    |                             |
| NCD Groups                                                                               | 3                                                                                                    |                             |
| Groups                                                                                   | Members of: Group 1 (0)                                                                                                    |                             |
| Group 1 (0)<br>Group 2 (0)                                                               |                                                                                                    |                             |
| Edit group setting                                                                       | gs Add/remove users                                                                                                    |                             |
| Delete selected g                                                                        | group                                                                                                    | 0                           |
|                                                                                          |                                                                                                    |                             |
|                                                                                          |                                                                                                    |                             |
|                                                                                          |                                                                                                    |                             |
|                                                                                          |                                                                                                    |                             |

| U      | add/remove" users.                         | istration All courses | Rec                                                                                                    | ent - 🗳 📮 🛛 LM  |
|--------|--------------------------------------------|-----------------------|----------------------------------------------------------------------------------------------------|-----------------|
| 0      |                                            |                       |                                                                                                    |                 |
| Νον    | v Course Doc                               |                       |                                                                                                    |                 |
| Course |                                            |                       |                                                                                                    |                 |
|        |                                            |                       |                                                                                                    |                 |
|        | Groups ~                                   |                       |                                                                                                    |                 |
|        | VCD Groups<br>Groups                       |                       | Members of: Group 1 (0)                                                                                                    |                 |
|        | Group 1 (0)<br>Group 2 (0)                 |                       |                                                                                                    |                 |
|        | Group 2 (0)                                |                       |                                                                                                    |                 |
|        |                                            |                       |                                                                                                    |                 |
|        |                                            |                       |                                                                                                    |                 |
|        |                                            |                       |                                                                                                    |                 |
|        |                                            |                       |                                                                                                    |                 |
|        | Edit group settings                        |                       | Add/remove users                                                                                                    |                 |
|        | Delete selected group                      |                       |                                                                                                    |                 |
|        | Create group                               |                       |                                                                                                    |                 |
|        | tential users on the right ar              | nd click Add.         |                                                                                                    |                 |
| U      | Home Dashboard My courses Site admini      | stration All courses  | Rec                                                                                                    | eent - 🗳 📮 🛛 LM |
| Groups | / Add/remove users                         |                       |                                                                                                    |                 |
|        | v Course Doc                               |                       |                                                                                                    |                 |
| Course | e Settings Participants Grades Reports     |                       |                                                                                                    |                 |
|        |                                            |                       |                                                                                                    |                 |
|        | Add/remove users: Group 1<br>Group members |                       | Potential members                                                                                                    |                 |
|        |                                            |                       |                                                                                                    |                 |
|        | None                                       |                       | Lecturer (2)                                                                                                    |                 |
|        | None                                       |                       | Lecturer (2)<br>Syafiq LECTURE (syafiq-lecture, s3@example.com) (t<br>Syafiq STUDENT (syafiq-student, s4@example.com)<br>Multiple roles (2)                                                                                |                 |
|        | None                                       |                       | Syafiq LECTURE (syafiq-lecture, s3@example.com) (<br>Syafiq STUDENT (syafiq-student, s4@example.com)                                                                                                    |                 |
|        | None                                       |                       | Syafiq LECTURE (syafiq-lecture, s3@example.com) (f<br>Syafiq STUDENT (syafiq-student, s4@example.com)<br>Multiple roles (2)<br>syafiq DEAN (syafiq-dean, syafiq@dean.com) (0)                                              |                 |
|        | None                                       | 4 Add                 | Syafiq LECTURE (syafiq-lecture, s3@example.com) (f<br>Syafiq STUDENT (syafiq-student, s4@example.com)<br>Multiple roles (2)<br>syafiq DEAN (syafiq-dean, syafiq@dean.com) (0)                                              |                 |
|        | None                                       | ▲ Add       Remove ►  | Syafiq LECTURE (syafiq-lecture, s3@example.com) (f<br>Syafiq STUDENT (syafiq-student, s4@example.com)<br>Multiple roles (2)<br>syafiq DEAN (syafiq-dean, syafiq@dean.com) (0)                                              |                 |
|        | None                                       |                       | Syafiq LECTURE (syafiq-lecture, s3@example.com) (f<br>Syafiq STUDENT (syafiq-student, s4@example.com)<br>Multiple roles (2)<br>syafiq DEAN (syafiq-dean, syafiq@dean.com) (0)                                              |                 |
|        | None<br>Search                             |                       | Syafiq LECTURE (syafiq-lecture, s3@example.com)<br>Syafiq STUDENT (syafiq-student, s4@example.com)<br>Multiple roles (2)<br>syafiq DEAN (syafiq-dean, syafiq@dean.com) (0)<br>Luqman ModernLMS (admin-luqman-kptm, luqman@ |                 |
|        |                                            |                       | Syafiq LECTURE (syafiq-lecture, s3@example.com)<br>Syafiq STUDENT (syafiq-student, s4@example.com)<br>Multiple roles (2)<br>syafiq DEAN (syafiq-dean, syafiq@dean.com) (0)<br>Luqman ModernLMS (admin-luqman-kptm, luqman@ |                 |

| HOW TO ASSIGN GROUPING                                         |                      |                                                                                                    |                             |
|----------------------------------------------------------------|----------------------|----------------------------------------------------------------------------------------------------|-----------------------------|
|                                                                |                      |                                                                                                    |                             |
|                                                                |                      |                                                                                                    |                             |
| 5.User will be assign in the group.                            |                      |                                                                                                    |                             |
| eLUU Home Dashboard My courses Site admini-                    | stration All courses | Reco                                                                                                    | ent • 🧳 🟓 🛛 🖬 • 💭           |
| Groups/ Add/remove users                                       |                      |                                                                                                    |                             |
| New Course Doc                                                 |                      |                                                                                                    |                             |
|                                                                |                      |                                                                                                    |                             |
| Course Settings Participants Grades Reports                    |                      |                                                                                                    |                             |
|                                                                |                      |                                                                                                    |                             |
| Add/remove users: Group 1                                      |                      |                                                                                                    |                             |
| Group members                                                  | _                    | Potential members                                                                                                    |                             |
| Lecturer (1)<br>Syafiq LECTURE (syafiq-lecture, s3@example.com | ח                    | Lecturer (1)<br>Syafiq STUDENT (syafiq-student, s4@example.com<br>Multiple roles (2)<br>syafiq DEAN (syafiq-dean, syafiq@dean.com) (0)<br>Luqman ModernLMS (admin-luqman-kptm, luqman@ |                             |
|                                                                | Add                  |                                                                                                    | Selected user's membership: |
|                                                                |                      |                                                                                                    |                             |
|                                                                | Remove ►             |                                                                                                    |                             |
|                                                                |                      |                                                                                                    |                             |
|                                                                |                      |                                                                                                    |                             |
|                                                                |                      |                                                                                                    |                             |
| Search Clear                                                   |                      | Search                                                                                                    |                             |
| Back to groups                                                 |                      |                                                                                                    | ()                          |

# 4. HEAD OF FIELD

### 4.1. ASSIGN COURSE LEADER

4.1.1. How to assign Course leader

| Descriptic |                              |              |        | <u>م</u> | or in roo | ective course                                  |
|------------|------------------------------|--------------|--------|----------|-----------|------------------------------------------------|
| Pre-Requ   | ,                            | s need to    |        |          |           |                                                |
| Notes      |                              |              | 2110   | ve       | , 000130  |                                                |
| 10100      |                              |              |        |          |           |                                                |
| Steps.     |                              |              |        |          |           |                                                |
|            |                              |              |        |          |           |                                                |
|            | course that cour             | se leade     | r ne   | ee       | d to be a |                                                |
| ellil      | Home Dashboard               | My courses   | All co | urse     | es        | Recent 🗸 🗘 💭 🔥 🗰 🗸                             |
| Ma         | anage course o               | categor      | ies    | a        | nd cou    | Ses                                            |
| C          | ourse categories             |              |        |          |           | Structure                                      |
|            | + Perakaunan                 | FF           | > @    | ~        | 0         | Create new course Per page: 20 v               |
|            | + Pengurusan Perniagaan      | FPF          | ) (0)  | *        | 0         | STRUCTURAL CONCRETE DESIGN (0723-<br>ECS2033.) |
|            | + Bio Industri dan Sains Kes | sihatan FBSk | : 0    | *        | 0         |                                                |
|            | + Sains Komputer dan Tekn    | iologi FSKTM | 0      | *        | 0         | MECHANICS OF MATERIALS (0723-ECS1073)          |
|            | + Multimedia Kreatif         | FMK          | : ©    | *        | 0         | STRUCTURAL STEELWORK AND TIMBER DESIGN         |
|            | + Sains Sosial dan Kemanus   |              |        | ~        | 0         | CIVIL ENGINEERING PROJECT (0723-ECS3093)       |
|            | - Kejuruteraan               | Fk           | . @    | ~        | 0         | STRUCTURAL ANALYSIS (0423-ECS2083 ) ③ 4 🗐 👁    |
|            | Structure                    | ECS          | 0 4    |          | 7         |                                                |
|            | Construction Manag           | ement ECM    | 0 -    | •        | 6         | STRUCTURAL STEELWORK AND TIMBER DESIGN         |
|            | Geotechnique                 | ECG          | 0 🗸    | •        | 415       | STRUCTURAL CONCRETE DESIGN (0423-              |
|            | Construction Safety          | ECC          | 0 🗸    | •        | 31        | ECS2033)                                       |
|            | Water Engineering            | ECW          | 0 ¥    | •        | 2         | Showing all 7 courses                          |
|            | Fizik                        | ESP          | 0 ¥    |          | 21        |                                                |
|            | Kimia                        | ESC          | 0 、    | ,        | 0         |                                                |
| Scroll d   | own and click on             | "Enrolle     | ed u   | Se       | ers".     |                                                |
| ellí       | Home Dashboard               | My courses   | All co | urse     | es        | Recent 🗸 💭 🗔 🖬 🗸 🔘                             |
|            | Water Engineering            | ECW          | 0 、    |          | 2         | Showing all 7 courses                          |
|            | Fizik                        | ESP          | ۵ ،    |          | 21        |                                                |
|            | Kimia                        | ESC          | ۰ (    |          | 0         |                                                |
|            | Latihan Industri (LI)        | ITU          | 0      |          | 21        |                                                |
|            |                              |              |        |          |           |                                                |

| ASSIGN COURSE LEA                     | DER                                                                          |                    |                             |                        |        |
|---------------------------------------|------------------------------------------------------------------------------|--------------------|-----------------------------|------------------------|--------|
|                                       |                                                                              |                    |                             |                        |        |
| 3.Click on "Enrol users               | <sup>73</sup> .                                                              |                    |                             |                        |        |
| eliii Home Dashboa                    | rd My courses All courses Recent ~                                           | Ĉ <mark>0</mark> ⊂ | ן נ                         | th ~                   |        |
|                                       | x                                                                            |                    |                             |                        |        |
| Course Menu                           | Enrol users ~ Enrol users                                                    |                    |                             |                        |        |
| General ^                             | Enrolled users                                                               |                    |                             |                        |        |
| Topic 1                               |                                                                              |                    |                             |                        |        |
|                                       | Match Any ~ Select ~                                                         |                    |                             | 8                      |        |
| Topic 2                               | + Add condition                                                              | Clear filte        | ers Ap                      | ply filters            |        |
| Topic 3                               | 32 participants found                                                        |                    |                             |                        |        |
|                                       | First name AI A B C D E F G H I J K L M N O P Q R S T U                      | v w x              | YZ                          |                        |        |
|                                       | gn roles as course leader.                                                   |                    |                             | -                      |        |
| eliii Home Dashboa                    | Enrol users ×                                                                | Ĉ <mark>9</mark> ( |                             | th ~                   |        |
| Course Menu                           |                                                                              |                    |                             |                        |        |
| General                               | Enrolment options                                                            |                    |                             |                        |        |
| Announcements                         | Select users                                                                 |                    |                             |                        |        |
| Topic 1                               |                                                                              |                    |                             |                        |        |
|                                       | luqman ~                                                                     |                    |                             | 8                      |        |
| Topic 2                               | Select cohorts No selection                                                  | Clear fil          | ters                        | pply filte             | rs     |
| Topic 3                               | Search ~                                                                     | v w x              | Y Z                         |                        |        |
| Topic 4                               |                                                                              | v w x              | Y Z                         |                        |        |
| · · · · · · · · · · · · · · · · · · · | Assign role Course Leader ~                                                  |                    |                             | 1 2                    | 2      |
|                                       | Show more                                                                    |                    |                             | Last                   |        |
|                                       |                                                                              | Roles              | Groups                      | access<br>to<br>course | Status |
|                                       | Cancel Enrol selected users and cohorts                                      |                    |                             | -                      |        |
|                                       | NURFATIHAH knj221810374@student.kptm.edu.my knj221810374@student.kptm.edu.my | Student            | 0723-<br>ECS2033-<br>KN-2 🖋 | Never                  | Active |
|                                       | M                                                                            | Student            | 0723-                       |                        | Active |
|                                       | MUHAMAD Knj221010472@student kotm odu mu knj221010472@student kotm odu mu    | oradont            | EC62022-                    | Movor                  |        |
|                                       |                                                                              |                    |                             |                        |        |
|                                       |                                                                              |                    |                             |                        |        |
|                                       |                                                                              |                    |                             |                        |        |

| ASSIGN COURSE LEA       | DER               |                                                                                     |         |                             |                                       |
|-------------------------|-------------------|-------------------------------------------------------------------------------------|---------|-----------------------------|---------------------------------------|
| 5.Click on "Enrol selec | ted users".       |                                                                                     |         |                             |                                       |
| elitu Home Dashboa      | Enrol users       | ×                                                                                   | Ĉ       | □   (                       | th •                                  |
| Course Menu             |                   |                                                                                     |         |                             |                                       |
| General ^               | Enrolment options |                                                                                     |         |                             |                                       |
| Announcements           | Select users      | × 🔳 luqman . luqman@mu.my                                                           |         |                             |                                       |
| Topic 1                 |                   | luqman ~                                                                            |         |                             | 0                                     |
| Topic 2                 | Select cohorts    | No selection                                                                        | Clear f | ilters 🛛                    | upply filters                         |
| Topic 3                 |                   | Search ~                                                                            | v w     | X Y Z                       |                                       |
| Topic 4                 | Assign role       | Course Leader ~                                                                     | v w :   | X Y Z                       |                                       |
|                         | Show more         |                                                                                     |         |                             | 1 2 >                                 |
|                         |                   |                                                                                     | Roles   | Groups<br>—                 | Last<br>access<br>to Status<br>course |
|                         |                   | Cancel Enrol selected users and cohorts                                             |         | 0700                        | -                                     |
|                         |                   | ATIHAH knj221810374@student.kptm.edu.my knj221810374@student.kptm.edu.m<br>RAZALI . | Student | 0723-<br>ECS2033-<br>KN-2 🖋 | Never                                 |
|                         | M.<br>MUH         | AMAD kni231910.472@student kotm odu mu kni231910.472@student kotm odu s             | Student | 0723-<br>ECS2022-           | Active                                |

### 5. DEAN

# 5.1. ASSIGN HEAD OF FIELD

#### 5.1.1. How to assign Head of field

| escription         | How to assig        | gn Hea    | ad of fie |
|--------------------|---------------------|-----------|-----------|
| re-Requisites      | Assign Head         |           |           |
| S                  |                     |           |           |
|                    |                     |           |           |
| <u>IS.</u>         |                     |           |           |
| lick on "setting"  | n the field ca      | ategor    | y.        |
|                    | board My courses    |           |           |
|                    | -                   | All Cours |           |
|                    |                     |           |           |
|                    | Sains Kesihatan FBS |           |           |
| + Sains Kompute    | dan Teknologi FSKT  | М © .     | ▶ 0       |
| + Multimedia Kr    | if FN               | lK ⊚ ∙    | • 01      |
| + Sains Sosial d   | Kemanusiaan FSS     | SK 🍥      | • 012     |
| — Kejuruteraan     | I                   | FK 🍥      | ✓ 0 🔁     |
| Structure          | ECS                 | • •       | 7         |
|                    | n Management ECM    | © •       | 6         |
|                    |                     |           |           |
| Geotechr           |                     |           | 4         |
| Construc           | n Safety ECC        | 0 🗸       | 37        |
| Water En           | eering ECW          | 0 🗸       | 2         |
| Fizik              | ESP                 | 0 🗸       | 2         |
| Kimia              | ESC                 | © 🗸       | 0         |
| Latihan Ir         | ıstri (LI) ITU      | © 🗸       | 2         |
|                    |                     |           |           |
|                    |                     |           |           |
|                    |                     |           |           |
| Click on the "Perr | Issions".           |           |           |
| Home Da            | board My courses    | All cour  | ses       |
|                    | nagaan F            | 44 @ 4    |           |
| + Bio Industri da  | Sains Kesihatan FB  | SK ©      | • 01      |
| + Sains Komput     | dan Teknologi FSK1  | M ©       | • 01      |
| + Multimedia Kr    | if FM               | NK ⊚ ∙    | ▼ 0,      |
| + Sains Sosial d   | Kemanusiaan FS      | SK ©      | • 0,=     |
| — Kejuruteraan     |                     | FK 🎯      | • 07      |
| Structure          | ECS                 | 0 🗸       | 7         |
| Construc           |                     |           | 67        |
|                    |                     | ons       |           |
| Geotech            |                     |           | 41        |
| Construc           |                     |           | 31        |
| Water En           | eering T Filters    |           | 21        |
| Water En           |                     |           |           |

### ASSIGN HEAD OF FIELD

3.On the dropdown, choose "Assign roles" and click on "Head of field role".

| Home Das                                             | shboard My courses All co | urses                                       |                                                                                                    | Recent • 🗘 🗔 Id •                                                              |
|------------------------------------------------------|---------------------------|---------------------------------------------|----------------------------------------------------------------------------------------------------|--------------------------------------------------------------------------------|
|                                                      |                           |                                             |                                                                                                    |                                                                                |
| urses / Kejuruteraan / Structure / Assig<br>tructure | in roles                  |                                             |                                                                                                    |                                                                                |
|                                                      |                           |                                             |                                                                                                    |                                                                                |
| itegory                                              |                           |                                             |                                                                                                    |                                                                                |
| Assign roles ~                                       | )                         |                                             |                                                                                                    |                                                                                |
| Assign roles<br>Please choose a                      | s in Category: S          | Structure •                                 |                                                                                                    |                                                                                |
| Flease choose a                                      | Role                      | Description                                 | Users with role                                                                                                    |                                                                                |
|                                                      |                           |                                             |                                                                                                    |                                                                                |
|                                                      | Head of Field             |                                             | 0                                                                                                    |                                                                                |
|                                                      |                           |                                             |                                                                                                    |                                                                                |
|                                                      |                           |                                             |                                                                                                    |                                                                                |
|                                                      | Otestant                  | 14-16-                                      |                                                                                                    | <b>O</b> urstand                                                               |
| aff                                                  | Student                   | Visitor                                     |                                                                                                    | Contact                                                                        |
| aff Info<br>aff Email                                | FAQ<br>Student Email      | Hotline<br>Video G                          |                                                                                                    | lbu Pejabat Kolej Poly-Tech MARA<br>Tingkat 4 & 5, Jalan 7/91, Taman Shameli   |
| Assign role '                                        | 'Head of Field' i         | n Category: St                              | ructure∘                                                                                                    |                                                                                |
| Existing users                                       |                           |                                             | Potential users                                                                                                    |                                                                                |
|                                                      |                           |                                             | Company of the second second s |                                                                                |
| None                                                 |                           |                                             |                                                                                                    | atching 'hof' (2)<br>afiq-hof, s1@example.com)<br>eadoffield, testhof@uat.com) |
| None                                                 |                           | ► Add                                       | Syafiq HOF (sya                                                                                                    | afiq-hof, s1@example.com)                                                      |
| None                                                 |                           | <ul> <li>✓ Add</li> <li>Remove ►</li> </ul> | Syafiq HOF (sya                                                                                                    | afiq-hof, s1@example.com)                                                      |
| None                                                 |                           |                                             | Syafiq HOF (sya                                                                                                    | afiq-hof, s1@example.com)                                                      |
|                                                      | Clear                     |                                             | Syafiq HOF (sya<br>test hof (test-h                                                                                                    | afiq-hof, s1@example.com)<br>eadoffield, testhof@uat.com)                      |
| None Search Search options >                         | Clear                     |                                             | Syafiq HOF (sya                                                                                                    | afiq-hof, s1@example.com)                                                      |
| Search                                               |                           |                                             | Syafiq HOF (sya<br>test hof (test-h                                                                                                    | afiq-hof, s1@example.com)<br>eadoffield, testhof@uat.com)                      |

#### 6. ADMINISTRATOR

#### 6.1. USER MANAGEMENT

6.1.1. How to assign Dean

| HOW TO ASSIGN D | DEAN                      |
|-----------------|---------------------------|
| Description     | Assigning Dean            |
| Pre-Requisites  | Faculty category existed. |
| Notes           |                           |

#### <u>Steps.</u>

1. On the site administration page, click on **"Manage courses and categories".** Then, select the faculty you want and click on the 'Setting' icon. Finally, click on 'Permission'.

|          |                                                                       | 🗌 Final Acceptance Test FAT 🖤 🗣 🐵 👻                                                                                                    | 41      | 1 G FAT             | l Feedback                      | © 🕯 🕸 🕹                                   |      |   |
|----------|-----------------------------------------------------------------------|----------------------------------------------------------------------------------------------------|---------|---------------------|---------------------------------|-------------------------------------------|------|---|
|          |                                                                       | 🗋 Pengenalan 🐠 🛧 🗣 🍥 👻                                                                                                    | 61      | 🕀 🗌 Qui             | iz 1                            | ◎ 🗑 🕫  ¥                                  |      |   |
|          |                                                                       | 🗌 🕇 Perakaunan 🛛 FP 🔍 🋧 🗣 🔍 🗸                                                                                                    | 018     | 🕂 🗌 Qui             | iz 3                            | ◎ 🛙 🕫  ¥                                  |      |   |
|          |                                                                       | View                                                                                                    | 0       | 🕂 🗌 Qui             | iz 2                            |                                           |      |   |
|          |                                                                       | © Edit                                                                                                    | 010     |                     |                                 |                                           |      |   |
|          |                                                                       | Create new subcategory                                                                                                    | 0       | Move                | Showing all 4 courses<br>Choose | 5                                         |      |   |
|          |                                                                       | Sort subcategories by Category name ascending                                                                                                    |         | selected<br>courses | Move                            |                                           |      |   |
|          |                                                                       | Sort subcategories by Category name descending                                                                                                    | 078     | to                  |                                 |                                           |      |   |
|          |                                                                       | Sort subcategories by Category ID number ascending                                                                                                    | 078     |                     |                                 |                                           |      |   |
|          |                                                                       | Sort subcategories by Category ID number descending                                                                                                    | 0       |                     |                                 |                                           |      |   |
|          |                                                                       | Delete                                                                                                    | 0       |                     |                                 |                                           |      |   |
|          |                                                                       | & Permissions                                                                                                    |         |                     |                                 |                                           |      |   |
|          |                                                                       | 😁 Cohorts                                                                                                    | ~       |                     |                                 |                                           |      |   |
|          |                                                                       | T Filters                                                                                                    |         |                     |                                 |                                           |      |   |
|          |                                                                       |                                                                                                    |         |                     |                                 |                                           |      |   |
| Click or |                                                                       | J       Restore course         Sign role".         Dashboard       My courses         Site administration       All of                                                      | courses |                     |                                 | Recent v 🔑 🗔                              | sa v |   |
|          | Home<br>Courses/                                                      | Sign role".<br>Dashboard My courses Site administration All (<br>Perakaunan / Permissions                                                                                   | courses |                     |                                 | Recent 🗸 🧔                                | sa v | ( |
|          | Home<br>Courses/<br>Pera                                              | Sign role".<br>Dashboard My courses Site administration All of<br>Perskaunan / Permissions<br>Kaunan                                                                        | courses |                     |                                 | Recent 🗸 🧔                                | 53 * |   |
|          | Home<br>Courses/<br>Pera                                              | Sign role".<br>Dashboard My courses Site administration All (<br>Perakaunan / Permissions                                                                                   | courses |                     |                                 | Recent ~ 🧳 🗔                              | sa ~ |   |
|          | Home<br>Courses/<br>Pera<br>Categor                                   | Sign role".<br>Dashboard My courses Site administration All of<br>Perskaunan / Permissions<br>kaunan<br>y Settings<br>Permissions<br>in Category: Pe                        |         | n                   |                                 | Recent ~ 🧳 🗔                              | sa • | 8 |
|          | Home<br>Courses/<br>Pera<br>Categor<br>P<br>P<br>P<br>Fit             | Sign role".<br>Dashboard My courses Site administration All of<br>Perekaunan / Permissions<br>kaunan<br>y Settings<br>Permissions<br>Permissions<br>in Category: Per<br>ler |         |                     | Roles with permission           | Recent ~ 🖉 🗔                              | 53 ~ |   |
|          | Home<br>Courses/<br>Pera<br>Categor<br>P<br>P<br>P<br>Fit             | Sign role".<br>Dashboard My courses Site administration All of<br>Perskaunan / Permissions<br>kaunan<br>y Settings<br>Permissions<br>in Category: Pe                        |         | n                   | Roles with permission           | Recent ~                                  | 53 ~ | 8 |
|          | Home<br>Courses/<br>Pera<br>Categor<br>P<br>P<br>P<br>Filt            | Sign role".<br>Dashboard My courses Site administration All of<br>Perekaunan / Permissions<br>kaunan<br>y Settings<br>Permissions<br>Permissions<br>in Category: Per<br>ler |         |                     | Roles with permission           | Recent ~                                  | 53 ~ | 8 |
|          | Home<br>Courses/<br>Pera<br>Categor<br>P<br>P<br>P<br>Filt<br>Categor | ssign role".<br>Dashboard My courses Site administration All of<br>Perakaunan / Permissions<br>y Settings                                                                   |         | Risks               |                                 | Recent ~ 🦉 🗔                              | 53 ~ | 8 |
|          | Home<br>Courses/<br>Pera<br>Categor<br>P<br>P<br>P<br>Filt<br>Categor | Sign role".                                                                                                    |         |                     | Roles with permission           | Recent ~ $ \begin{array}{c} \end{array} $ | 53 ~ |   |

|        | ick on " <b>Dean</b> "                        |                           |             |                                                                                                    |                                                                                                    |          |
|--------|-----------------------------------------------|---------------------------|-------------|----------------------------------------------------------------------------------------------------|----------------------------------------------------------------------------------------------------|----------|
| LUU    | Home Dashboard My co                          | urses Site administration | All courses |                                                                                                    | Recent 🗸 🧔 💭                                                                                                | sa • C   |
|        | Courses / Perakaunan / Assign roles           |                           |             |                                                                                                    |                                                                                                    |          |
|        | Perakaunan                                    |                           |             |                                                                                                    |                                                                                                    |          |
|        | Category Settings                             |                           |             |                                                                                                    |                                                                                                    |          |
|        |                                               |                           |             |                                                                                                    |                                                                                                    |          |
|        | Assign roles ~                                |                           |             |                                                                                                    |                                                                                                    |          |
|        | Assign roles                                  | s in Category: F          | Perakaunan◎ |                                                                                                    |                                                                                                    |          |
|        |                                               | Role                      | Description | Users with role                                                                                                    |                                                                                                    |          |
|        |                                               | Dean                      |             | 0                                                                                                    |                                                                                                    |          |
|        |                                               | Head of Field             |             | 0                                                                                                    |                                                                                                    |          |
|        |                                               | Field Of Field            |             |                                                                                                    |                                                                                                    |          |
|        | for the desired u                             | _                         |             | х.                                                                                                    | Recent ~ 🧳 🗔                                                                                                | sa v 🖸   |
|        |                                               | user's name in            |             | х.                                                                                                    | Recent v 😲 🗔                                                                                                | sa • 0   |
|        | Home Dashboard My co                          | user's name in a          | All courses |                                                                                                    | Recent v 🧔 🗔                                                                                                | sa ×   Q |
| Search | Home Dashboard My co                          | user's name in            | All courses |                                                                                                    | Recent ~ 🧳 🗔                                                                                                | sa v Q   |
|        | Home Dashboard My co<br>Back<br>Assign role ' | user's name in a          | All courses | Potential users Potential users Potential users matching syafiq admin (syafiq-ad Syafiq OLORS LEADEI syafiq DEAN (syafiq-de Syafiq DEAN (syafiq-de Syafiq STUDENT (syafi<br>Syafiq STUDENT (syafiq-de Syafiq STUDENT (syafiq-de) Syafiq STUDENT (syafic) MUHAMMAD SYAFIQ B MUHAMMAD SYAFIQ B MUHAMMAD SYAFIQ B MUHAMMAD SYAFIQAH ALIVA BINTI J SYAFIQAH ALIVA BINTI A SYAFIQAH ALIVA BINTI ASYAFIQAH FINTI AZMI . SYAFIQAH RATHANA B SYAFIQAH RATHANA B SYAFIQAH RATH | <b>'syafiq' (18)</b><br>min, syafiq@modernIms.com)<br>R (syafiq-cl, s2@example.com)<br>an, syafiq@dean.com) |          |

| IOW TO A           | SSIGN DEAN                                                                                                    |                                        |                                                           |                                    |              |      |            |
|--------------------|----------------------------------------------------------------------------------------------------|----------------------------------------|-----------------------------------------------------------|------------------------------------|--------------|------|------------|
| 5. Then clic       | k on the user and click on " <b>Add</b>                                                                                                    | <b>1"</b> button.                      |                                                           |                                    |              |      |            |
| eLUU               | Home Dashboard My courses Site administration All c                                                                                                    |                                        |                                                           | Recent ~                           | Ç9 🗘         | sa 🗸 | $\bigcirc$ |
|                    | Back                                                                                                    |                                        |                                                           |                                    |              |      |            |
|                    | Assign role 'Dean' in Categor                                                                                                    | ry: Perakaunan◎                        |                                                           |                                    |              |      |            |
|                    | Existing users                                                                                                    | Po                                     | otential users                                            |                                    |              |      |            |
|                    | None                                                                                                    | •                                      | Potential users matching 'sy<br>syafiq DEAN (syafiq-dean, | afiq-dean' (1)<br>syafiq@dean.com) |              |      |            |
|                    |                                                                                                    | - Add                                  |                                                           |                                    |              |      |            |
|                    |                                                                                                    | Remove –                               |                                                           |                                    |              |      |            |
|                    |                                                                                                    |                                        |                                                           |                                    |              |      |            |
|                    | Search                                                                                                    | Se                                     | earch syafiq-dean                                         | Clear                              |              |      |            |
|                    | Search options                                                                                                    |                                        |                                                           |                                    |              |      |            |
|                    | Search options >                                                                                                    |                                        |                                                           |                                    |              |      | 0          |
| 6. You suce        | Assign another role Dean (0) ~                                                                                                    | ne user.                               |                                                           |                                    |              |      | 3          |
| . You suco<br>eL∭U |                                                                                                    |                                        |                                                           | Recent ~                           | <b>e</b>     | sa v |            |
|                    | Assign another role Dean (0)                                                                                                    |                                        |                                                           | Recent ~                           | <b>,9</b> D  | sa v |            |
|                    | Assign another role Dean (0)<br>Cessfully assign a dean role to the second second secon | courses                                |                                                           | Recent ~                           | <b>P</b>     | sa v |            |
|                    | Assign another role Dean (0) ~<br>Cessfully assign a dean role to the<br>Home Dashboard My courses Site administration All of                                                                                                    | ourses<br><b>∵y: Perakaunan</b> ⊚      | otential users                                            | Recent ~                           | <b>P</b>     | sa v |            |
|                    | Assign another role Dean (0) ~<br>Cessfully assign a dean role to the<br>Home Dashboard My courses Site administration All of<br>Back<br>Assign role 'Dean' in Categor                                                                                                    | ourses<br>r <b>y: Perakaunan⊙</b><br>⊮ | otential users<br>No users match 'syafiq-dear             |                                    | Ç <b>9</b> 🗆 | sa v |            |
|                    | Assign another role Dean (0)<br>Cessfully assign a dean role to the<br>Home Dashboard My courses Site administration All of<br>Back<br>Assign role 'Dean' in Category<br>Existing users<br>Users in this Category (1)                                                                                                    | ry: Perakaunan©                        |                                                           |                                    | ¢ .          | sa × |            |
|                    | Assign another role Dean (0)<br>Cessfully assign a dean role to the<br>Home Dashboard My courses Site administration All of<br>Back<br>Assign role 'Dean' in Category<br>Existing users<br>Users in this Category (1)                                                                                                    | ourses<br>r <b>y: Perakaunan⊙</b><br>⊮ |                                                           |                                    |              | sa v |            |
|                    | Assign another role Dean (0)<br>Cessfully assign a dean role to the<br>Home Dashboard My courses Site administration All of<br>Back<br>Assign role 'Dean' in Category<br>Existing users<br>Users in this Category (1)                                                                                                    | ry: Perakaunan©                        |                                                           |                                    | <b>P</b>     | sa ~ |            |
|                    | Assign another role Dean (0)<br>Cessfully assign a dean role to the<br>Home Dashboard My courses Site administration All of<br>Back<br>Assign role 'Dean' in Category<br>Existing users<br>Users in this Category (1)                                                                                                    | ry: Perakaunan<br>Perakaunan<br>Add    |                                                           |                                    |              | sa × |            |
|                    | Assign another role Dean (0)<br>Cessfully assign a dean role to the<br>Home Dashboard My courses Site administration All of<br>Back<br>Assign role 'Dean' in Category<br>Existing users<br>Users in this Category (1)                                                                                                    | ry: Perakaunan<br>Add<br>Remove -      | No users match 'syafiq-dear                               |                                    |              | sa × |            |
|                    | Assign another role Dean (0)<br>Cessifully assign a dean role to the<br>Home Dashboard My courses Site administration All of<br>Back<br>Assign role 'Dean' in Category<br>Existing users<br>Users in this Category (1)<br>Syafiq DEAN (Syafiq-dean, syafiq@dean.com                                                                                                    | ry: Perakaunan<br>Add<br>Remove -      |                                                           | Y                                  |              | sa v |            |

#### 6.1.2. How to view list of users

| BROWSE LIS                      | St of I                          | USERS                                 |                                                                                                    |                                  |           |         |             |      |        |    |   |            |
|---------------------------------|----------------------------------|---------------------------------------|----------------------------------------------------------------------------------------------------|----------------------------------|-----------|---------|-------------|------|--------|----|---|------------|
| Description                     |                                  | Browse list                           | of users                                                                                                    |                                  |           |         |             |      |        |    |   |            |
| Pre-Requisite                   | s                                | Users need                            | to log in first                                                                                                |                                  |           |         |             |      |        |    |   |            |
| Notes                           |                                  |                                       |                                                                                                    |                                  |           |         |             |      |        |    |   |            |
| <u>Steps.</u><br>1. On the site | admini                           | istration page                        | e, click on " <b>User."</b> <sup>-</sup>                                                                       | Then, click on the               | e 'Bro    | wse     |             |      |        |    |   |            |
| eLUU Hor                        | ne Dashboai                      | rd My courses Site ad                 | Iministration All courses                                                                                      |                                  |           |         | Recent 🗸    | Ç    | $\Box$ | sa | ~ | $\bigcirc$ |
| Sit                             | t <b>e adminis</b><br>eral Users | <b>tration</b><br>Grades Plugins Repo | rts                                                                                                    |                                  |           |         |             |      |        |    |   |            |
|                                 | Users                            |                                       |                                                                                                    |                                  |           |         |             |      |        |    |   |            |
|                                 | Accounts                         |                                       | Browse list of users<br>Bulk user actions<br>Add a new user<br>Cohorts<br>Upload users<br>Upload user pictures |                                  |           |         |             |      |        |    |   |            |
|                                 | Permissio                        | ns                                    | Assign system roles<br>Check system permissions                                                                |                                  |           |         |             |      |        |    |   |            |
| 2. Successful                   | ly view                          | the list of use                       | er in the LMS.                                                                                                 | Visitor                          | Cor       | ntact   |             |      |        |    |   | 0          |
| eLUU Hor                        | ne Dashboar                      | rd My courses Site ad                 | ministration All courses                                                                                       |                                  |           |         | Recent 🗸    | Ç    | $\Box$ | sa | * | $\bigcirc$ |
|                                 | 16344                            | Users                                 |                                                                                                    | 1 2 3 4                          | 5 6       | 7 8     | 9 10        | 545  | >      |    |   |            |
|                                 | New filter                       |                                       |                                                                                                    |                                  |           |         |             |      | ~      |    |   |            |
|                                 | Show more                        |                                       |                                                                                                    |                                  |           |         |             |      |        |    |   |            |
|                                 | Username                         |                                       | contains ~                                                                                                    |                                  |           |         |             |      |        |    |   |            |
|                                 |                                  | I                                     | Add filter                                                                                                    |                                  |           |         |             |      |        |    |   |            |
|                                 | First name / Las                 | it name                               | Username                                                                                                    | Email address                    | City/town | Country | Last access | Edit |        |    |   |            |
|                                 | `AINUL MARDHI                    | IYYAH BINTI RASHID .                  | kbj220810231@student.kptm.edu.my                                                                               | kbj220810231@student.kptm.edu.my |           |         | Never       | Û ©  | ٢      |    |   |            |
|                                 | 'AINYASH BIN A                   | ABU YAZID FIRDAUS .                   | ipj223010253@student.kptm.edu.my                                                                               | ipj223010253@student.kptm.edu.my |           |         | Never       | Û ©  | 0      |    |   |            |
|                                 | `AISYAH NAJIHA                   | AH BINTI MOHAMAD SHAH .               | bpn220510171@student.kptm.edu.my                                                                               | bpn220510171@student.kptm.edu.my |           |         | Never       | Û ©  | 0      |    |   |            |
|                                 | `AMIRAH `AISYA                   | AH BINTI RAMLI .                      | kbj220210030@student.kptm.edu.my                                                                               | kbj220210030@student.kptm.edu.my |           |         | Never       | Û ©  | 0      |    |   |            |
|                                 | `AMMAR HAZIQ                     | BIN MD FARID .                        | bpj211010172@student.kptm.edu.my                                                                               | bpj211010172@student.kptm.edu.my |           |         | Never       | Û ©  | 0      |    |   | 0          |
|                                 |                                  |                                       |                                                                                                    |                                  |           |         |             |      |        |    |   |            |

#### 6.1.3. How to edit user profile

| EDIT USER PROF                      |                  |                                                                           | ,<br>                                               |                                |         |                  |                 |         |
|-------------------------------------|------------------|---------------------------------------------------------------------------|-----------------------------------------------------|--------------------------------|---------|------------------|-----------------|---------|
| Description                         | -                |                                                                           | ent profile infor                                   | mation                         |         |                  |                 |         |
| Pre-Requisites                      | Users            | need to lo                                                                | g in first                                          |                                |         |                  |                 |         |
| Notes                               |                  |                                                                           |                                                     |                                |         |                  |                 |         |
| <b>Steps.</b><br>1. On the site adm | nistration       | page, clic                                                                | k on " <b>User"</b> Tr                              | nen, click                     | on the  | e "Browse        | e list of user' | " icon. |
| elit                                | ooard My courses | Site administratio                                                        | on All courses                                      |                                |         |                  | Recent 🗸 🧔 💭    | sa •    |
| Site admin<br>General               |                  | ns Reports                                                                |                                                     |                                |         |                  |                 |         |
| Users                               |                  |                                                                           |                                                     |                                |         |                  |                 |         |
| Accourt                             | its              | Browse lis<br>Bulk user<br>Add a nev<br>Cohorts<br>Upload us<br>Upload us | actions<br>v user                                   |                                |         |                  |                 |         |
| Permis                              | sions            |                                                                           | stem roles<br>stem permissions                      |                                |         |                  |                 |         |
| staff<br>2. Select the user t       | -                |                                                                           | ick on the "Set                                     | <sup>sitor</sup><br>ting" icol | า.      | Contact          |                 | 0       |
| elii U Home Dash                    | board My courses | Site administratio                                                        | _                                                   |                                |         |                  | Recent 🗸 🧔 💭    | sa •    |
|                                     |                  | Remove se                                                                 | me contains "syafiq-"<br>elected Remove all filters |                                |         |                  |                 |         |
| First name                          | Last name        | Username                                                                  | Email address                                       | City/town                      | Country | Last access      | Edit            |         |
| syafiq admi                         | n                | syafiq-admin                                                              | syafiq@modernlms.com                                |                                |         | 30 secs          | 0               |         |
| syafiq DEAI                         | i                | syafiq-dean                                                               | syafiq@dean.com                                     |                                |         | 12 days 15 hours | <b>i</b> © ©    |         |
| Syafiq HOF                          |                  | syafiq-hof                                                                | s1@example.com                                      |                                |         | 12 days 16 hours | <b>i</b> © ©    |         |
| Syafiq COL                          | RSE LEADER       | syafiq-cl                                                                 | s2@example.com                                      |                                |         | Never            | <b>i</b> © ©    |         |
| Syafiq LEC                          | URE              | syafiq-lecture                                                            | s3@example.com                                      |                                |         | 3 days 18 hours  | <b>1</b> • •    |         |
| Syafiq STU                          | DENT             | syafiq-student                                                            | s4@example.com                                      |                                |         | 4 days 16 hours  | <b>1</b> •      |         |
|                                     |                  |                                                                           |                                                     |                                |         | ,                |                 |         |
| Add a new                           | v user           |                                                                           |                                                     |                                |         |                  |                 |         |

| EDIT USEF   | R PROFILE                           |                                           |                       |
|-------------|-------------------------------------|-------------------------------------------|-----------------------|
| 3 Make the  | e desired change.                   |                                           |                       |
| eLUU        | Home Dashboard My courses Sit       | e administration All courses              | Recent • 🦃 🗔 🔹 •      |
|             | General                             |                                           |                       |
|             | Username 👩                          | syafiq-student                            |                       |
|             | Choose an authentication method (?) | Manual accounts ~                         |                       |
|             |                                     | Suspended account (?)                     |                       |
|             | New password 💿                      | Click to enter text <i>#</i>              |                       |
|             | Servera D                           | Force password change ⑦                   |                       |
|             | First name                          | Syafiq                                    |                       |
|             | Last name                           | STUDENT                                   |                       |
|             | Email address 🚺                     | s4@example.com                            |                       |
|             | Email visibility 📀                  | Visible to course participants ~          | 0                     |
| 4. Once you | u make the changes                  | , click on the " <b>Update profile"</b> b | utton.                |
| eLŴU        | Home Dashboard My courses Sit       | e administration All courses              | Recent 🗸 🧳 🗔 🛛 sa 👻 💭 |
|             |                                     |                                           |                       |
|             | Other fields                        |                                           | •                     |
|             | Program Code                        | 0000                                      |                       |
|             | Current Term                        | A                                         |                       |
|             | Current Semester                    | 2                                         |                       |
|             | Intake Batch Number                 |                                           |                       |
|             | Level Of Study                      |                                           |                       |
|             | Branch                              |                                           |                       |
|             |                                     |                                           | Update profile Cancel |
|             |                                     |                                           |                       |
|             |                                     |                                           |                       |

| 6.1.4. How to suspend a user                                                                             |            |
|----------------------------------------------------------------------------------------------------|------------|
| SUSPEND A USER FROM LMS                                                                                  |            |
| Description To temporarily suspend a user from logging into the LMS                                      |            |
| Pre-Requisites Users need to log in first                                                                |            |
| Notes                                                                                                    |            |
| <u>Steps.</u>                                                                                            |            |
| 1. On the site administration page, click on "User". Then, click on the 'Browse list of user' icon.      |            |
| eLLIU Home Dashboard My courses Site administration All courses Recent ~ 🖉 🗔 sa •                        | $\bigcirc$ |
|                                                                                                    |            |
| Site administration                                                                                      |            |
| General Users Grades Plugins Reports                                                                     |            |
| Users                                                                                                    |            |
| Accounts Browse list of users<br>Buik user actions                                                       |            |
| Add a new user<br>Cohorts                                                                                |            |
| Upload users<br>Upload user pictures                                                                     |            |
| Permissions Assign system roles                                                                          |            |
| Check system permissions                                                                                 |            |
|                                                                                                    |            |
|                                                                                                    |            |
| Staff Student Visitor Contact                                                                            | 3          |
| 2. Select the user that you want and click on the "Eye" icon.                                            |            |
| CLUIU Home Dashboard My courses Site administration All courses Recent - CP 🗔 sa -                       | $\bigcirc$ |
| Username contains "syafiq-"                                                                              |            |
| Remove selected Remove all filters                                                                       |            |
| First name / Last name     Username     Email address     City/town     Country     Last access     Edit |            |
| syafiq admin syafiq-admin syafiq@modernIms.com 30 secs ©                                                 |            |
| syafiq DEAN syafiq-dean syafiq@dean.com 12 days 15 hours <table-cell> 💿</table-cell>                     |            |
| Syafiq HOF syafiq-hof st@example.com 12 days 16 hours @ • @                                              |            |
| Syafiq COURSE LEADER syafiq-cl s2@example.com Never @ • @                                                |            |
| Syafiq LECTURE syafiq-lecture s3@example.com 3 days 18 hours <table-cell></table-cell>                   |            |
| Syafiq STUDENT syafiq-student s4@example.com 4 days 16 hours 0                                           |            |
| Add a new user                                                                                           |            |
|                                                                                                    |            |
|                                                                                                    | 0          |
| Part Particul Vision Contest                                                                             |            |

#### SUSPEND A USER FROM LMS 3. The user will not be able to log in into the LMS. Recent 🗸 🧳 💭 🛛 sa 🖌 🔘 eLUU Home Dashboard My courses Site administration All courses Active filters Username contains "syafiq-" Remove selected Remove all filters First name / Last name Username Email address Branch City/town Country Last access Edit syafiq admin syafiq-admin syafiq@modernlms.com 3 secs 0 Û © © syafiq DEAN syafiq-dean syafiq@dean.com 12 days 15 hours Syafiq HOF syafiq-hof s1@example.com 12 days 16 hours 1 • • Û © 0 Syafiq COURSE LEADER syafiq-cl s2@example.com Never 0 • • Syafiq LECTURE syafiq-lecture s3@example.com 3 days 18 hours s4@example.com 4 days 16 hours 0 \$ 0 Syafiq STUDENT syafiq-student Add a new user

# 6.2. COURSE MANAGEMENT

| 6.2.1. | How t | o create | а | course |
|--------|-------|----------|---|--------|
|--------|-------|----------|---|--------|

| <b>CREATE COURSE</b> |                                                                    |                                              |                                          |                   |       |
|----------------------|--------------------------------------------------------------------|----------------------------------------------|------------------------------------------|-------------------|-------|
| Description          | To create a course                                                 | in LMS                                       |                                          |                   |       |
| Pre-Requisites       | Users need to log in                                               | n first                                      |                                          |                   |       |
| Notes                |                                                                    |                                              |                                          |                   |       |
|                      | istration page, click o                                            |                                              | ourses and categories                    |                   | - 0   |
| Site adminis         |                                                                    |                                              |                                          |                   |       |
|                      |                                                                    |                                              |                                          |                   |       |
| Courses              | Manage course<br>Course custom<br>Restore course<br>Pending reques |                                              |                                          |                   |       |
| Analytics            | Analytics mode                                                     | els                                          |                                          |                   |       |
| Compete              | Import compete                                                     | ency framework<br>ency framework<br>ameworks |                                          |                   |       |
| Badges               | Badges setting<br>Manage badge<br>Add a new bad                    | S                                            |                                          |                   | 0     |
| 2. Then click on the | "Create new course                                                 | " button.                                    |                                          |                   |       |
| elii U Home Dashbo   | ard My courses Site administration H                               | All courses                                  |                                          | Recent 🗸 🧶 💭 🛛 sa | •   • |
| Course cate          | gories and courses ~ Search courses                                | ٩                                            |                                          |                   |       |
| Manag                | ge course categories                                               | and courses                                  |                                          |                   |       |
|                      | e categories                                                       |                                              | inal Acceptance Test FAT                 |                   |       |
|                      | Courses pending approval                                           |                                              | Create new course Per page: 2            | 0 ~               |       |
| Fit                  | al Acceptance Test FAT ©                                           | ✓ 10 =                                       | test syafian                             | © 🗑 👁             |       |
| Pe                   | ngenalan ©                                                         | ✓ 14 <sup>3</sup>                            | Training (cws)                           | © 🗊 👁             |       |
| <b>+</b> Pe          | rakaunan FP 💿                                                      | ✓ 01 <sup>2</sup>                            | rai training test                        | © 🗑 ©             |       |
| + Pe                 | ngurusan Perniagaan FPP 💿                                          | ✓ 0) ➡                                       |                                          |                   |       |
| + Bi                 | o Industri dan Sains Kesihatan FBSK 💿                              | ▶ 1 <sup>2</sup>                             | TEST-Ipoh-Cources                        | 0 0 0             |       |
|                      |                                                                    | ► 1 <sup>2</sup>                             | KPTM eLMU Training Attendance & Feedback | © 🗊 👁             |       |
| + M                  | ultimedia Kreatif FMK 💿                                            | ✓ 0)                                         | Human Computer Interaction (Test)        | © 🗊 🕫             |       |
|                      |                                                                    | ✓ 0] <sup>⊕</sup>                            | FAT Feedback                             | © 🗊 ø             |       |
| + Ke                 | juruteraan FK 🍥                                                    | ✓ 0 <sup>1</sup>                             | Quiz 1                                   | © 🗊 🕫             | (2)   |
|                      |                                                                    |                                              |                                          |                   |       |

| Add a new course<br>Expanded<br>Semeral<br>Course full name ()<br>Course short name ()<br>Course category ()<br>Search<br>Course visibility ()<br>Show ~<br>Course start date ()<br>Search<br>Search<br>Search<br>Search<br>Search<br>Search<br>Search<br>Search<br>Search<br>Search<br>Show ~<br>Show ~<br>Source Start date ()<br>Search<br>Search | ΩU | Home Dashboard My courses | Site administration All courses | Recent 🗸 🤌 💭 🛛 sa 🗸 |
|----------------------------------------------------------------------------------------------------|----|---------------------------|---------------------------------|---------------------|
| Course full name           Course short name                •          Course short name                •          Course category                •          Course visibility                •                                                                                                    |    | Add a new cour            | se                              | Expand all          |
| Course short name 1 (2)<br>Course category 1 (2)<br>Course visibility (2)<br>Course visibility (2                                                                                                    |    | General                   |                                 | ~                   |
| Course category 1                                                                                                    |    | Course full name i 👩      |                                 |                     |
| Course visibility                                                                                                    |    | Course short name 🚺 💿     |                                 |                     |
| Course visibility 🕥 Show ~                                                                                                    |    | Course category 1         | × Final Acceptance Test FAT     |                     |
|                                                                                                    |    |                           | Search ×                        |                     |
| Course start date ③ 9 ~ August ~ 2023 ~ 00 ~ 00 ~ 音                                                                                                    |    | Course visibility ()      | Show ~                          |                     |
|                                                                                                    |    | Course start date 💿       | 9 ~ August ~ 2023 ~ 00 ~ 🗇      |                     |

#### **CREATE COURSE**

# i. GENERAL

#### Course full name

• This is the name of the course. It is displayed as a link on course lists on the Front page and on the Dashboard and in reports. It is also used in the browser title bar when the course is viewed.

#### Course ID

• Many institutions have a shorthand way of referring to a course, such as BP102 or COMMS. Even if you do not already have such a name for your course, make one up here.

#### Course category

• Course category can be create to organize the courses.

#### Course start date

- Course start date indicate when the course will be available to the user/student.
- This will also be shown in the calendar.

#### Course end date

- Course end date indicate when the course will be close to the user/student.
- This will also be shown in the calendar.

#### **Course visibility**

- Here you can "hide" your course completely. It will not appear in the list of courses, except for managers, course creators, teachers and any other users with the view hidden courses capability. Even if students try to access the course URL directly, they will not be allowed to enter.
- The hide/show courses capability controls whether a user can hide a course.

# ii. **DESCRIPTION**

#### Course summary

• The summary appears on the course listings page. This field is searched when searching for a course and also appears in the Course/Site description.

#### Course image

• An image (and if allowed by the administrator, other file types) may be attached to the course summary. They will be accessible by anyone from outside of the course just like the course name and/or summary.

# iii. COURSE FORMAT

#### Hidden sections

• This option allows you to decide how the hidden sections in your course are displayed to students. By default, a small area is shown (in collapsed form, usually grey) to indicate where the hidden section is, though they still cannot actually see the hidden activities and texts.

# iv. APPEARANCE

#### Force language

If you force a language in a course, the interface of ModernLMS in this course will be in this
particular language, even if a student has selected a different preferred language in his/her
personal profile.

#### Number of announcements

- How many recent announcements from the Announcements forum should show in the Latest announcements.
- If an announcements forum is not required in the course, this setting should be set to zero.

# v. FILES AND UPLOAD

#### Maximum upload size

• Here you can decide the largest size of file that students can upload to a course. The admin can determine sizes available for the teacher to select.

# vi. COMPLETING TRACK

• Completion tracking must be enabled for Activity completion. Course completion criteria may also be based upon Activity completion values found in the activity's settings.

# vii. GROUP

#### Group mode

• Here you can define the group mode at the course level by a pull down menu. "No groups", "Separate groups" and "Visible groups" are the choices. The selected setting will be the default group mode for all activities defined within that course. The group setting can affect what users see in the participants list and who they can interact with in activities.

#### **Force**

• If the group mode is "forced" at a course-level, then this particular group mode will be applied to every activity in that course. This will override any activities that may have a special group setting.

#### **Default grouping**

• If groupings are enabled, a default grouping for course activities and resources may be set.

# viii. ROLE RENAMING

• You can rename the roles used in your course. For example, you may wish to rename the Teacher role as "Facilitator", "Tutor" or "Guide". These new role names will appear within the course. For example on the participants and the override permissions pages.

| eLLIU | Home Dashboard My courses Site administration All courses | Recent 🗸 🤔 🗖 😽 sa                       | •   🔘 |
|-------|-----------------------------------------------------------|-----------------------------------------|-------|
|       | Files and uploads                                         | 3                                       |       |
|       | Completion tracking                                       | ,                                       |       |
|       | Groups                                                    | >                                       |       |
|       | Role renaming ③                                           | >                                       |       |
|       | Tags                                                      | >                                       |       |
|       |                                                           | Save and return Save and display Cancel |       |
|       |                                                           | Required                                | 6     |
|       |                                                           |                                         | 0     |

#### 6.2.2. How to edit a course

| EDIT COL                   | JRSE                                                                                                    |                                                                                                    |                                                                                                    |                                                                                                    |                                                             |                                                                                            |                                                                                    |                    |                     |        |      |            |
|----------------------------|----------------------------------------------------------------------------------------------------|----------------------------------------------------------------------------------------------------|----------------------------------------------------------------------------------------------------|----------------------------------------------------------------------------------------------------|-------------------------------------------------------------|--------------------------------------------------------------------------------------------|------------------------------------------------------------------------------------|--------------------|---------------------|--------|------|------------|
| Descriptio                 | n                                                                                                    | To edit a c                                                                                                    | course ir                                                                                                    | n LMS                                                                                                    | ;                                                           |                                                                                            |                                                                                    |                    |                     |        |      |            |
| Pre-Requi                  | isites                                                                                                    | Users nee                                                                                                    | d to log                                                                                                    | in firs                                                                                                    | t                                                           |                                                                                            |                                                                                    |                    |                     |        |      |            |
| Notes                      |                                                                                                    |                                                                                                    |                                                                                                    |                                                                                                    |                                                             |                                                                                            |                                                                                    |                    |                     |        |      |            |
| <u>Steps.</u><br>1. On the | site admini                                                                                                    | stration pag                                                                                                    | ge, click                                                                                                    | on " <b>N</b>                                                                                                    | lanag                                                       | e course                                                                                   | s and cate                                                                         | gories'            |                     |        |      |            |
| eL🚺 U                      | Home Dashboa                                                                                                    | rd My courses Site                                                                                                    | administration                                                                                                    | All course                                                                                                    | es                                                          |                                                                                            |                                                                                    |                    | Recent 🗸 🧔          | $\Box$ | sa 🗸 | $\bigcirc$ |
|                            |                                                                                                    |                                                                                                    |                                                                                                    |                                                                                                    |                                                             |                                                                                            |                                                                                    |                    |                     |        |      |            |
|                            | Site adminis                                                                                                    |                                                                                                    |                                                                                                    |                                                                                                    |                                                             |                                                                                            |                                                                                    |                    |                     |        |      |            |
|                            | General Users                                                                                                    | Grades Plugins I                                                                                                    | Reports                                                                                                    |                                                                                                    |                                                             |                                                                                            |                                                                                    |                    |                     |        |      |            |
|                            |                                                                                                    |                                                                                                    |                                                                                                    |                                                                                                    |                                                             |                                                                                            |                                                                                    |                    |                     |        |      |            |
|                            | Courses                                                                                                    |                                                                                                    | Manage cour<br>Course custo<br>Restore cour<br>Pending requ                                                                                                    | om fields<br>rse                                                                                                    | egories                                                     |                                                                                            |                                                                                    |                    |                     |        |      |            |
|                            | Analytics                                                                                                    |                                                                                                    | Analytics mo                                                                                                    | odels                                                                                                    |                                                             |                                                                                            |                                                                                    |                    |                     |        |      |            |
|                            | Competen                                                                                                    | icies                                                                                                    | Migrate fram<br>Import comp<br>Export comp<br>Competency<br>Learning plar                                                                                                    | etency fram<br>etency fram<br>r frameworks                                                                                                    | ework                                                       |                                                                                            |                                                                                    |                    |                     |        |      |            |
|                            |                                                                                                    |                                                                                                    |                                                                                                    |                                                                                                    |                                                             |                                                                                            |                                                                                    |                    |                     |        |      |            |
|                            | Badges                                                                                                    |                                                                                                    | Badges setti<br>Manage bad<br>Add a new b                                                                                                    | ges<br>adge                                                                                                    |                                                             |                                                                                            |                                                                                    |                    |                     |        |      | 0          |
| 2. Then ch<br>eLt          | noose the c                                                                                                    | COURSE that                                                                                                    | Manage bad<br>Add a new b<br>YOU WAN                                                                                                    | <sub>adge</sub><br>nt to eq                                                                                                    |                                                             | click on                                                                                   | "Setting"                                                                          | icon.              | Recent v 🖉          |        | sa v | 0          |
|                            | Home Dashboa                                                                                                    |                                                                                                    | Manage bad<br>Add a new b<br>YOU WAN                                                                                                    | iges<br>adge<br>It to eq<br>All course                                                                                                    |                                                             | click on                                                                                   | "Setting"                                                                          | icon.              | Recent 🗸 🧔          |        | sa v |            |
|                            | Home Dashboa                                                                                                    | rd My courses Site                                                                                                    | Manage bad<br>Add a new b<br>YOU WAN<br>e administration<br>Search courses                                                                                                    | ges<br>adge<br>It to ec<br>All course                                                                                                    | Q                                                           |                                                                                            | "Setting"                                                                          | icon.              | Recent 🗸 🥬          |        | sa v |            |
|                            | Home Dashboa                                                                                                    | rd My courses Site                                                                                                    | Manage bad<br>Add a new b<br>YOU WAN<br>e administration<br>Search courses                                                                                                    | ges<br>adge<br>It to ec<br>All course                                                                                                    | Q                                                           | es                                                                                         | "Setting"                                                                          |                    | Recent ~ 🖉          | 2      | sa v |            |
|                            | Home Dashboa                                                                                                    | d My courses Site<br>ories and courses ~<br>e course categories                                                                                                    | Manage bad<br>Add a new b<br>YOU WAN<br>e administration<br>Search courses                                                                                                    | ges<br>adge<br>It to ec<br>All course                                                                                                    | Q                                                           | es                                                                                         |                                                                                    | AT                 |                     |        | sa v |            |
|                            | Home Dashboa                                                                                                    | d My courses Site<br>ories and courses ~<br>e course categories                                                                                                    | Manage bad<br>Add a new b<br>YOU WAN<br>e administration<br>Search courses<br>ategorie<br>ending approval                                                                                                    | ges<br>adge<br>It to ec<br>All course                                                                                                    | ع<br>Cours                                                  | es                                                                                         | eptance Test FA                                                                    | AT                 |                     | 2      | sa v |            |
|                            | Home Dashboa                                                                                                    | rd My courses Site<br>ories and courses ~<br>Courses p<br>al Acceptance Test FAT<br>igenalan                                                                                                    | Manage bad<br>Add a new b<br>YOU WAN<br>e administration<br>Search courses<br>ategorie<br>ending approval                                                                                                    | ges<br>adge<br>All course<br>s and<br>@ ~ 11;<br>@ ~ 14;                                                                                                    | عة<br>Cours<br>ج                                            | es<br>Final Acco                                                                           | eptance Test FA<br>Create new course                                               | AT                 | •                   |        | sa v |            |
|                            | Home Dashboa                                                                                                    | rd My courses Site<br>ories and courses ~<br>e courses categories<br>Courses p<br>al Acceptance Test FAT<br>agenalan<br>akaunan                                                                         | Manage bad<br>Add a new b<br>YOU WAN<br>e administration<br>Search courses<br>ategorie<br>ending approval                                                                                                    | ges<br>adge<br>All course<br>s and                                                                                                    | م<br>Cours<br>چ<br>چ                                        | ES<br>Final Acco                                                                           | eptance Test FA<br>Create new course<br>rse<br>an                                  | AT                 | •<br>•              |        | sa v |            |
|                            | Noose the contract of the contract of the cont | rd My courses Site<br>ories and courses ~<br>Courses p<br>al Acceptance Test FAT<br>agenalan<br>akaunan<br>agurusan Perniagaan                                                                          | Manage bad<br>Add a new b<br>YOU WAN<br>e administration<br>Search courses<br>ategorie<br>ending approval                                                                                                    | ges<br>adge<br>All course<br>s and<br>() v 11;<br>() v 14;<br>() v 0;<br>() v 0;<br>() v 0;<br>() v 0;                                                                                                    | عه<br>Cours<br>چ<br>چ                                       | ES<br>Final Acco<br>New Cou<br>test syaf<br>Training                                       | eptance Test F/<br>Create new course<br>rse<br>an<br>(cws)                         | AT                 | ▼ ○ □ ● ○ □ ● ○ □ ● |        | sa v |            |
|                            | Noose the c<br>Home Dashboa                                                                                                    | rd My courses Site<br>ories and courses ~<br>e courses categories<br>Courses p<br>al Acceptance Test FAT<br>igenalan<br>akaunan<br>igurusan Perniagaan<br>Industri dan Sains Kesih                      | Manage bad<br>Add a new b<br>YOU WAN<br>e administration<br>Search courses<br>Ategorie<br>ending approval<br>ending approval                                                                                                    | ges         adde           adde         adde           All course         all course           S and         all           © ~ 111         all course           © ~ 141         all course           © ~ 141         all course           © ~ 07         all course           © ~ 07         all course           © ~ 07         all course                                                                                                    | م<br>Cours<br>ش<br>ش<br>ش                                   | ES<br>Final Acco<br>New Cou<br>test syaf<br>Training<br>rai trainin                        | eptance Test FA<br>Create new course<br>rse<br>an<br>(cws)                         | AT                 |                     |        | Sa ~ |            |
|                            | Noose the co<br>Home Dashboa                                                                                                    | rd My courses Site<br>ories and courses ~<br>Courses p<br>al Acceptance Test FAT<br>ogenalan<br>akaunan<br>ogurusan Perniagaan<br>Industri dan Sains Kesih<br>ns Komputer dan Teknolo                   | Manage bad<br>Add a new b<br>YOU WAN<br>e administration<br>Search courses<br>ategorie<br>ategorie<br>FPP<br>FPP<br>atan FBSK                                                                                                    | ges         adde           adde         All course           All course         adde           s and         adde           (a)         -           (a)         -           (a)         -           (a)         -           (a)         -           (a)         -           (a)         -           (a)         -           (b)         -           (a)         -           (b)         -           (b)         -           (b)         -                                                                                                    | عه<br>Cours<br>چ<br>چ<br>چ<br>چ                             | ES<br>Final Acce<br>New Cot<br>test syaf<br>Training<br>rai trainin<br>TEST-Ipo            | eptance Test FA<br>Create new course<br>rse<br>an<br>(cws)<br>ig test<br>h-Cources | AT<br>Per page: 20 |                     |        | 5a × |            |
|                            | Noose the c<br>Home Dashboa                                                                                                    | rd My courses Site<br>ories and courses ~<br>Courses p<br>al Acceptance Test FAT<br>agenalan<br>akaunan<br>ngurusan Perniagaan<br>Industri dan Sains Kesih<br>ns Komputer dan Teknok<br>timedia Kreatif | Manage bad<br>Add a new b<br>YOU WAN<br>search courses<br>ategorie<br>ategorie<br>spirotes<br>spirotespirotes<br>spirotes<br>spirotes<br>spirotes<br>spirotes<br>spir | ges         adde           adde         All course           All course         adde           S and         adde           Image: Image of the state of the state of t | عه<br>Cours<br>کو<br>کو<br>کو<br>کو<br>کو<br>کو<br>کو<br>کو | ES<br>Final Acce<br>New Cot<br>test syaf<br>Training<br>rai trainin<br>TEST-Ipo            | eptance Test FA<br>Create new course<br>rse<br>an<br>(cws)                         | AT<br>Per page: 20 |                     |        | 53 ~ |            |
|                            | Noose the c<br>Home Dashboa                                                                                                    | rd My courses Site<br>ories and courses ~<br>Courses p<br>al Acceptance Test FAT<br>ogenalan<br>akaunan<br>ogurusan Perniagaan<br>Industri dan Sains Kesih<br>ns Komputer dan Teknolo                   | Manage bad<br>Add a new b<br>YOU WAN<br>Search courses<br>ategorie<br>ategorie<br>FPP<br>tatan FBSK<br>ogi FSKTM<br>an FSSK                                                                                                    | ges         adde           adde         All course           All course         adde           s and         adde           e         -           e         -                                                                                                    | عه<br>Cours<br>چ<br>چ<br>چ<br>چ                             | ES<br>Final Acco<br>New Cou<br>test syaf<br>Training<br>rai trainin<br>TEST-Ipo<br>KPTM eL | eptance Test FA<br>Create new course<br>rse<br>an<br>(cws)<br>ig test<br>h-Cources | AT<br>Per page: 20 |                     |        | 53 ~ |            |

| EDIT COUR   | RSE                            |                                                     |                 |              |          |
|-------------|--------------------------------|-----------------------------------------------------|-----------------|--------------|----------|
| 3. Make the | e necessary changes            |                                                     |                 |              |          |
|             | Home Dashboard My courses Site |                                                     | Recent 🗸        | 🧶 🗔 🔹 🗸 💭    | ]        |
|             | Edit course setting            | js                                                  |                 | Expand all   |          |
|             | General                        |                                                     |                 | v            |          |
|             | Course full name 🚺 💿           | New Course                                          |                 |              |          |
|             | Course short name 📋 📀          | NC2                                                 |                 |              |          |
|             | Course category [] (?)         | × Final Acceptance Test FAT                         |                 |              |          |
|             |                                | Search ×                                            |                 |              |          |
|             | Course visibility 👩            | Show ~                                              |                 |              |          |
|             | Course start date 💿            | 9 · August · 2023 · 00 · 6                          |                 |              |          |
|             | Course end date 💿              | 8 · August · 2024 · 00 ·                            |                 | 0            | )        |
| 4. Once you | u have made the cha            | nges, click on the <b>"Save and display"</b> button |                 |              | _        |
| eL灯U        | Home Dashboard My courses Site | administration All courses                          | Recent 🗸        | 🧶 🗅 🛛 sa 🗸 💭 |          |
|             | Files and uploads              |                                                     |                 | >            |          |
|             | Completion tracking            |                                                     |                 | >            |          |
|             | Groups                         |                                                     |                 | >            |          |
|             | Role renaming ③                |                                                     |                 | >            |          |
|             | Tags                           |                                                     |                 | >            |          |
|             |                                | Save and return                                     | ave and display | Cancel       |          |
|             |                                |                                                     | (               | Required     |          |
|             |                                |                                                     |                 |              |          |
|             |                                |                                                     |                 |              | <u>'</u> |

#### 6.2.3. How to delete a course

| DELETE     |                                                                                                    |                                                                                                    |                                                                                                    |                                                                                                    |                                                                                                    |                       |               |
|------------|----------------------------------------------------------------------------------------------------|----------------------------------------------------------------------------------------------------|----------------------------------------------------------------------------------------------------|----------------------------------------------------------------------------------------------------|----------------------------------------------------------------------------------------------------|-----------------------|---------------|
| Descriptio | on                                                                                                    | To delete a                                                                                                    | course in                                                                                                    | LMS                                                                                                    |                                                                                                    |                       |               |
| Pre-Requ   | lisites                                                                                                    | Users need                                                                                                    | l to log in fi                                                                                                    | irst                                                                                                    |                                                                                                    |                       |               |
| Notes      |                                                                                                    |                                                                                                    |                                                                                                    |                                                                                                    |                                                                                                    |                       |               |
|            | site admini                                                                                                    | istration page                                                                                                    | e, click on                                                                                                    | "Manage                                                                                                    | e courses and categories                                                                                                    |                       |               |
| eLŴU       | Home Dashboa                                                                                                    | rd My courses Site a                                                                                                    | dministration All co                                                                                                    | ourses                                                                                                    |                                                                                                    | Recent 🗸 🧔            | sa •          |
|            | Site adminis                                                                                                    | tration                                                                                                    |                                                                                                    |                                                                                                    |                                                                                                    |                       |               |
|            | General Users                                                                                                    |                                                                                                    | ports                                                                                                    |                                                                                                    |                                                                                                    |                       |               |
|            | _                                                                                                    |                                                                                                    |                                                                                                    |                                                                                                    |                                                                                                    |                       |               |
|            |                                                                                                    |                                                                                                    |                                                                                                    |                                                                                                    |                                                                                                    |                       |               |
|            | Courses                                                                                                    |                                                                                                    | Manage courses and<br>Course custom fields<br>Restore course<br>Pending requests                                                                                                    |                                                                                                    |                                                                                                    |                       |               |
|            | Analytics                                                                                                    |                                                                                                    | Analytics models                                                                                                    |                                                                                                    |                                                                                                    |                       |               |
|            |                                                                                                    |                                                                                                    |                                                                                                    |                                                                                                    |                                                                                                    |                       |               |
|            | Competer                                                                                                    | icies                                                                                                    | Migrate frameworks<br>Import competency<br>Export competency<br>Competency framew<br>Learning plan templa                                                                                                    | framework<br>framework<br>vorks                                                                                                    |                                                                                                    |                       |               |
|            | Badges                                                                                                    |                                                                                                    | Import competency i<br>Export competency framew<br>Learning plan templa<br>Badges settings<br>Manage badges<br>Add a new badge                                                                                                    | framework<br>framework<br>works<br>ates                                                                                                    |                                                                                                    |                       | 0             |
| 2. Select  | Badges<br>the course                                                                                                    |                                                                                                    | Import competency I<br>Export competency 7<br>Competency framew<br>Learning plan temple<br>Badges settings<br>Manage badges<br>Add a new badge<br>delete, the                                                                                                    | framework<br>framework<br>works<br>ates                                                                                                    | e " <b>Trash bin"</b> icon.                                                                                                    | Recent ~ 🤌 🗔          | ()<br>53 × () |
|            | Badges<br>the course<br>Home Dashboa                                                                                            | <b>you want to (</b><br>rd Mycourses Site ar                                                                                                    | Import competency I<br>Export competency 7<br>Competency framew<br>Learning plan temple<br>Badges settings<br>Manage badges<br>Add a new badge<br>delete, the                                                                                                    | framework<br>framework<br>works<br>ates                                                                                                    | e " <b>Trash bin</b> " icon.                                                                                                    | Recent v 🦉 🗔          |               |
|            | Badges<br>the course<br>Home Dashboa<br>Course categ<br>Manag                                                                   | you want to o<br>rd My courses Site ar<br>pories and courses ~ S<br>Je course cat                                                                                                    | Import competency I<br>Export competency I<br>Competency framew<br>Learning plan templa<br>Badges settings<br>Manage badges<br>Add a new badge<br>delete, the<br>dministration All co                                                                                                    | framework<br>framework<br>works<br>ates<br>n click th<br>ourses                                                                                                 | es                                                                                                    | Recent ~ 🤔 🗔          |               |
|            | Badges<br>the course<br>Home Dashboa<br>Course categ<br>Manag                                                                   | you want to o<br>rd My courses Site ad<br>pories and courses ~ S<br>pe course cat<br>e categories                                                                                                    | Import competency I<br>Export competency Competency framew<br>Learning plan templa<br>Badges settings<br>Manage badges<br>Add a new badge<br>delete, the<br>delete, the<br>deninistration All co                                                                                                    | framework<br>framework<br>works<br>ates<br>n click th<br>ourses                                                                                                 |                                                                                                    | Recent ~ 🖉 🗔          |               |
|            | Badges<br>the course<br>Home Dashboa<br>Course categ<br>Manag<br>Course                                                         | you want to o<br>rd My courses Site ar<br>pories and courses ~ S<br>pe course cat<br>categories<br>Courses pend                                                                                                    | Import competency I<br>Export competency I<br>Competency framew<br>Learning plan temple<br>Badges settings<br>Manage badges<br>Add a new badge<br>delete, the<br>dministration All co<br>search courses                                                                                                    | framework<br>framework<br>works<br>ates<br>n click the<br>burses<br>a<br>c<br>nd course                                                                         | es                                                                                                    |                       |               |
|            | Badges<br>the course<br>Home Dashboa<br>Course categ<br>Manag<br>Course                                                         | you want to o<br>rd My courses Site and<br>gories and courses ~ S<br>ge course cat<br>categories<br>Courses pend<br>MU Training                                                                                                    | Import competency i<br>Export competency i<br>Competency framewic<br>Learning plan templa<br>Badges settings<br>Manage badges<br>Add a new badge<br>delete, the<br>delete, the<br>deletes, the<br>deletes, the<br>deletes, the<br>deletes, the<br>deletes, the<br>deletes, the<br>deletes, the<br>deletes, the<br>deletes, the<br>deletes, the<br>deletes, the<br>deletes, the<br>deletes, the deletes, the<br>deletes, the deletes, the<br>deletes, the deletes, the deletes, the<br>deletes, the deletes, the deletes, the deletes, the<br>deletes, the deletes, the deletes, t                                                                                                    | framework<br>framework<br>works<br>ates                                                                                                    | ES<br>Final Acceptance Test FAT                                                                                                    |                       |               |
|            | Badges<br>the course<br>Home Dashboa<br>Course categ<br>Manag<br>Course                                                         | you want to o<br>rd My courses Site ar<br>pories and courses ~ S<br>le course cat<br>courses pend<br>MU Training<br>al Acceptance Test FAT                                                                                                    | Import competency i<br>Export competency i<br>Competency framewic<br>Learning plan temple<br>Badges settings<br>Manage badges<br>Add a new badge<br>delete, the<br>delete, the<br>deletes, the<br>search courses<br>cegories and<br>ding approval                                                                                                    | framework<br>framework<br>works<br>ates<br>n click the<br>burses                                                                                                | Per page: 2                                                                                                    | 0 ~                   |               |
|            | Badges<br>the course<br>Home Dashboa                                                                                            | you want to o<br>rd My courses Site ad<br>gories and courses ~ S<br>le course cat<br>courses pend<br>MU Training<br>al Acceptance Test FAT<br>ngenalan                                                                                                    | Import competency i<br>Export competency i<br>Competency framewic<br>Learning plan templa<br>Badges settings<br>Manage badges<br>Add a new badge<br>delete, the<br>delete, the<br>deletes, the<br>deletes, t                                        | framework<br>framework<br>works<br>ates<br>n click th<br>burses<br>add course<br>220<br>1110<br>1410<br>1410                                                    | Per page: 2<br>New Course                                                                                                    | 0 •                   |               |
|            | Badges<br>the course<br>Home Dashboa<br>Course categ<br>Manag<br>Course<br>eLh<br>Fini<br>Per<br>+ Per                          | you want to o<br>rd My courses Site ar<br>pories and courses ~ S<br>le course cat<br>courses pend<br>MU Training<br>al Acceptance Test FAT                                                                                                    | Import competency i<br>Export competency i<br>Competency framewic<br>Learning plan temple<br>Badges settings<br>Manage badges<br>Add a new badge<br>delete, the<br>delete, the<br>deletes, the<br>search courses<br>cegories and<br>ding approval                                                                                                    | framework<br>framework<br>works<br>ates<br>n click the<br>ourses                                                                                                | ES<br>Final Acceptance Test FAT<br>Create new course<br>Per page: 2<br>New Course<br>test syafian                                                                                                    | 0 ¥<br>@ @ @<br>@ @ @ |               |
|            | Badges<br>the course<br>Home Dashboa                                                                                            | you want to d<br>rd My courses Site ar<br>ories and courses v S<br>le course cat<br>courses pend<br>KU Training<br>al Acceptance Test FAT<br>ngenalan<br>rakaunan                                                                                                  | Import competency i<br>Export competency i<br>Competency framewic<br>Learning plan templa<br>Add a new badges<br>Add a new badge<br>delete, the<br>delete, the<br>deministration All co<br>isearch courses<br>Cegories ar<br>ding approval                                                                                                    | framework<br>framework<br>works<br>ates<br>n click the<br>ourses<br>nd course<br>270<br>1170<br>1470<br>070                                                     | ES<br>Final Acceptance Test FAT<br>Create new course<br>Per page: 2<br>New Course<br>test syafian<br>Training (cws)                                                                                    |                       |               |
|            | Badges<br>the course<br>Home Dashboa<br>Course categ<br>Manag<br>Course<br>eLN<br>Fin<br>Per<br>+ Per<br>+ Bio                  | you want to o<br>rd My courses Site ad<br>gories and courses ~ S<br>ge course cat<br>courses pend<br>MU Training<br>al Acceptance Test FAT<br>ngenalan<br>rakaunan<br>ngurusan Perniagaan                                                                          | Import competency i<br>Export competency i<br>Competency framewi<br>Learning plan templa<br>Add a new badge<br>delete, the<br>delete, the<br>delete | framework<br>framework<br>works<br>ates                                                                                                    | ES<br>Final Acceptance Test FAT<br>Create new course<br>Per page: 2<br>New Course<br>test syafian<br>Training (cws)<br>rai training test                                                               |                       |               |
|            | Badges<br>the course<br>Home Dashboa                                                                                            | you want to d<br>rd My courses Site ar<br>pories and courses ~ S<br>le courses catt<br>courses pend<br>MU Training<br>al Acceptance Test FAT<br>ngenalan<br>rakaunan<br>ngurusan Perniagaan<br>Industri dan Sains Kesihata                                         | Import competency i<br>Export competency i<br>Competency framewi<br>Learning plan templa<br>Add a new badge<br>delete, the<br>delete, the<br>delete | framework<br>framework<br>works<br>ates<br>n click the<br>ourses<br>nd course<br>1117<br>147<br>07<br>07<br>117<br>147<br>147<br>147<br>147<br>147<br>147<br>14 | ES<br>Final Acceptance Test FAT<br>Create new course Per page: 2<br>New Course<br>test syafian<br>Training (cws)<br>rai training test<br>TEST-Ipoh-Cources<br>KPTM eLMU Training Attendance & Feedback |                       |               |
|            | Badges<br>the course<br>Home Dashboa<br>Course categ<br>Manag<br>Course<br>eLN<br>Fin<br>Per<br>+ Per<br>+ Bio<br>+ Sai<br>+ Mu | you want to o<br>rd My courses Site ar<br>gories and courses $\sim$ S<br>ge courses categories<br>courses pend<br>WU Training<br>al Acceptance Test FAT<br>ngenalan<br>rakaunan<br>ngurusan Perniagaan<br>Industri dan Sains Kesihata<br>ns Komputer dan Teknologi | Import competency i<br>Export competency i<br>Competency framewi<br>Learning plan temple<br>delete, the<br>delete, th | framework<br>framework<br>works<br>ates                                                                                                    | Per page: 2<br>Final Acceptance Test FAT<br>Create new course Per page: 2<br>New Course<br>test syafian<br>Training (cws)<br>rai training test<br>TEST-Ipoh-Cources                                    |                       |               |

| Delete" button .             |                                                                                                    |               |                  |
|------------------------------|----------------------------------------------------------------------------------------------------|---------------|------------------|
| hboard My courses Site admir | nistration All courses                                                                                                    | Recent 🗸 🤔 💭  | sa •             |
|                              |                                                                                                    |               |                  |
| gory / Delete NC2 ?          |                                                                                                    |               |                  |
| тм                           |                                                                                                    |               |                  |
| tecycle bin                  |                                                                                                    |               |                  |
|                              |                                                                                                    |               |                  |
|                              |                                                                                                    |               |                  |
|                              | Confirm                                                                                                    |               |                  |
|                              | Are you absolutely sure you want to completely delete this                                                                                                    |               |                  |
|                              |                                                                                                    |               |                  |
|                              | New Course (NC2)                                                                                                    |               |                  |
|                              | Cancel Delete                                                                                                    |               |                  |
|                              |                                                                                                    |               |                  |
|                              |                                                                                                    |               |                  |
|                              |                                                                                                    |               | <b>()</b>        |
| Continue" buttor             | ۱.                                                                                                    |               |                  |
| hboard My courses Site admi  | nistration All courses                                                                                                    | Recent 🗸 🤔 💭  | sa v             |
| eu - DIOCKS                  |                                                                                                    | ^             |                  |
| ed - Forum                   |                                                                                                    | ×             |                  |
|                              |                                                                                                    |               |                  |
| ed - Activity modules        |                                                                                                    | ×             |                  |
| ed - Questions               |                                                                                                    | ×             |                  |
| ed - Content bank            |                                                                                                    | ×             |                  |
|                              |                                                                                                    |               |                  |
| ed - Enrolment methods       |                                                                                                    | ×             |                  |
| ed - Groupings               |                                                                                                    | ×             |                  |
| ed - Groups                  |                                                                                                    | ×             |                  |
| has been compl               | etely deleted                                                                                                    |               |                  |
|                              |                                                                                                    |               | 0                |
|                              |                                                                                                    |               |                  |
|                              | Continue" buttor   bboard My courses   btoard My courses   btoard My courses   btoard My courses   btoard My courses   btoard My courses   btoard My courses   btoard My courses   btoard My courses   btoard My courses   btoard My courses   btoard My courses   btoard My courses   btoard Site adminest   btoard Site adminest </td <td>TM expete bit</td> <td>TM<br/>regete bit</td> | TM expete bit | TM<br>regete bit |

#### 6.3. USER MANAGEMENT.

| 6.3.1. | How to | enrol | user | to a | course |
|--------|--------|-------|------|------|--------|
|--------|--------|-------|------|------|--------|

| ENROL US    | ER TO C                          | OURSE                       |                                                    |                   |                             |        |
|-------------|----------------------------------|-----------------------------|----------------------------------------------------|-------------------|-----------------------------|--------|
| Description |                                  | To enrol user t             | o a course in LMS                                  |                   |                             |        |
| Pre-Requisi | tes                              | Users need to               | log in first                                       |                   |                             |        |
| Notes       |                                  |                             |                                                    |                   |                             |        |
|             | urse that                        | you have create             | ed, click on " <b>Partic</b>                       | ipants" .         |                             | -      |
| eL          | Home Dashboa                     | rd My courses Site adminis  | tration All courses                                |                   | Recent 🗸 🤔 💭                | sa • O |
|             | Final Acceptance Te<br>New Court | se                          |                                                    |                   |                             |        |
|             | 2                                | Enrolled Students           | Students Completed                                 | O     In Progress | () O<br>Yet to Start        |        |
|             | Course Settings                  | Participants Grades Report  | ts                                                 |                   |                             |        |
|             | General                          |                             |                                                    |                   | Collapse all 🖌              |        |
| 2. Once you | in the pa                        | age, click on "E            | nrol user" button.                                 |                   |                             |        |
| -           |                                  | rd My courses Site administ |                                                    |                   | Recent 🖌 🧶 💭                | sa • O |
|             | New Course                       |                             |                                                    |                   |                             |        |
|             | Course Settings                  | Participants Grades Report  | is                                                 |                   |                             |        |
|             | Enrolled user                    | S ~ Enrol users             |                                                    |                   |                             |        |
|             | Enrolle                          | d users                     |                                                    |                   |                             |        |
|             | Match Any                        | Select ~                    |                                                    |                   | O                           |        |
|             | + Add c                          | ondition                    |                                                    |                   | Clear filters Apply filters |        |
|             | 0 participants                   |                             |                                                    |                   |                             |        |
|             |                                  |                             | J K L M N O P Q R S T U<br>J K L M N O P Q R S T U |                   |                             |        |
|             |                                  | g to display                |                                                    | V V A I Z         |                             |        |
|             | With selected                    | users                       |                                                    |                   |                             |        |
|             | Choose                           | 9.<br>9                     |                                                    |                   | Enrol users                 | 0      |
|             |                                  |                             |                                                    |                   | Linoi dadis                 |        |

| ENROL U     | SER TO COURSE                | •                |                                                 |                             |
|-------------|------------------------------|------------------|-------------------------------------------------|-----------------------------|
| O Thorn of  | aarah faritha waar           |                  | - and in the accurch have                       |                             |
|             | earch for the user           | you want to      | o enrol in the search box.                      |                             |
| eLLIU       | Home Dashboard My course     | Enrol users      | ×                                               | Recent - 🦉 📮 🔹 - 🕥          |
|             | New Course                   |                  |                                                 |                             |
|             | Course Settings Participants | Enrolment option | ns                                              |                             |
|             | Enrolled users ~             | Select users     | No selection                                    |                             |
|             | Enrolled users               |                  | syafiq-                                         |                             |
|             | Match Any ~ Select           | Select cohorts   | Syafiq COURSE LEADER syafiq-ci, s2@example.com  | O                           |
|             | + Add condition              |                  | syafiq DEAN syafiq-dean, syafiq@dean.com        | Clear filters Apply filters |
|             | 0 participants found         | Assign role      | Syafiq HOF syafiq-hof, s1@example.com           |                             |
|             | First name All A B C D       | Show more        | Syafiq LECTURE syafiq-lecture, s3@example.com   |                             |
|             | Last name All A B C D        | Show more        | Syafiq STUDENT syafiq-student, s4@example.com   |                             |
|             | Nothing to dis               |                  |                                                 |                             |
|             | With selected users          |                  | Cancel Enrol selected users and cohorts         |                             |
|             | Choose                       | ×                |                                                 |                             |
|             |                              | 4 1              |                                                 | Enrol users                 |
| 4. Delfne t | ne role for the use          | er, then clic    | k "Enrol selected users and cohor               | t" button .                 |
| eLLUU       | Home Dashboard My course     | Enrol users      | ×                                               | Recent 🗸 🧶 📮 sa 👻 🕥         |
|             | New Course                   | Linoradoro       |                                                 |                             |
|             | Course Settings Participants | Enrolment optior | 15                                              |                             |
|             | Enrolled users ~             | Select users     | × Syafiq STUDENT synfiq-student, s4@example.com |                             |
|             | Enrolled users               |                  | syafiq                                          |                             |
|             | Match Any ~ Select           | Select cohorts   | No selection                                    | 0                           |
|             | + Add condition              |                  | Search +                                        | Clear filters Apply filters |
|             | 0 participants found         | Assign role      | Student ~                                       |                             |
|             | First name AII A B C D       | 01               | Lecturer<br>Student                             |                             |
|             | Last name All A B C D        | Show more        | Head of Field<br>Course Leader                  |                             |
|             | Nothing to dis               |                  |                                                 |                             |
|             | With selected users          |                  | Cancel Enrol selected users and cohorts         |                             |
|             | Choose                       |                  |                                                 |                             |
|             |                              |                  |                                                 |                             |
|             |                              |                  |                                                 | Enrol users                 |

#### 6.3.2. How to unenroll user to a course

| UNENROL USER T                                        | O COURSE                         |                      |              |                |                       |                           |        |
|-------------------------------------------------------|----------------------------------|----------------------|--------------|----------------|-----------------------|---------------------------|--------|
| Description                                           | To unenroll user                 | to a course          | in LMS       |                |                       |                           |        |
| Pre-Requisites                                        | Users need to log                | g in first           |              |                |                       |                           |        |
| Notes                                                 |                                  |                      |              |                |                       |                           |        |
| Steps.<br>1. In the course that<br>eLCIU Home Dashboa | you have created,                |                      | articipant   | s".            |                       | Recent 🗸 🤌 🗔              | Sa v 🕕 |
| Final Acceptance Te<br>New Cour                       |                                  | C O Students Complet | ted          | D O In Progr   | es                    | 0<br>Yet to Start         |        |
| General                                               |                                  |                      |              |                |                       | Collapse all 🗸 🗸          |        |
|                                                       |                                  |                      |              |                |                       |                           |        |
| 2. Select the user the                                | at you want and cli              | ck on the "T         | rash bin'    | ' icon.        |                       |                           |        |
| eLUU Home Dashboa                                     | rd My courses Site administratio | n All courses        |              |                |                       | Recent 🖌 🦉 💭              | sa v 🔘 |
| Course Settings                                       | Participants Grades Reports      |                      |              |                |                       |                           |        |
| Enrolled user                                         | S v Enrol users                  |                      |              |                |                       |                           |        |
| Enrolle                                               | ed users                         |                      |              |                |                       |                           |        |
| Match Any                                             | v v Select v                     |                      |              |                |                       | 0                         |        |
| + Add c                                               | ondition                         |                      |              |                | CI                    | ear filters Apply filters |        |
| 1 participants f                                      |                                  |                      |              |                |                       |                           |        |
|                                                       | A B C D E F G H I J K            |                      |              |                |                       |                           |        |
| Eirst pa                                              | me / Last name 	Username         |                      | Branch Roles | Groups         | Last access to course | Status                    |        |
| U _                                                   | yafiq STUDENT syafiq-student     | s4@example.com       | Student 🖋    | -<br>No groups | -<br>Never            | -<br>Active II @ 1        |        |
|                                                       |                                  |                      |              |                | 1995991               |                           |        |
| With selected Choose                                  | users                            |                      |              |                |                       |                           |        |
|                                                       |                                  |                      |              |                |                       |                           | V      |

| UNENROL U     | JSER TO COURSE                             |                                         |                          |                  |                   |                   |           |
|---------------|--------------------------------------------|-----------------------------------------|--------------------------|------------------|-------------------|-------------------|-----------|
| 3. Then click | " <b>Unenrol</b> " button .                |                                         |                          |                  |                   |                   |           |
|               | ome Dashboard My courses Site administra   | Unenrol                                 |                          | ×                | Re                | ecent - 🧔 💭       | sa •   OD |
| Ð             | Enrolled users                             | Do you really want to un                |                          |                  |                   |                   |           |
|               | Match Any ~ Select ~                       | (previously enrolled via<br>Course 3 "? | "Manual enrolments") fro | om "New          |                   | o                 |           |
|               | + Add condition                            |                                         | Cancel                   | Unenrol          | Clear filte       | ers Apply filters |           |
|               | 1 participants found                       |                                         |                          |                  |                   |                   |           |
|               | First name All A B C D E F G H I J         |                                         |                          |                  |                   |                   |           |
|               | Last name AII A B C D E F G H I J          |                                         |                          |                  |                   |                   |           |
|               | First name / Last name Username            | Email address                           | Branch Roles             | Groups Last a    | ccess to course S | tatus<br>•        |           |
|               | SS Syafiq STUDENT syafiq-stude             | ent s4@example.com                      | Student 🖋                | No groups 11 day | s 18 hours        | Active 🗉 🐵 🗊      |           |
|               | With selected users                        |                                         |                          |                  |                   |                   |           |
|               | Choose ~                                   |                                         |                          |                  |                   |                   |           |
|               |                                            |                                         |                          |                  |                   | Enrol users       |           |
|               |                                            |                                         |                          |                  |                   |                   |           |
|               |                                            |                                         |                          |                  |                   |                   | 0         |
| 4 Successfu   | Illy unenrol user from the                 | COUISA                                  |                          |                  |                   |                   |           |
|               | lome Dashboard My courses Site administra  |                                         |                          | ed               | Re                | cent 🗸 🦉 💭        | sa • 🔿    |
|               | ourse Settings Participants Grades Reports |                                         |                          |                  |                   |                   | _         |
|               |                                            |                                         |                          |                  |                   |                   |           |
|               | Enrolled users v Enrol users               |                                         |                          |                  |                   |                   |           |
|               | Enrolled users                             |                                         |                          |                  |                   |                   |           |
|               | Match Any V Select V                       |                                         |                          |                  |                   | 0                 |           |
|               | + Add condition                            |                                         |                          |                  | Clear filt        | ers Apply filters |           |
|               | 0 participants found                       |                                         |                          |                  |                   |                   |           |
|               | First name All A B C D E F G H I J         | K L M N O P Q                           | R S T U V W X            | Y Z              |                   |                   |           |
|               | Last name AI A B C D E F G H I J           | K L M N O P Q                           | R S T U V W X            | Y Z              |                   |                   |           |
|               | Nothing to display                         |                                         |                          |                  |                   |                   |           |
|               | With selected users                        |                                         |                          |                  |                   |                   |           |
|               | Choose ~                                   |                                         |                          |                  |                   |                   | O         |
|               |                                            |                                         |                          |                  |                   | Enrol users       |           |
|               |                                            |                                         |                          |                  |                   |                   |           |
|               |                                            |                                         |                          |                  |                   |                   |           |